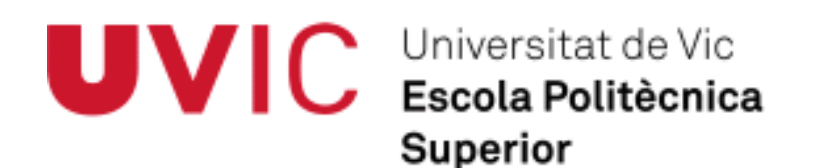

# **Trabajo Final de Carrera TFC**

# *Sistema electrónico de calibración de fruta por diámetro*

Erico Cruz Lemus

**Ingeniería Técnica Industrial. Especialidad en Electrónica Industrial** Director: Pere Martí Puig Vic, Octubre de 2012

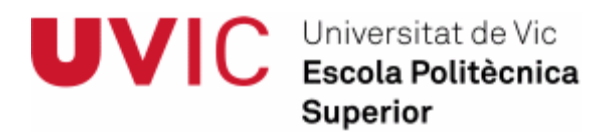

#### **Resumen de Trabajo Final de Carrera TFC Ingeniería Técnica Industrial Especialidad en Electrónica Industrial**

**Título:** Sistema electrónico de calibración de fruta por diámetro **Palabras Clave**: Visión artificial, calibradora, medición diámetro, clasificación de frutas, verduras y/o hortalizas, línea de producción alimentaria, cámaras infrarrojo, luz LED, básculas, cooperativas agricultoras. **Autor:** Erico Cruz Lemus **Dirección:** Pere Martí Puig **Fecha:** Junio 2013

#### **RESUMEN**

En la actualidad, las cooperativas recolectan, seleccionan, tratan y separan la fruta según su calibre (peso, diámetro máximo, medio y/o mínimo) para que esta llegue al consumidor final según la categoría (calibre). Para poder competir en un mercado cada vez más exigente en calidad y precios, se requieren sistemas de clasificación automáticos que nos permitan obtener óptimos resultados con altos niveles de producción y productividad.

Fojo, fuz<br>
eparan la<br>
sta llegue<br>
mercado<br>
sificación<br>
iveles de<br>
la fruta<br>
iezas a su<br>
nanes.<br>
absoluto<br>
e agua, de<br>
te en los<br>
adoras de<br>
te en los<br>
doras de<br>
te trabaje<br>
optimos Para realizar estas tareas existen calibradoras industriales que pesan la fruta mediante células de carga y con el peso obtenido las clasifican asignando las piezas a su salida correspondiente (mesa de confección) a través de un sistema de electroimanes. Desafortunadamente el proceso de calibración de la fruta por peso no es en absoluto fiable ya que en este proceso no se considera el grosor de la piel, contenido de agua, de azúcar u otros factores altamente relevantes que influyen considerablemente en los resultados finales.

El objeto de este proyecto es el de evolucionar las existentes calibradoras de fruta instalando un sistema industrial de visión artificial (rápido y robusto) que trabaje en un rango de espectro Infrarrojo (mayor fiabilidad) proporcionando óptimos resultados finales en la clasificación de las frutas, verduras y hortalizas.

De este modo, el presente proyecto ofrece la oportunidad de mejorar el rendimiento de la línea de clasificación de frutas, aumentando la velocidad, disminuyendo pérdidas en tiempo y error humano y mejorando indiscutiblemente la calidad del producto final deseada por los consumidores.

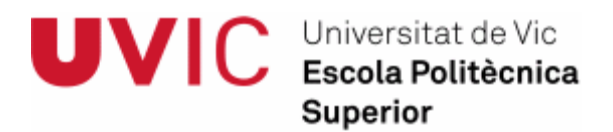

### **Final career work summary TFC Industrial Technical Engineering Industrial Electronic Specialty**

**Title:** Diameter fruit electronic calibration system **Key Works**: Artificial vision, calibrator, diameter measurement, vegetables and fruits classification, food production line, infrared cameras, LED lights, load cells, scales, farmers cooperatives. **Author:** Erico Cruz Lemus **Director:** Pere Martí Puig **Date:** June 2013

#### **SUMMARY**

At present, the cooperatives collect, select, treat and separate fruit according to its gauge (weight, maximum, medium or minimum diameter) to get this to the final consumer according to the category (caliber). To compete in a market more and more demanding in quality and prices, are required for automatic classification systems that will allow us to obtain excellent results with high levels of production and productivity.

d fruits<br>ales,<br>cording to<br>cording to<br>the final<br>and more<br>stems that<br>fuctivity.<br>g the fruit<br>red output<br>rocess by<br>thickness,<br>the final<br>stems by<br>thickness,<br>the final<br>stems by<br>enfrared<br>enfrared<br>enfrared<br>enfrared<br>enfrared<br>enfrar To perform these tasks, there are sorting industrial machines weighting the fruit by load cells and sort the fruit by the weight obtained to the operator configured output (preparation table) through a set of solenoids. Unfortunately the calibration process by weight it is not at all reliable because this process do not consider the skin thickness, eater content, sugar other highly relevant factors that significantly influence the final results.

The purpose of this project is to evolve the existing fruits sorting systems by installing an industrial vision system machine (fast and robust) working in the infrared spectral range (more reliable) providing optimal final results in the fruits and vegetables classification process.

Thus, this project offers the opportunity to improve the performance of the fruit line classification, increasing speed, reducing losses in time and human error and improving the desired final product quality by consumers.

# **ÍNDICE**

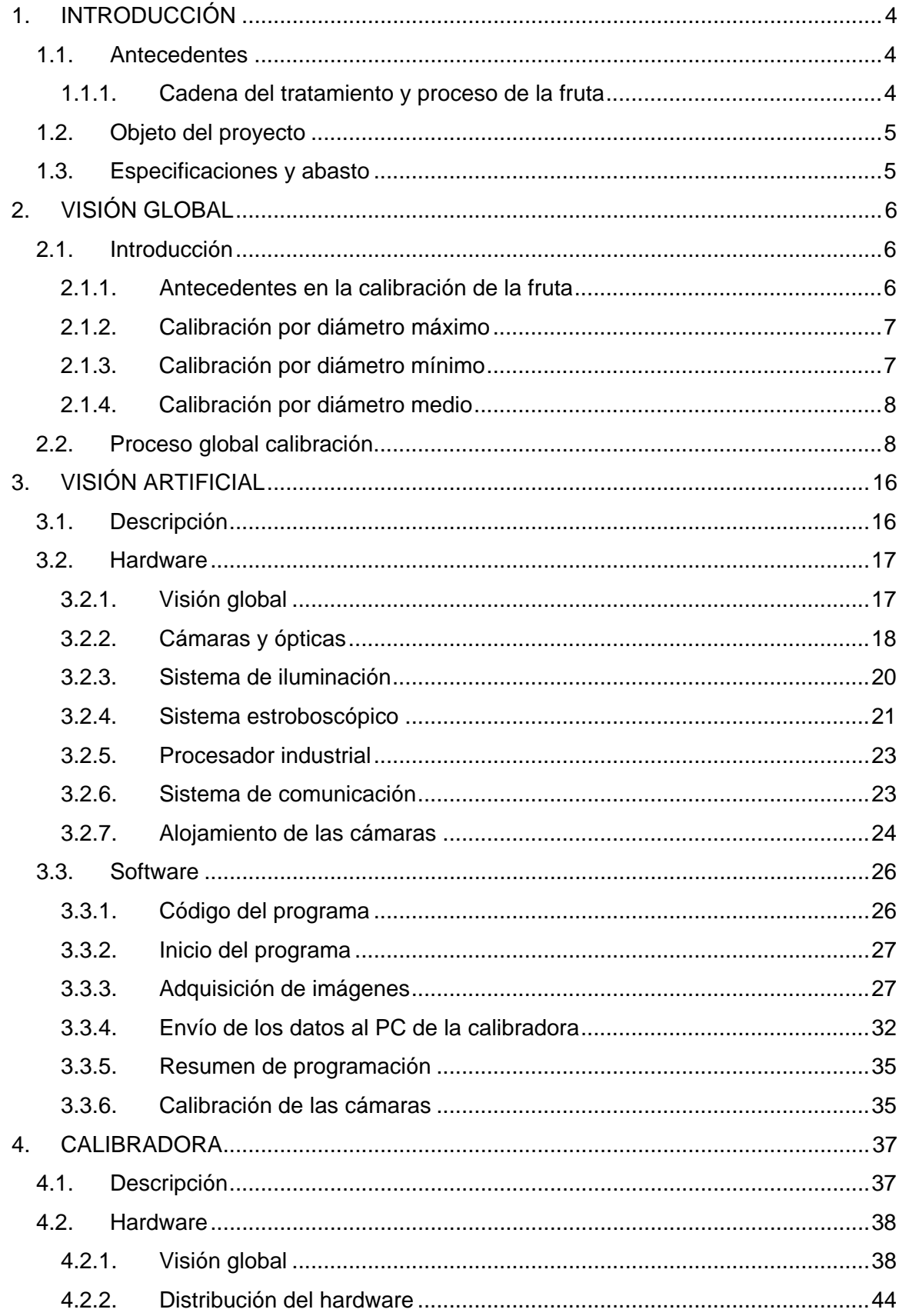

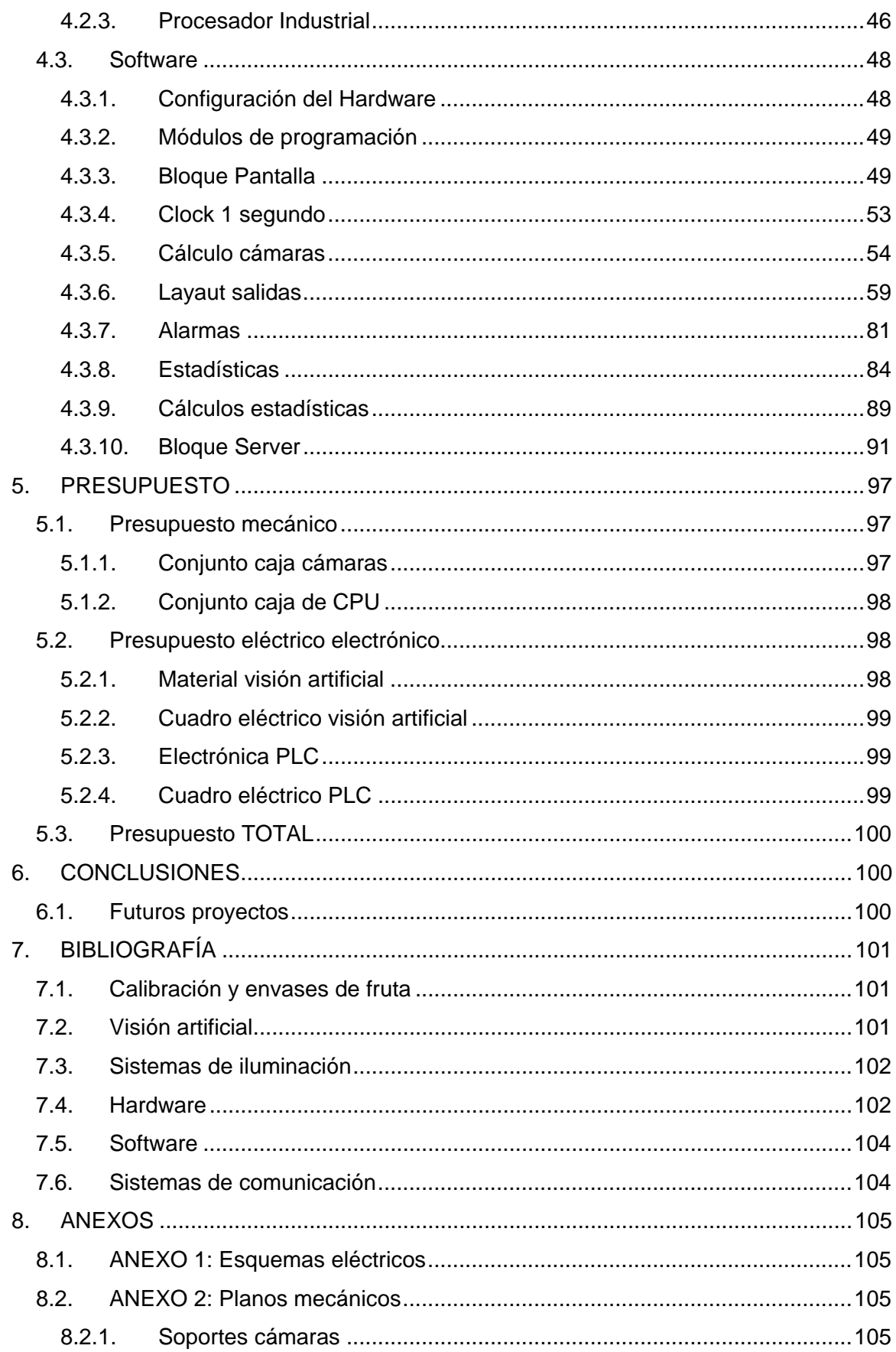

**TRABAJO FINAL DE CARRERA** 

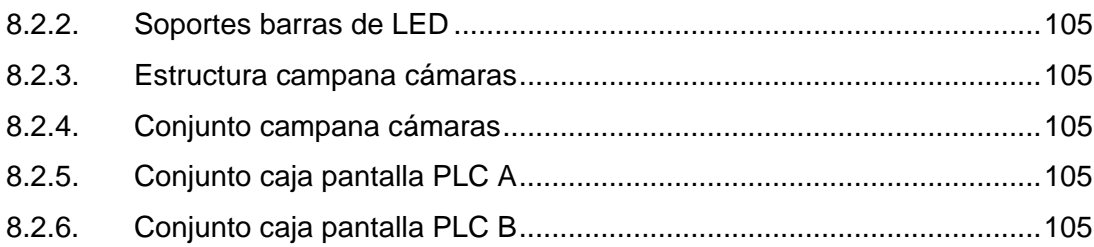

# <span id="page-6-0"></span>**1. INTRODUCCIÓN**

# <span id="page-6-1"></span>**1.1. Antecedentes**

Pocos somos conscientes de que el producto agroalimentario final que adquirimos en los establecimientos, las fruterías, antes de que llegue a manos del consumidor final, este ha tenido que ser procesado a través de diversas etapas cuyas actuales exigencias del mercado requieren de altos estándares de calidad y productividad (alta producción a un muy bajo costo).

# <span id="page-6-2"></span>**1.1.1. Cadena del tratamiento y proceso de la fruta**

Esta cadena de tratamiento y proceso de la fruta la podemos resumir de la siguiente manera:

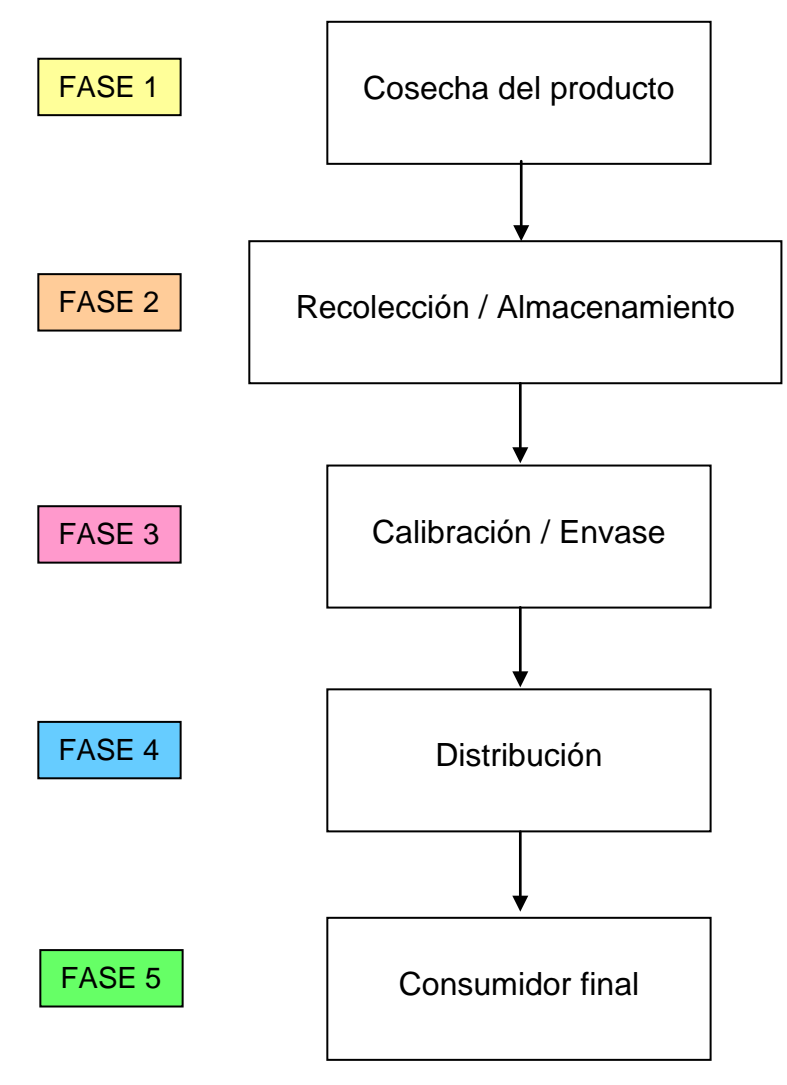

Las cooperativas industriales que tratan y separan la fruta según su calibre (peso, color y diámetro), para poder competir en un mercado cada vez más exigente requieren de los más adecuados métodos para evitar quedarse atrás y por lo tanto enfrentarse a pérdidas nocivas para el negocio. Hoy en día la fruta se separa según su peso, color, defecto (daños visuales externos), diámetro e incluso por su contenido de azúcar, pero para poder procesar correctamente la fruta se requiere de un sistema altamente sofisticado cuya visión artificial será objeto de este proyecto.

# <span id="page-7-0"></span>**1.2. Objeto del proyecto**

Así pues, el objeto de este proyecto es el de diseñar un sistema de visión artificial que permita diferenciar la fruta según su diámetro proporcionando a la línea de producción las siguientes ventajas competitivas:

- Reducción de la mano de obra
- Altas velocidades en el proceso de calibración
- Fiabilidad (con un margen de error de +/- 1mm)

El objeto de este proyecto es el de diseñar un dispositivo que pueda trabajar de manera automática sin la necesidad de la presencia humana, de modo que la industria gane en producción y productividad además de mejorar el estándar de calidad del producto final gracias a una adecuada manipulación de la fruta y una reducción del error humano durante la adquisición de las medidas realizadas.

# <span id="page-7-1"></span>**1.3. Especificaciones y abasto**

El sector hortofrutícola, dependiendo del tipo de fruta que se procese, requiere poder seleccionar la fruta según su diámetro mínimo, máximo y/o medio.

Las funciones específicas que llevará a término la unidad de visión artificial diseñada en el presente proyecto serán las de capturar imágenes de las frutas y hortalizas que pasan por las citas de producción (hasta una velocidad máxima de 7 piezas por segundo), realizar los cálculos necesarios para determinar el diámetro mínimo, máximo y medio, y enviar los valores resultantes al computador principal que activará las salidas (por electroimán) que previamente haya configurado el operario de la máquina.

# <span id="page-8-0"></span>**2. VISIÓN GLOBAL**

# <span id="page-8-1"></span>**2.1. Introducción**

Tal y cómo hemos visto en el apartado "1.1.1. Cadena del tratamiento y proceso de la fruta", existen diversas fases cuyas funciones son las de gestionar las frutas y hortalizas de manera eficiente para que dichos productos lleguen al alcance del consumidor final satisfactoriamente.

Como hemos mencionado en el apartado de especificaciones y abasto, nosotros nos centraremos en la FASE 3 (Calibración y almacenamiento), aunque lo que en realidad a nosotros nos concierne es la calibración de la fruta (en este caso, la calibración de la fruta por diámetro).

# <span id="page-8-2"></span>**2.1.1. Antecedentes en la calibración de la fruta**

Anteriormente, las frutas y hortalizas se calibraban manualmente utilizando diversos instrumentos como los de las siguientes ilustraciones:

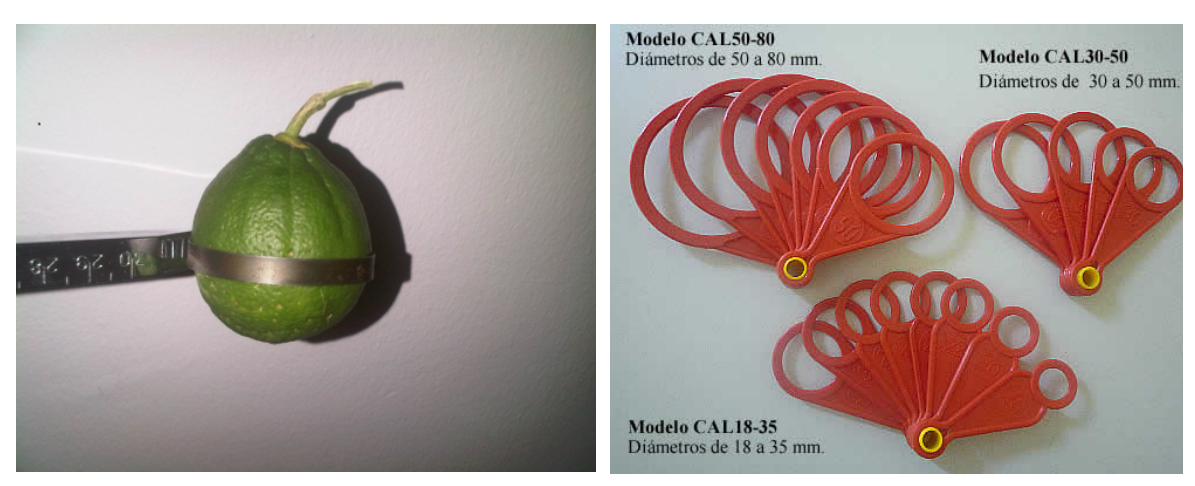

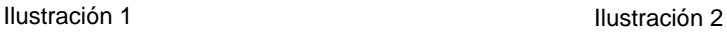

Según el tipo de fruta y/o hortaliza que se desee procesar y el embase a utilizar, las piezas se seleccionan por diámetro máximo, mínimo, o diámetro medio (ver siguiente ilustración):

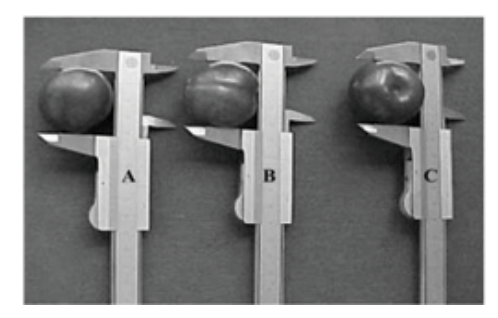

Ilustración 3

Donde la medición A mide el diámetro máximo, y las figuras B y C miden el diámetro mínimo.

# <span id="page-9-0"></span>**2.1.2. Calibración por diámetro máximo**

Un claro ejemplo de calibración por diámetro máximo lo podemos tener en alguna variedad de mandarinas, ya que estas son de forma achatada y necesitamos que en el embase, estas piezas queden derechas viéndose solo la parte superior (ver siguiente ilustración).

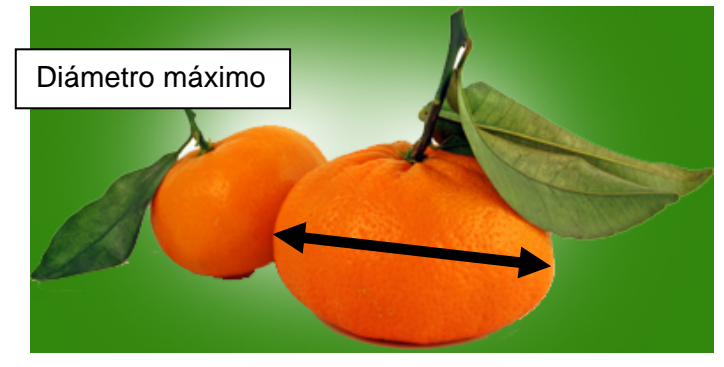

Ilustración 4

# <span id="page-9-1"></span>**2.1.3. Calibración por diámetro mínimo**

Sin embargo, para otros tipos de frutas y hortalizas con su embase utilizado para la salida al mercado, se requiere la medición del diámetro mínimo, como en el ejemplo de las dos siguientes ilustraciones:

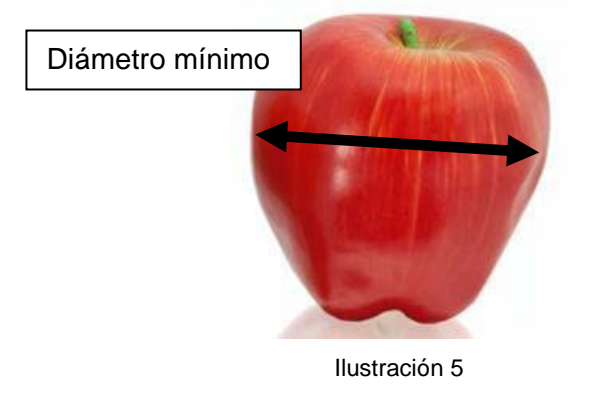

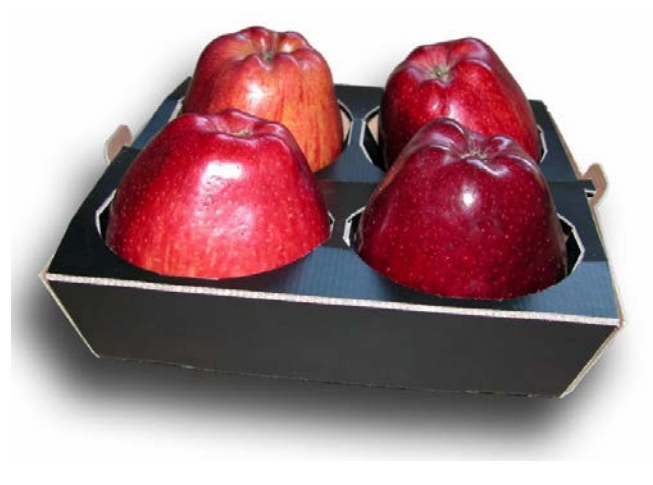

Ilustración 6

# <span id="page-10-0"></span>**2.1.4. Calibración por diámetro medio**

Por último, también se calibran las piezas, cuando estas son mucho mas redondas, utilizando el diámetro medio, por ejemplo con la naranjas de la siguiente ilustración.

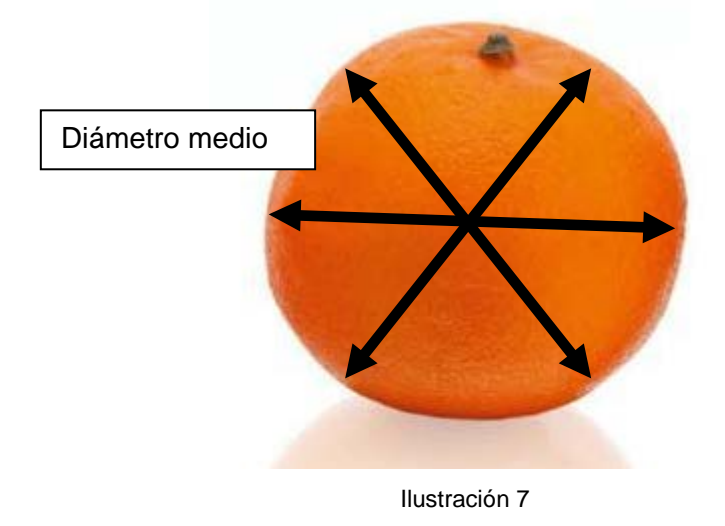

# <span id="page-10-1"></span>**2.2. Proceso global calibración**

Tal y como hemos mencionado anteriormente, el proceso de calibración se realizará a través de unas cámaras de visión artificial cuya instalación se realizará en línea con y de manera continua. En la siguiente ilustración se puede apreciar la línea global de calibración.

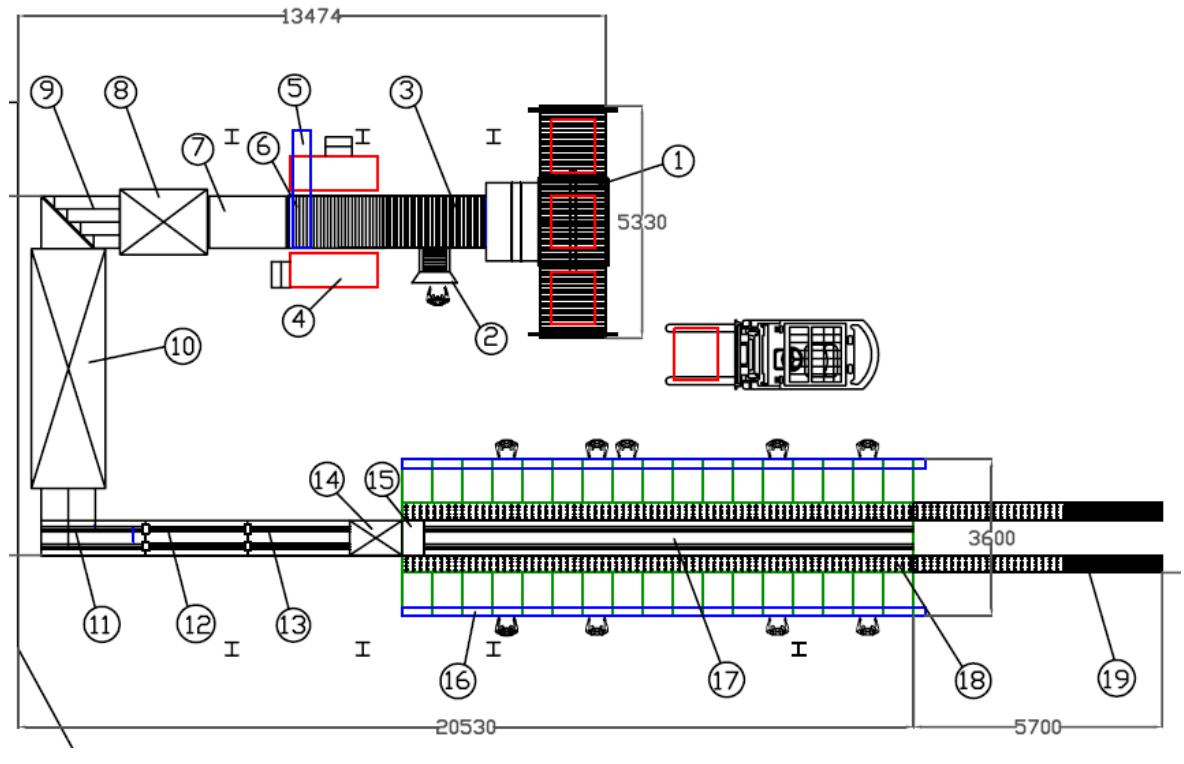

Ilustración 8

En la siguiente tabla se describe cada una de las partes de línea de calibración.

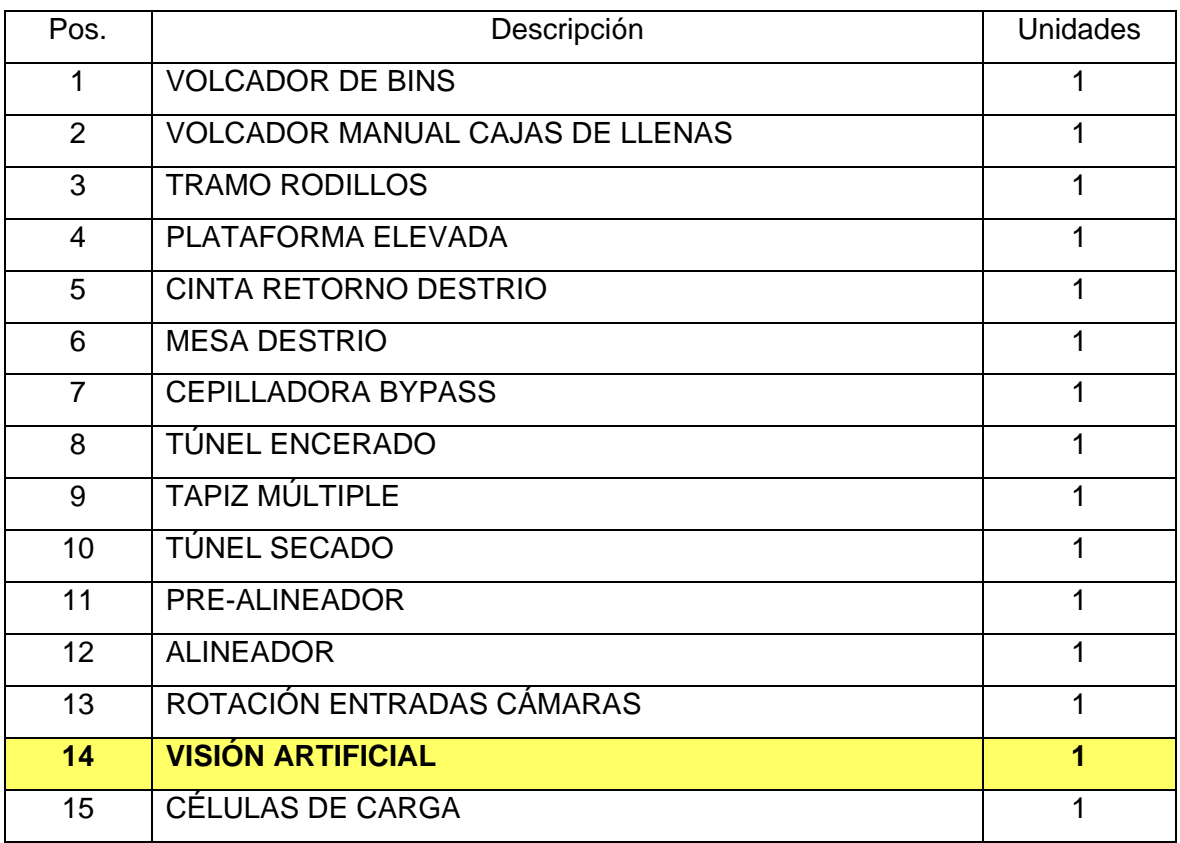

TRABAJO FINAL DE CARRERA

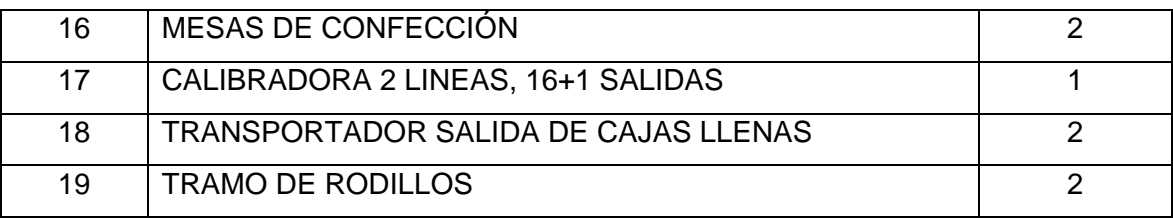

Tabla 1

# **(1) Volcador de bins:**

En la anterior ilustración podemos comprender como la fruta llega desde las cámaras de refrigeración en el interior de unos recipientes industriales conocidos con el nombre de palots (ver siguiente ilustración)

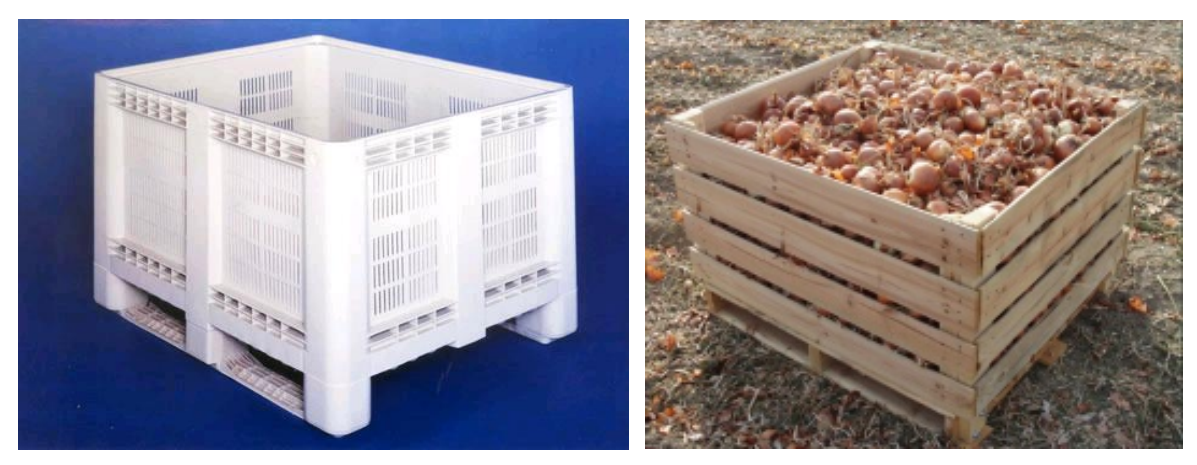

Ilustración 9

Posteriormente estos palots son volcados semiautomáticamente de modo que las piezas entran en la línea de calibración.

#### **(2) Volcador manual de cajas llenas:**

En ocasiones, en la misma línea de producción se introducen las piezas manualmente en cajas convencionales.

# **(3) Tramo de rodillos y (6) Mesa de destrío:**

En la zona "tramo de rodillos" diversos operarios extraen de la línea de calibración aquellas piezas que visualmente se consideran dañadas (destrío de la fruta defectuosa).

#### **(4) Plataforma elevada:**

Para efectuar el destrío de la fruta mencionado los operarios subirán a plataformas especialmente diseñadas para evitar accidentes y soportar el peso necesario.

# **(5) Cinta retorno destrío:**

Mediante una cinta transportadora, la fruta destriada por los operarios retornará a un palot vacío cuyo contenido será enviado a plantas especializadas en el proceso y producción de zumos.

# **(7) Cepilladora Bypass:**

Mediante unos cepillos de dureza especialmente diseñada para no dañar el género limpiamos la fruta.

# **(8) Túnel encerado:**

Posteriormente mediante unos aspersores y unos cepillos se aplica una capa de cera especial y un pulido consiguiendo un brillo atractivo en la fruta para el consumidor final.

#### **(9) Tapiz múltiple:**

A través de un conjunto de tapices múltiples introducimos la fruta en el túnel de secado.

# **(10) Túnel de secado:**

Con un sistema de ventiladores de alta presión y resistencias térmicas, secamos la fruta antes de que esta sea calibrada (ver siguiente ilustración).

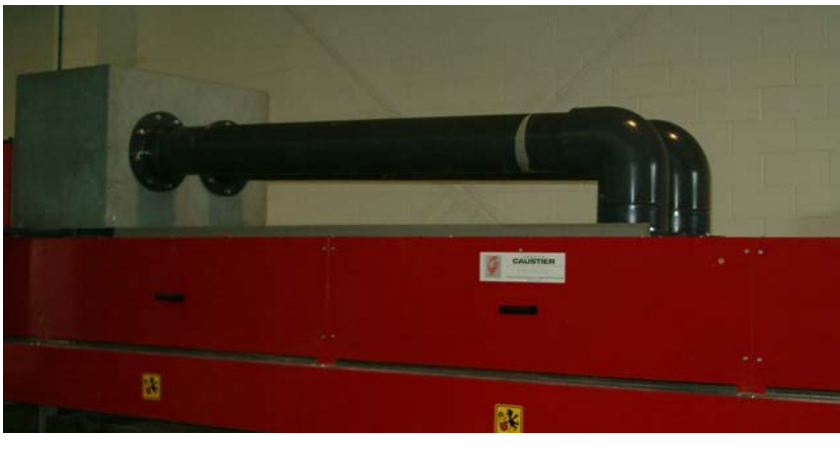

Ilustración 10

# **(11) Pre-alineador y (12) Alineador:**

Un sistema de tapices funcionando a diversas velocidades se encargan de alinear la fruta para que esta llegue individualmente a la zona de visión artificial sin general falsas capturas de imágenes (ver siguiente ilustración).

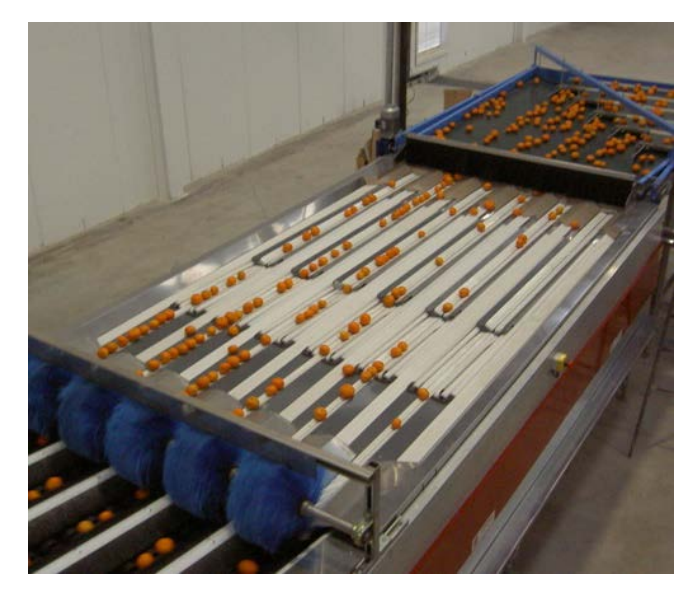

Ilustración 11

# **(13) Rotación entrada cámaras:**

Para conseguir captar imágenes en todo su perímetro, debe ir en un soporte que permita rotar las piezas mientras estas se desplazan horizontalmente. Para eso, hemos diseñado un sistema de manos o "cazoletas" que mediante unos rodillos y unas cintas transportadoras con velocidad lineal ajustable mediante un variador de frecuencia permite la rotación de la fruta y hortaliza requerida (ver siguiente ilustración).

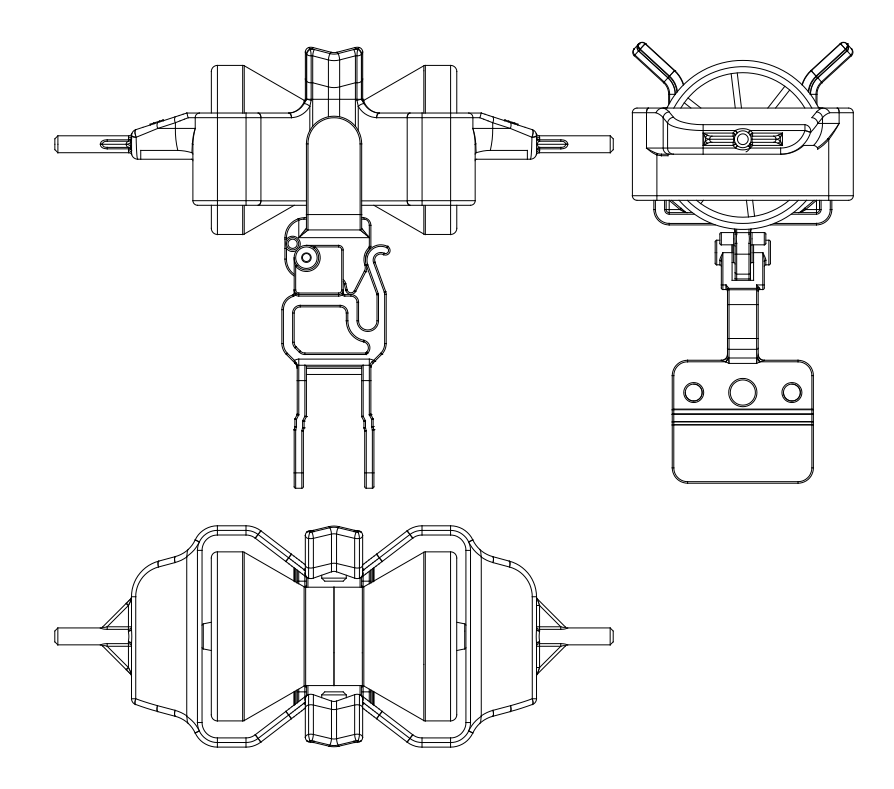

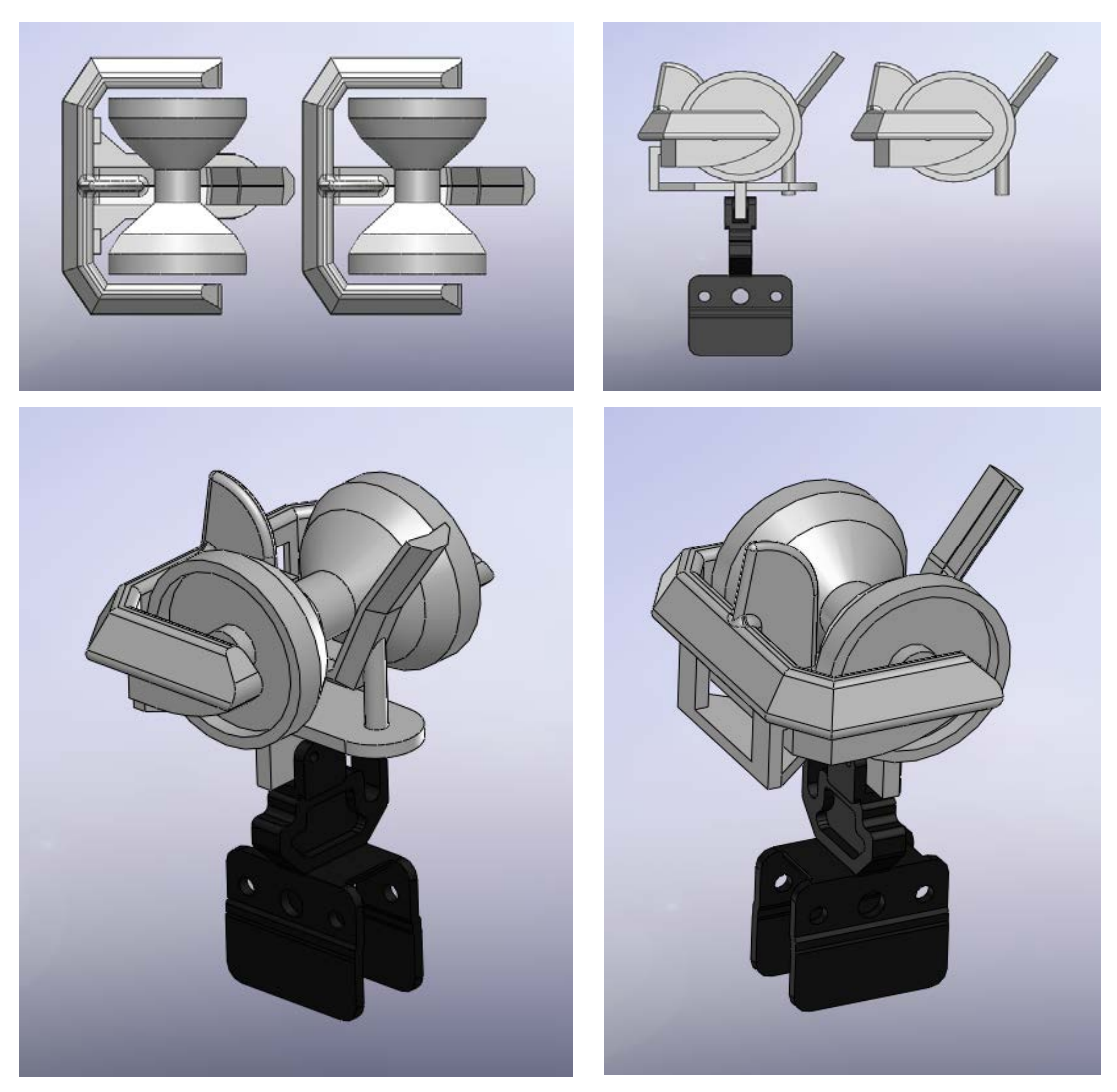

Ilustración 12

# **(14) Visión artificial:**

En el módulo de visión artificial, alojaremos las cámaras y luces estroboscópicas que captarán las imágenes necesarias para realizar los cálculos de diámetro mencionados (ver siguiente ilustración).

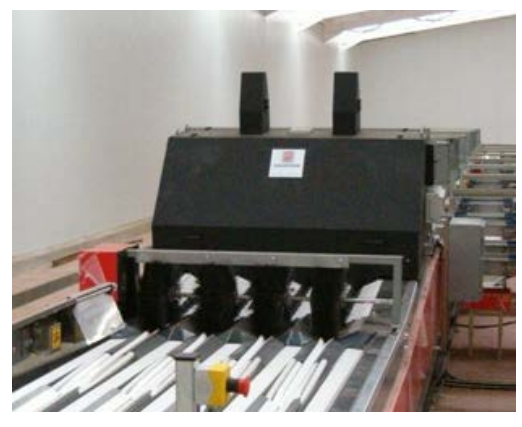

Ilustración 13

#### **(15) Células de carga:**

Opcionalmente, en algunas líneas de calibración, podemos incluir un módulo de células de carga para adquirir los pesos de las piezas. De esto modo podemos calibrar la fruta con diámetro, con peso, o con peso y diámetro.

# **(16) Mesas de confección:**

En las mesas de confección los operarios reciben la fruta calibrada para que puedan embasarla manualmente en las cajas especialmente diseñadas para ello (ver siguiente ilustración).

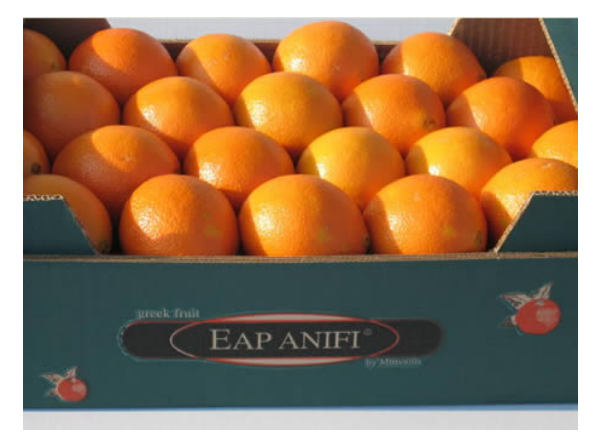

Ilustración 14

# **(17) Calibradora:**

Después de obtener los resultados de tamaños de las piezas, mediante una cadena, sistema de "cazoletas" (antes mencionado) y electroimanes, la calibradora expulsará la fruta a las mesas de confección seleccionadas previamente por el operador en el PC de máquina principal (ver siguientes ilustraciones).

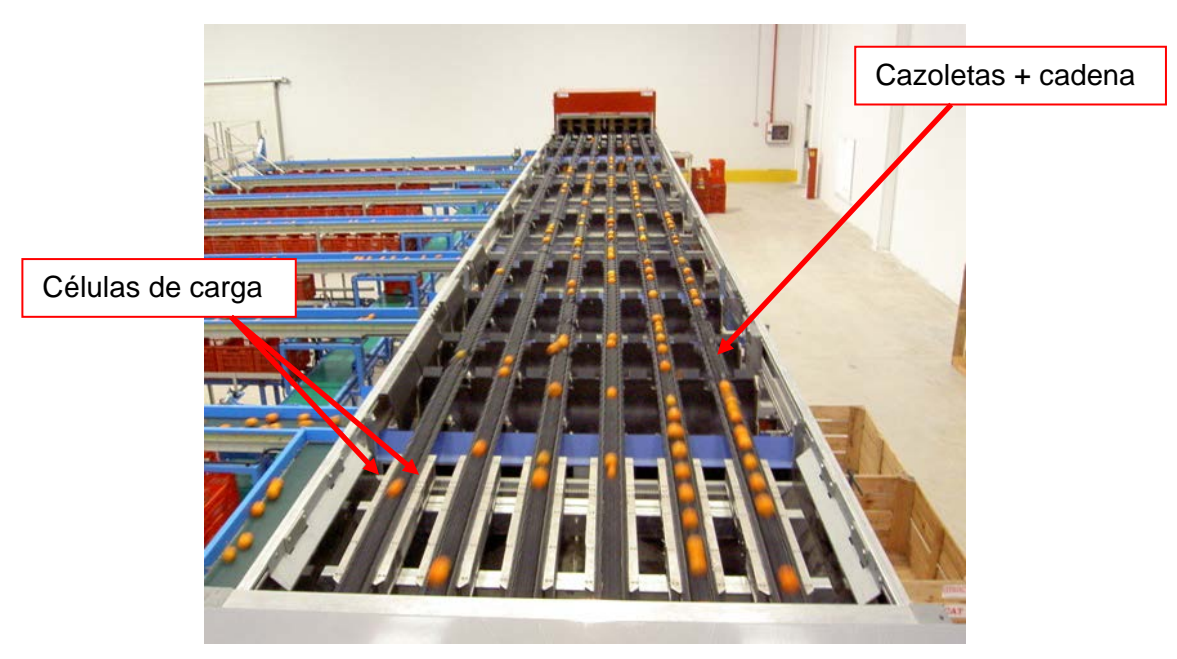

Ilustración 15

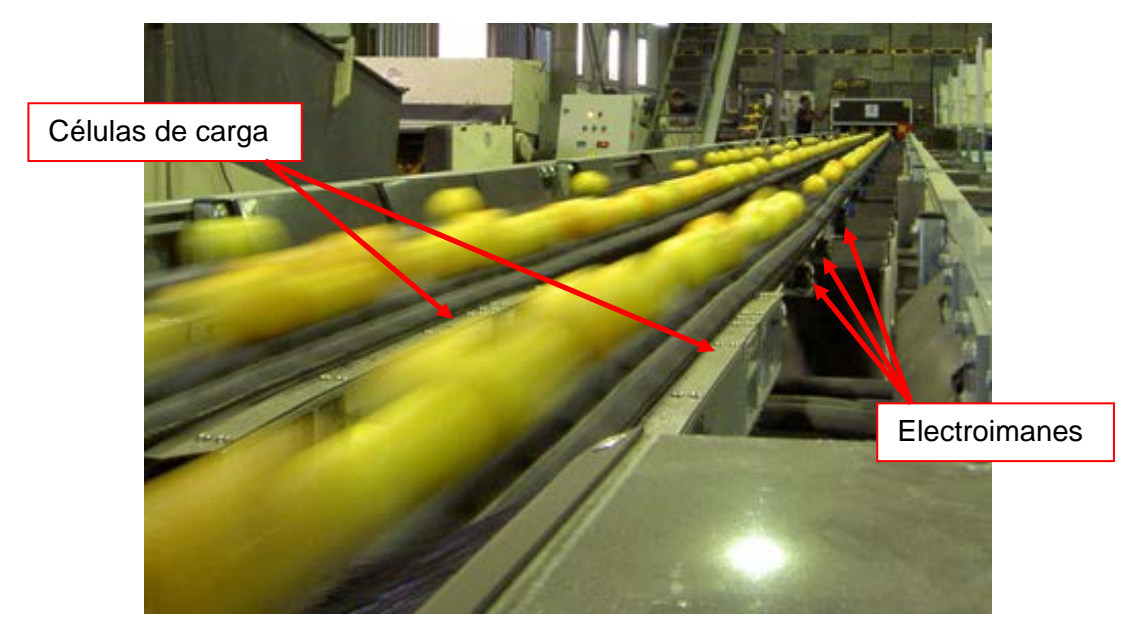

Ilustración 16

# **(18) Transportador de cajas llenas y (19) Tramo de rodillos:**

Finalmente, las cajas confeccionadas de frutas con sus diversos tamaños calibrados, salen a través de un circuito de transportadores y tramos de rodillos donde un último operario los agrega a un palet para que cuando este se complete pueda ser almacenado en cámaras de refrigeración y/o maduración o incluso enviarse a los camiones para ser distribuido a sus correspondientes destinatarios.

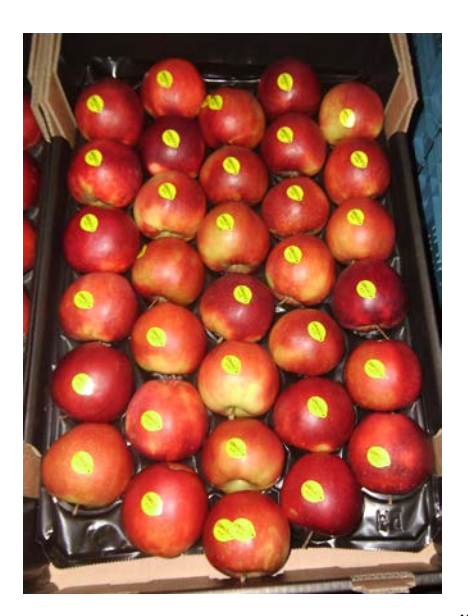

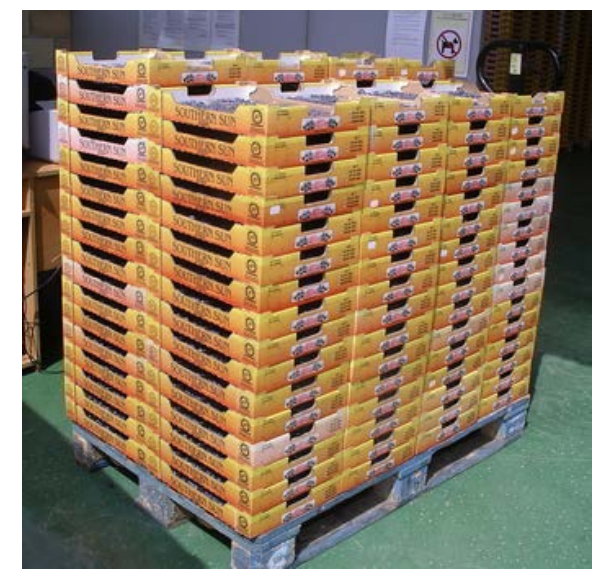

Ilustración 17

# <span id="page-18-0"></span>**3. VISIÓN ARTIFICIAL**

# <span id="page-18-1"></span>**3.1. Descripción**

El sistema de visión artificial automático de calibración de fruta por diámetro debe ejecutar las siguientes tareas:

- 1. Adquisición de las imágenes en la línea de producción (hardware)
- 2. Procesamiento de la imágenes (hardware / software)
- 3. Gestión de los resultados (hardware / software)
- 4. Comunicación con la unidad principal calibradora (hardware / software)

Así pues, para la ejecución de estas tareas, el proyecto requiere de un hardware y un software que nos permita obtener óptimos resultados.

El objetivo del sistema de calibración es poder trabajar con las siguientes características:

- Velocidad de calibración: 5 unidades /segundo
- Margen de error: +-1mm
- Diámetro máximo: 79mm
- Fruta a calibrar: ciruelas y nectarinas
- Número de líneas de calibración: 4 líneas
- Área total de visión: 780 x 316mm

# <span id="page-19-0"></span>**3.2. Hardware**

#### <span id="page-19-1"></span>**3.2.1. Visión global**

El módulo de visión artificial objeto del presente proyecto requiere del siguiente hardware:

- Cámaras y ópticas
- Sistema de iluminación
- Procesador industrial
- Sistema de comunicación

De este modo, el hardware mencionado tendría la siguiente configuración en máquina:

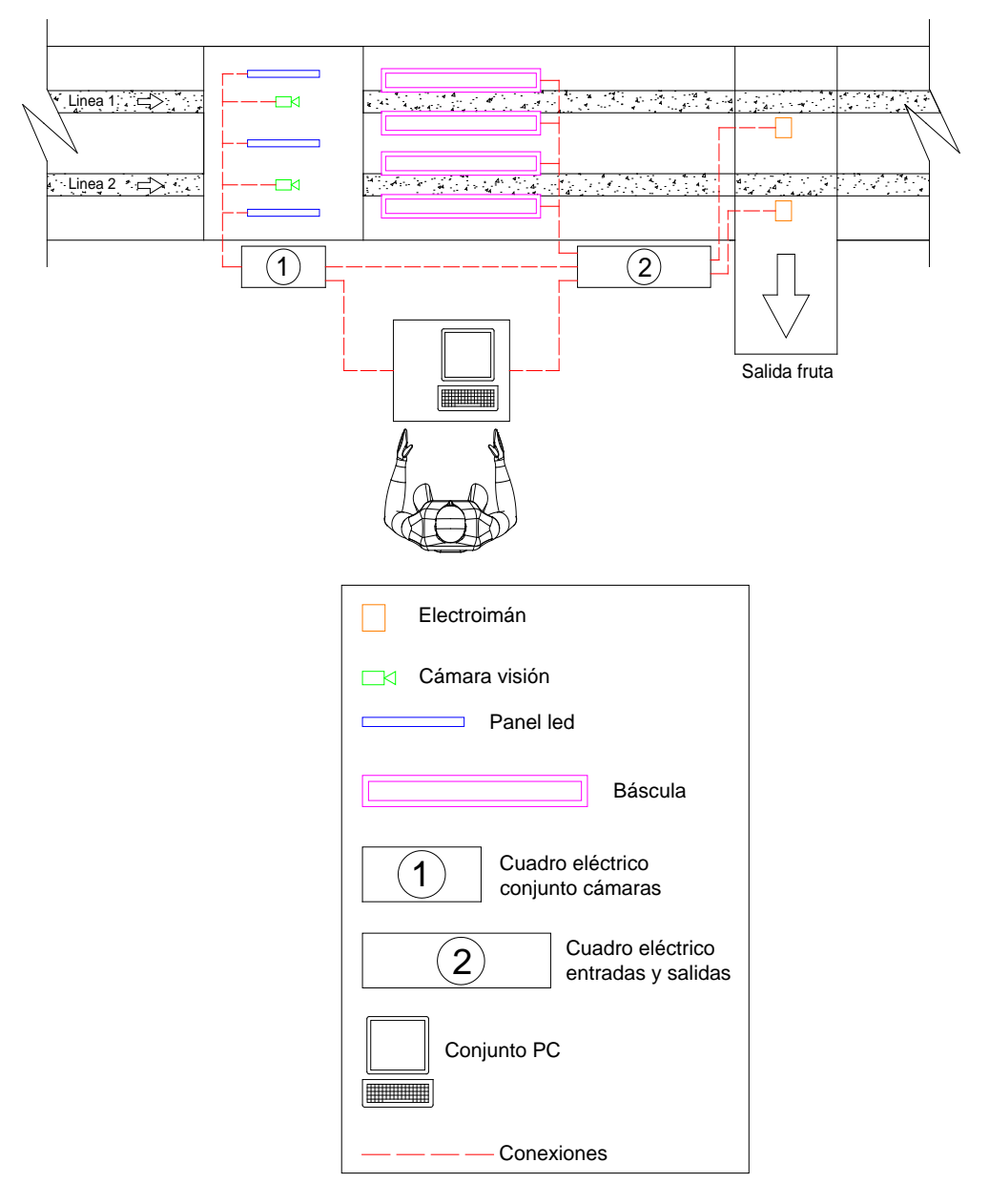

Ilustración 18

# <span id="page-20-0"></span>**3.2.2. Cámaras y ópticas**

Debido a que necesitamos trabajar con fruta lo suficientemente oscura, necesitamos un sistema de visión artificial sofisticado que sea capaz de diferenciar las piezas cuyas cazoletas (sistema de manos que transporta la fruta en la línea de producción) también son oscuras.

Actualmente, el método utilizado para la detección de diámetro de fruta oscura es utilizando cazoletas de color claro (azul cian para obtener un mayor contraste) y cámaras de color convencionales. El gran inconveniente de esta metodología es que las cazoletas se ensucian y la suciedad provocaba que las cámaras obtengan lecturas erróneas que derivan en falsos valores de diámetro.

A este inconveniente cabe añadirle que las cámaras de color convencionales son demasiado delicadas al cambio de intensidad de luz. Debemos tener en cuenta que para trabajar con color, antes es necesario hacer un mapa de colores y así discriminar (por software) el entorno a la fruta (la zona de cazoletas). Sin embargo, debido al cambio de intensidad de luz, el mapa de colores se ve negativamente afectado de modo que las lecturas obtenidas tampoco disponen de la fiabilidad requerida en un proceso industrial.

Actualmente existe tecnología que nos permite obtener óptimos resultados en fiabilidad y velocidad de operación. Así es, el presente proyecto ofrece una ventaja competitiva de gran envergadura frente a las actuales tecnologías utilizadas debido a que este propone trabajar con cámaras que detectan márgenes de longitudes de onda propias del infrarrojo IR. Gracias a la utilización de cámaras infrarrojo podemos constatar las siguientes ventajas competitivas:

- Método mucho más sencillo para el operario (no debe hacer mapa de colores)
- Longitud de onda que permite diferenciar la fruta de fondos oscuros
- Tecnología mucho más fiable (no es tan delicado al cambio de colores)
- Menor mantenimiento (no requiere calibraciones)
- Mayor velocidad y menos requerimientos de hardware (sin mapa de colores el software es mas compacto)

Así pues, Debido a la buena relación calidad – precio que requerimos para el proyecto, hemos elegido unas cámaras con las siguientes características:

- Cámaras GENIE de 1063x1024 pixel
- Monocromo (visión en infrarrojo IR)
- Conexión por TCP/IP

### **3.2.2.1 Resolución de las cámaras**

Para obtener la resolución se debe de dividir el área que se desea observar entre el número de pixeles del sensor. En realidad la división sería entre el ancho/alto del área a observar entre el ancho/alto correspondiente del tamaño del sensor. En este caso estamos utilizando que para los 316mm tenemos el lado del sensor que tiene 1024pixeles, haciendo la división 316/1024 tendríamos una resolución de 0.308mm/pixel. Es muy arriesgado decir que tenemos esta resolución, normalmente se multiplica este valor por 2.5 para asegurarnos y no tener fallos por ruido. Entonces estaríamos diciendo que tenemos una resolución precisa de 0.308x2.5 = 0.77mm/pixel.

#### **3.2.2.2 Tiempo de exposición de las cámaras**

Para el tiempo de exposición tenemos que para las cámaras matriciales con iluminación normal o estándar (que no sea de alta potencia) se utiliza un tiempo de exposición entre el rango de 2ms a 10ms para obtener imágenes no saturadas. Normalmente siempre tomamos un valor intermedio de unos 5 ó 6 ms para asegurar y comenzamos a modificar el iris de la lente para obtener el contraste que buscamos. Además con este tiempo podemos asegurar que se tiene una imagen excelente aun cuando se tenga movimiento en el producto, como lo sería en este caso que se mueve la línea de transporte.

#### **3.2.2.3 Elección de las ópticas**

#### TAMAÑO DEL SENSOR × DISTANCIA AL OBIETO **DISTANCIA FOCAL = TAMAÑO DEL OBIETO**

De esta fórmula despejaremos la distancia al objeto, que es el valor que nos interesa. Tomando en cuenta que la distancia focal será 8 o 12mm (valores comerciales existentes en el mercado), que el tamaño del sensor es de 4.7616mm (Tamaño del alto del sensor) y el tamaño del objeto sería de 316, tenemos los siguientes resultados: con la óptica de 8mm se tendría una altura en la cámara de aproximadamente 530mm, mientras que con la óptica de 12mm tendríamos una altura de 795mm aproximadamente. Debemos de tomar en cuenta que entre mayor sea la distancia focal menor será la distorsión, pero la iluminación sería más tenue así que debido a que en nuestra aplicación la iluminación es crítica utilizaremos una lente con las siguientes características:

- Goyo Optical Inc.
- Óptica de alta resolución de 8mm
- Rango del iris de F1.4
- Rosca C 2/3" con tornillos de fijación

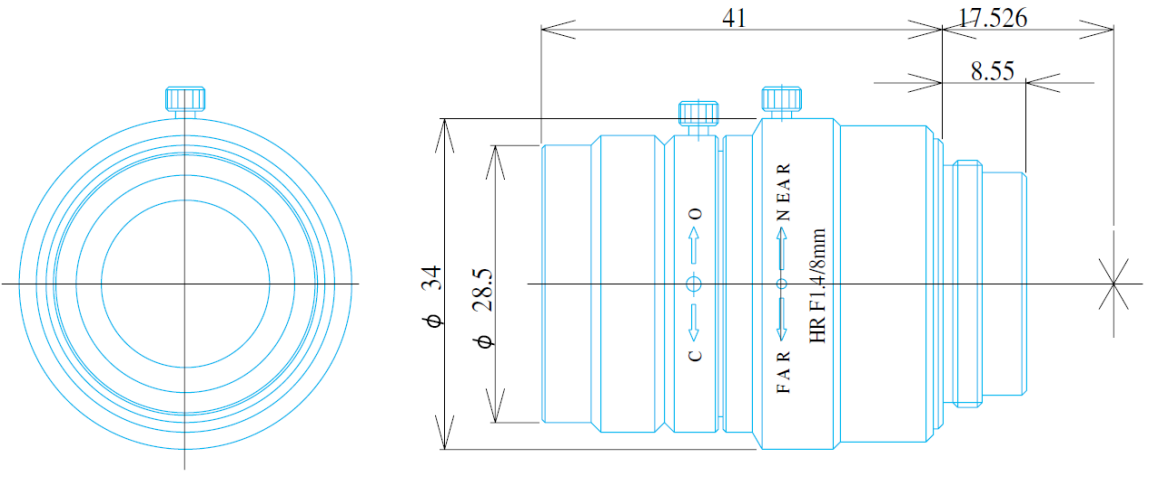

#### Ilustración 19

#### <span id="page-22-0"></span>**3.2.3. Sistema de iluminación**

Para obtener buenos resultados en la adquisición de las imágenes, uno de los parámetros decisivos es la utilización de un buen sistema de iluminación. Actualmente existen dos sistemas de iluminación en el mercado que nos ofrecen la longitud de onda deseada en infrarrojo (850nm): iluminación por fluorescentes con un filtro añadido e iluminación por LED que ya emiten la longitud de onda IR deseada (sin la necesidad de añadir filtros). En el presente proyecto utilizaremos iluminación LED porque a pesar de que esta es más costosa no requiere filtros externos (que se ensucian y requieren mantenimiento) y la luz emitida varía muy poco con las horas de funcionamiento de estas. Este último factor es decisivo para nuestra aplicación debido a que los fluorescentes varían su emisión de luz con la temperatura u horas de funcionamiento provocando que las cámaras se descalibren y afecten a la calidad de imagen adquirida.

### **Características de las luces:**

- Barra de LEDs de 400x25mm
- LEDs de 5mm a 12Vdc
- Tensión de alimentación: 12Vdc / 11,76W
- Método de refrigeración: disipador de potencia
- Área de iluminación: 400x16mm2
- Dimensiones: 422x24x23
- Material: aleación de aluminio
- Temperatura de trabajo: -5 a 45°C

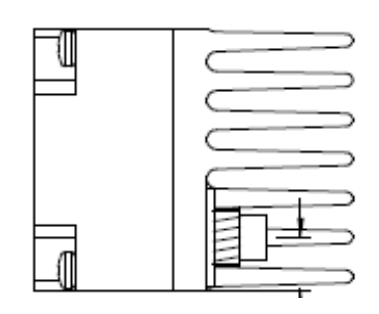

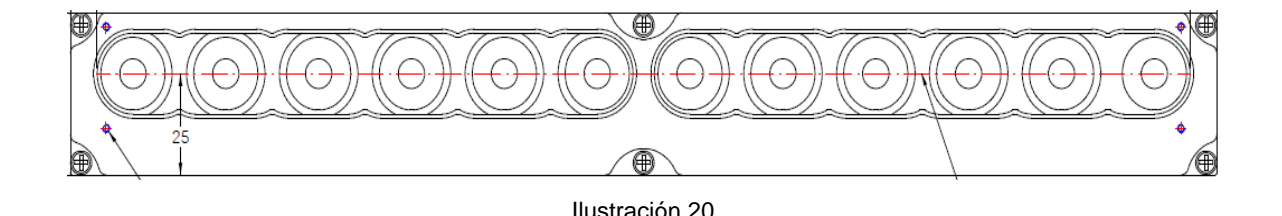

#### <span id="page-23-0"></span>**3.2.4. Sistema estroboscópico**

Para alimentar las luces LED requerimos de un módulo estroboscópico cuya función es la de gestionar la intensidad de salida que alimenta las barras LED cuando recibe un pulso de entrada providente directamente del detector fotocélula de paso de cazoletas. Esta tarea la realizaremos a través del módulo estrobe comercial modelo PP520 del fabricante Gardasoft Vision Ltd (ver siguiente ilustración).

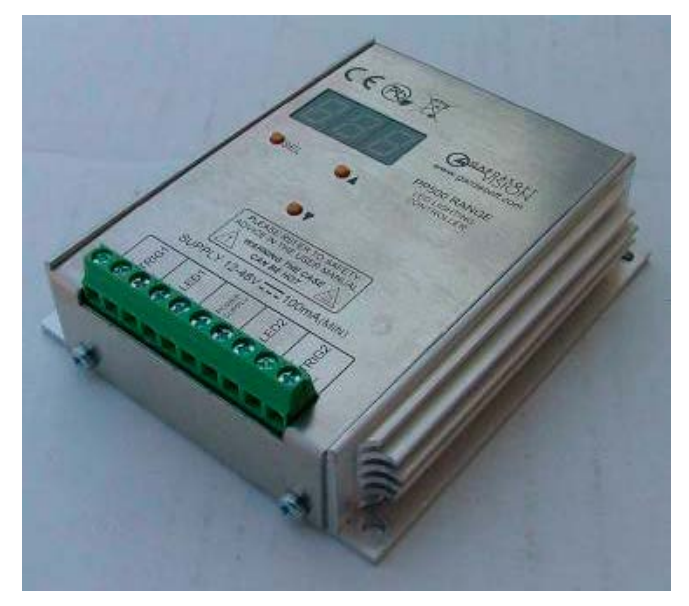

Ilustración 21

Este módulo programable permite configurar el nivel de intensidad que queremos dar a las barras LED (nivel de brillo del 0 al 150%), tiempo de cada pulso en milisegundos, y retardo en milisegundos (en nuestra aplicación no requerimos retardo), (ver siguiente ilustración).

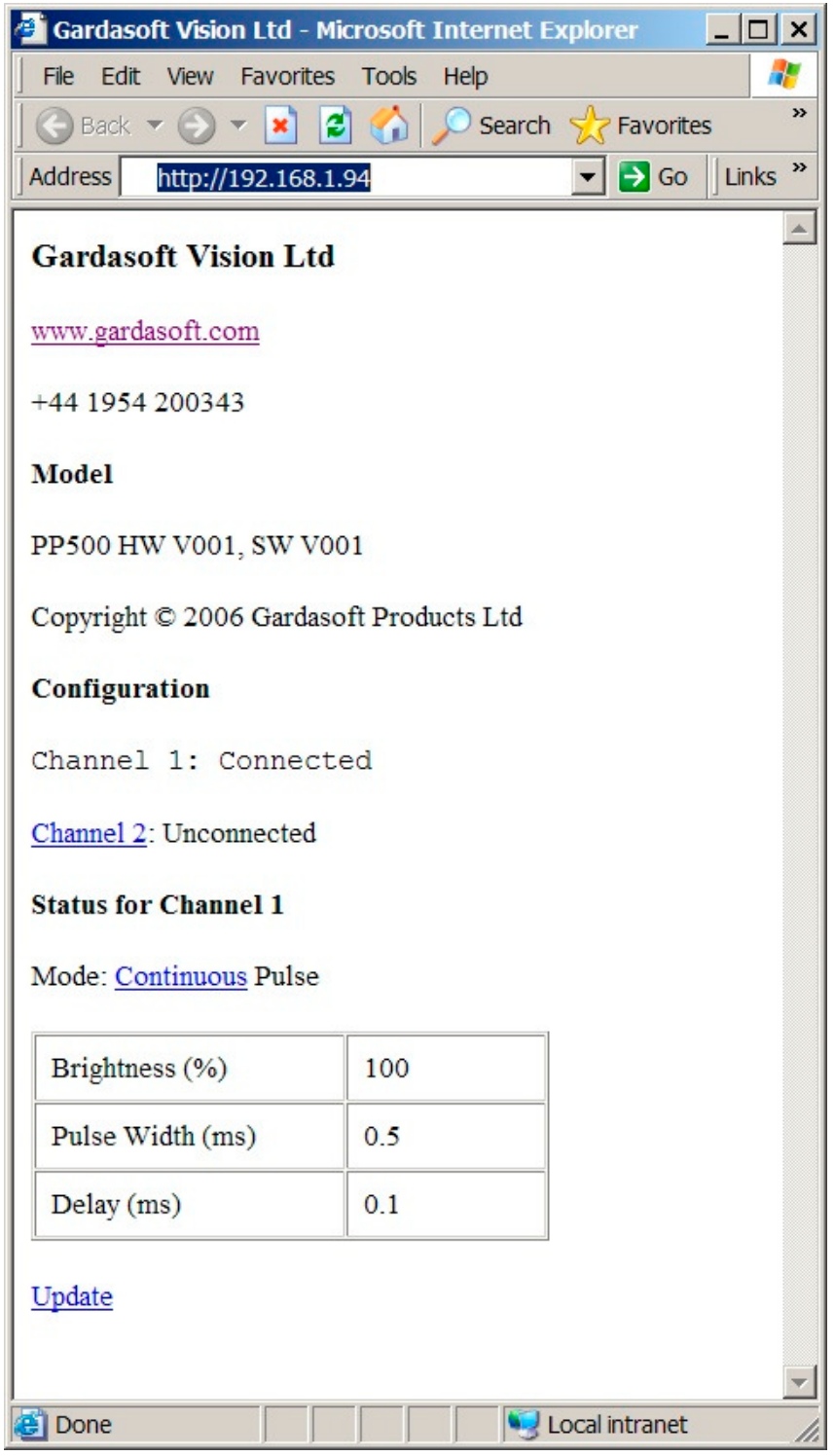

Ilustración 22

# <span id="page-25-0"></span>**3.2.5. Procesador industrial**

El procesador o PC que requerimos para nuestra aplicación debe ser carácter industrial para disponer de alta fiabilidad y utilizar un Windows XP embeded con las aplicaciones básicas que requiere el software de control y cálculo de las cámaras.

Por eso que hemos elegido el siguiente controlador:

- Procesador Geva, 320GB HD, 2GB RAM
- 2.4GHz Dual Core
- Inputs:  $8 + 2$  triggers
- Outputs:  $8 + 2$  strobes
- Power: 12-30V / Temp: 0-45°C
- Comm: GigE, RS232, USB (x2)
- Camera Ports: GigE x2
- Mount: DIN Rail
- Storage: 120GB

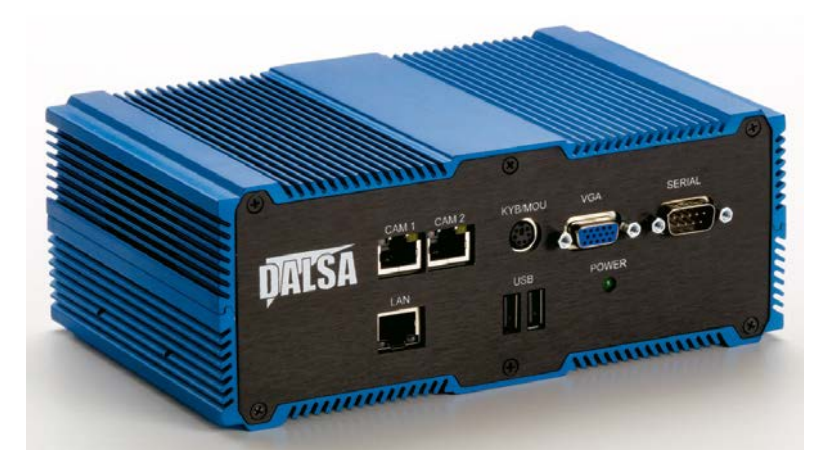

Ilustración 23

### <span id="page-25-1"></span>**3.2.6. Sistema de comunicación**

Nuestro sistema, después de adquirir las imágenes y realizar los cálculos deseados, debe enviar los datos a través de un protocolo de comunicación rápido y fiable. De todos los sistemas de comunicación disponibles en el procesador industrial GEVA y el software de control de las cámaras (SHERLOCK), el más útil para nuestra aplicación es el TCP/IP, que a pesar de que no es un sistema muy fiable, nos permite trabajar a las velocidades deseadas y en la programación podemos mejorar la fiabilidad al nivel que requiere nuestra aplicación.

Los datos serán enviados al computador principal de la máquina calibradora que junto con los datos de las básculas asignará la fruta calibrada a la salida previamente configurada por el operario de la máquina.

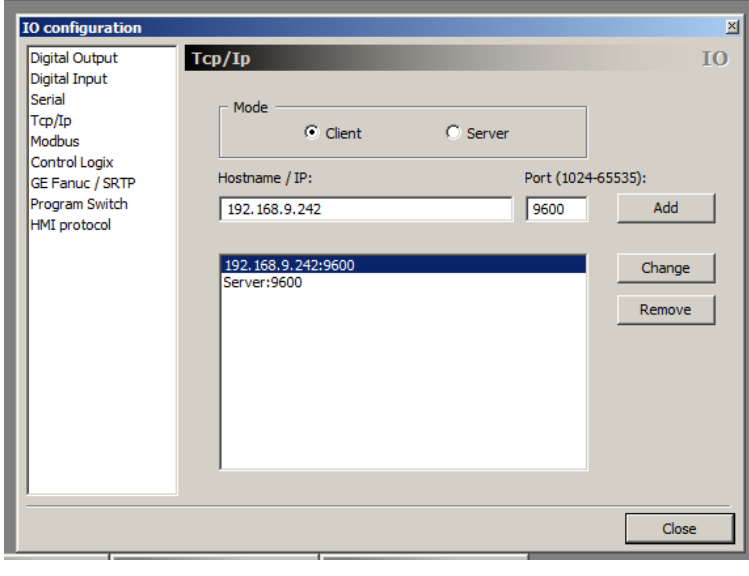

Ilustración 24

# <span id="page-26-0"></span>**3.2.7. Alojamiento de las cámaras**

Para evitar vibraciones, acceso de la suciedad a las ópticas (polvo), manipulación indebida por parte de algún operario, etc. debemos ubicar las cámaras en un habitáculo cerrado, resistente a los golpes externos y vibraciones, permitiendo un correcto ajuste y fácil instalación del sistema con una altura variable según las necesidades reales del técnico durante la instalación de las cámaras.

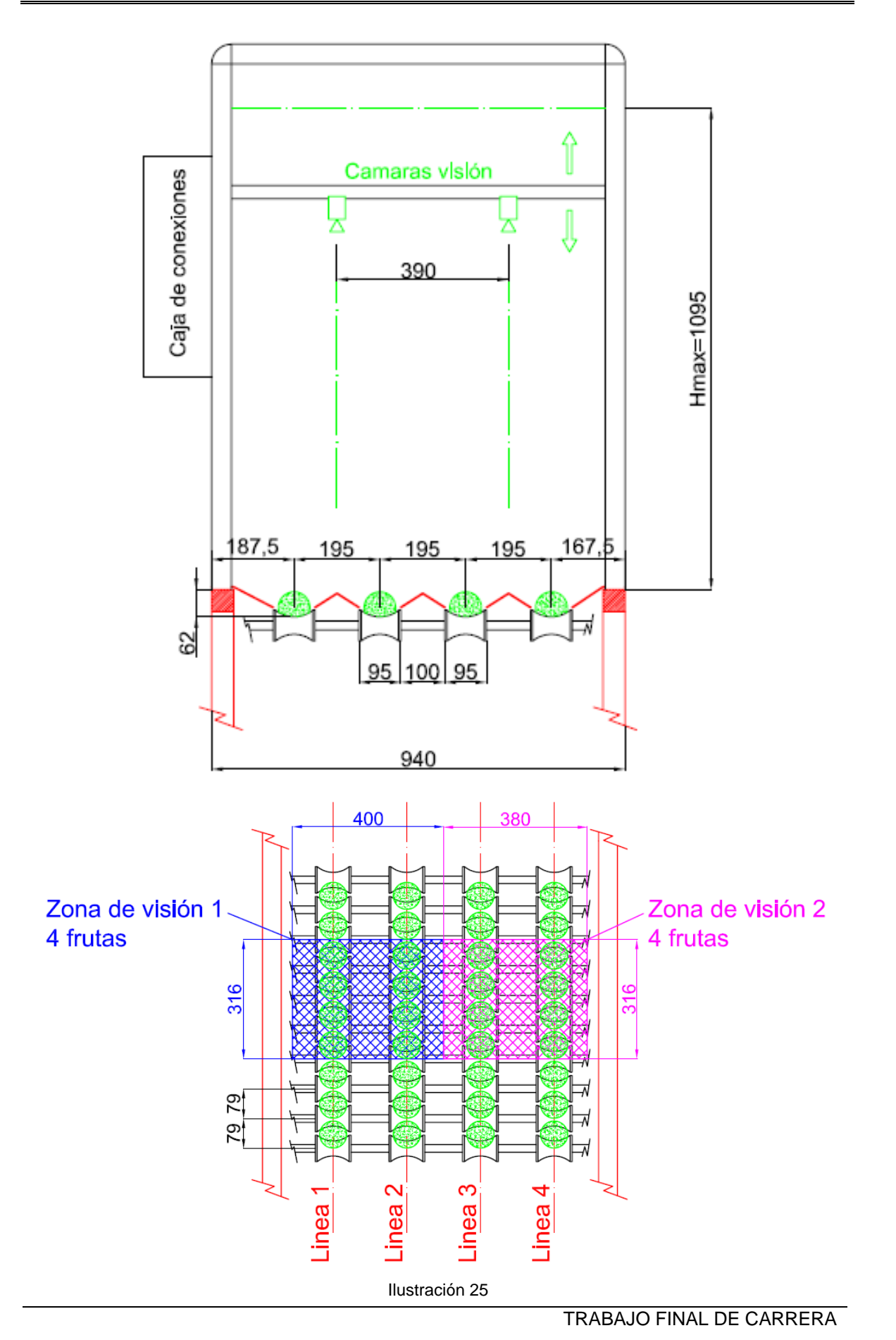

25

# <span id="page-28-0"></span>**3.3. Software**

Para el control de las cámaras y adquisición de las imágenes utilizaremos un software comercial llamado SHERLOCK (Sherlock V7.1.6.0) debido a que es un entorno de programación que ofrece una amplia gama de herramientas de medición y procesamiento de datos que requeriremos para nuestra aplicación.

A través del software realizaremos los siguientes procedimientos:

- 1. Inicio del programa
- 2. Adquisición de imágenes
- 3. Cálculo de diámetros
- 4. Envío de los datos al PC de la calibradora

# <span id="page-28-1"></span>**3.3.1. Código del programa**

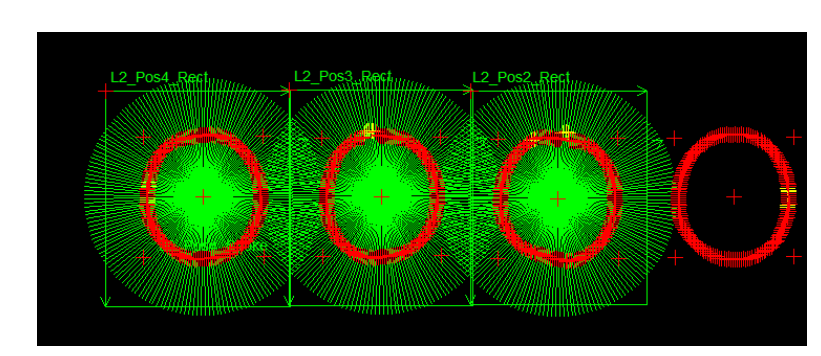

Antes de ver y explicar el código del programa vea la siguiente ilustración:

#### Ilustración 26

El funcionamiento del sistema de visión se basa en realizar fotos cada vez que un sensor fotocélula detecta el paso de la "cazoleta". En el momento en que se produce dicha detección la cámara, junto con la luz estroboscópica LED, realiza una captura y ejecuta una secuencia completa del programa enviando los resultados al PLC de la calibradora. En este PC el programa principal hace una media de resultados de las 4 posiciones por donde ha recorrido la fruta. De este modo, gracias al sistema de rotación y a la captura de las 4 posiciones podemos obtener óptimos resultados debido a que captamos los 360° de la fruta.

Así pues, la estructura del programa queda del siguiente modo:

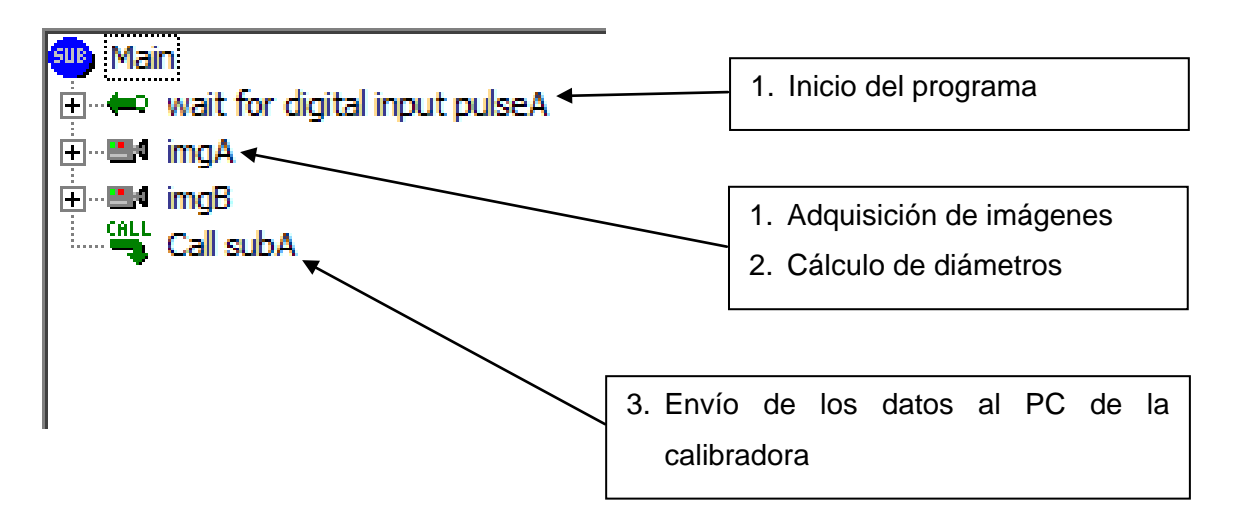

Nota: El bloque de programación "imgA" gestiona las líneas 1 y 2 de la cámara 1 y el bloque "imgB" gestiona las líneas 3 y 4 de la cámara 2.

#### <span id="page-29-0"></span>**3.3.2. Inicio del programa**

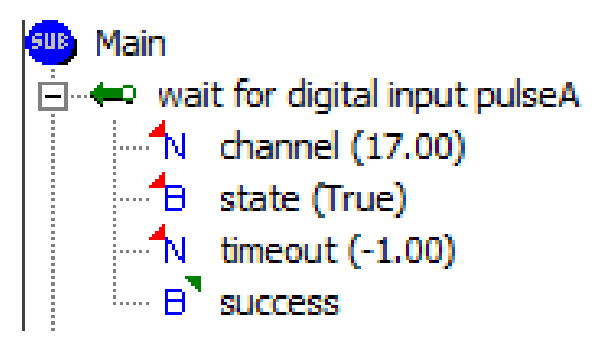

Tal y como hemos mencionado, el programa se ejecuta completa cada vez que el sensor fotocélula detecta el paso de las cazoletas. En este caso, tenemos configurado una entrada digital de la tarjeta física electrónica de entradas y salidas (digital input 17).

#### <span id="page-29-1"></span>**3.3.3. Adquisición de imágenes**

Tal y como hemos mencionado anteriormente, cada detección de paso de cazoletas tomamos y gestionamos 4 imágenes por cada línea.

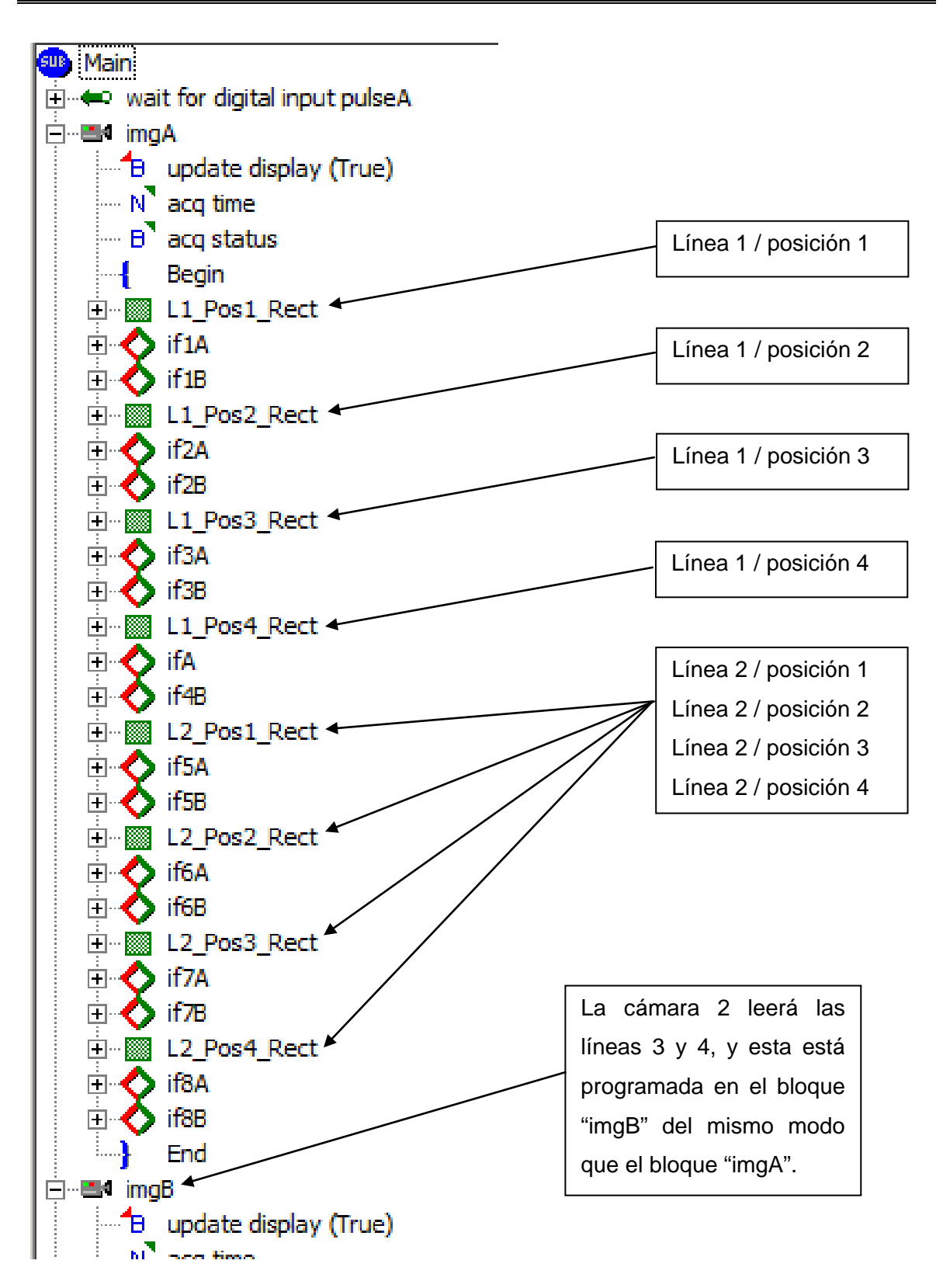

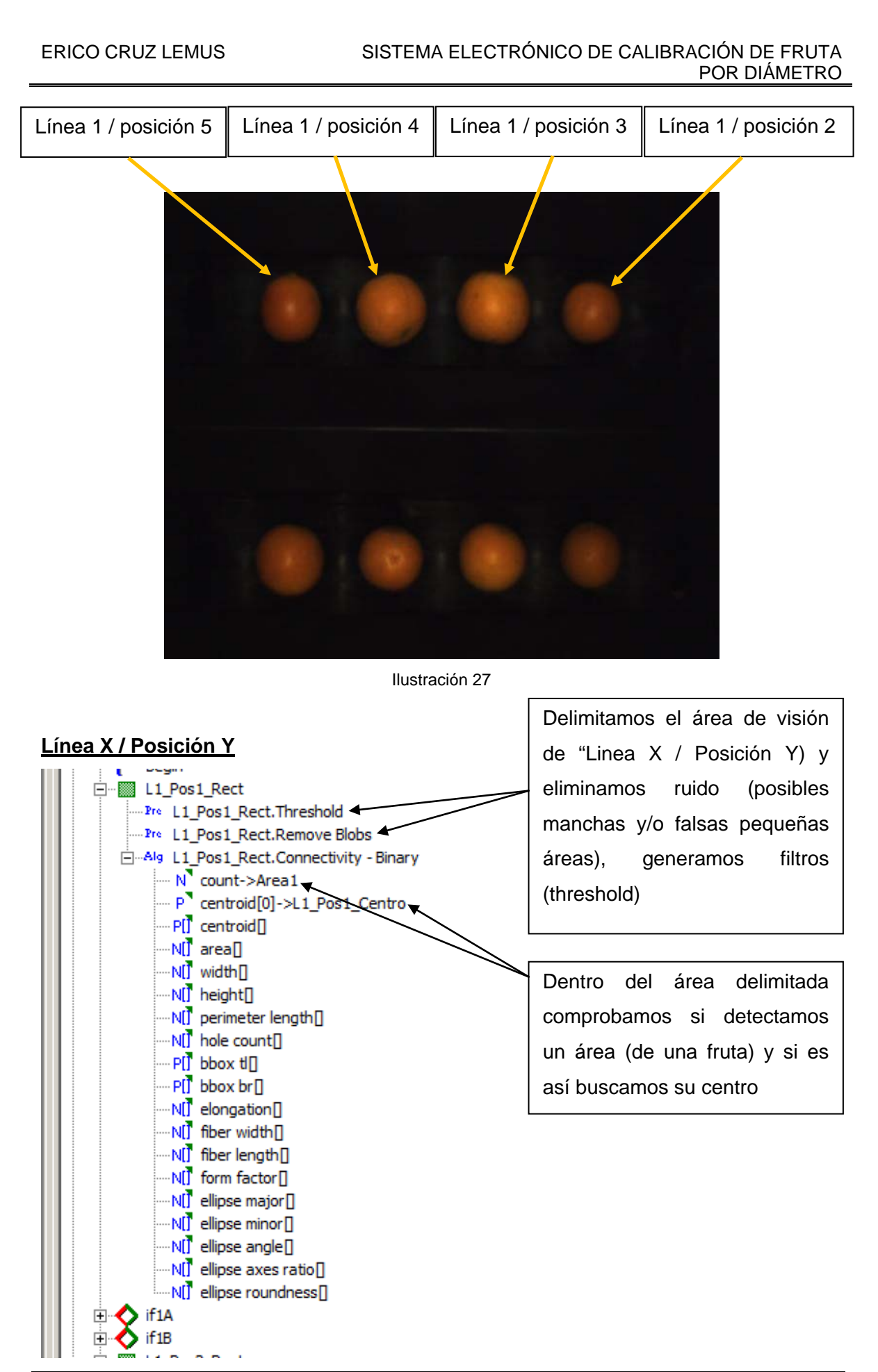

#### ERICO CRUZ LEMUS SISTEMA ELECTRÓNICO DE CALIBRACIÓN DE FRUTA POR DIÁMETRO

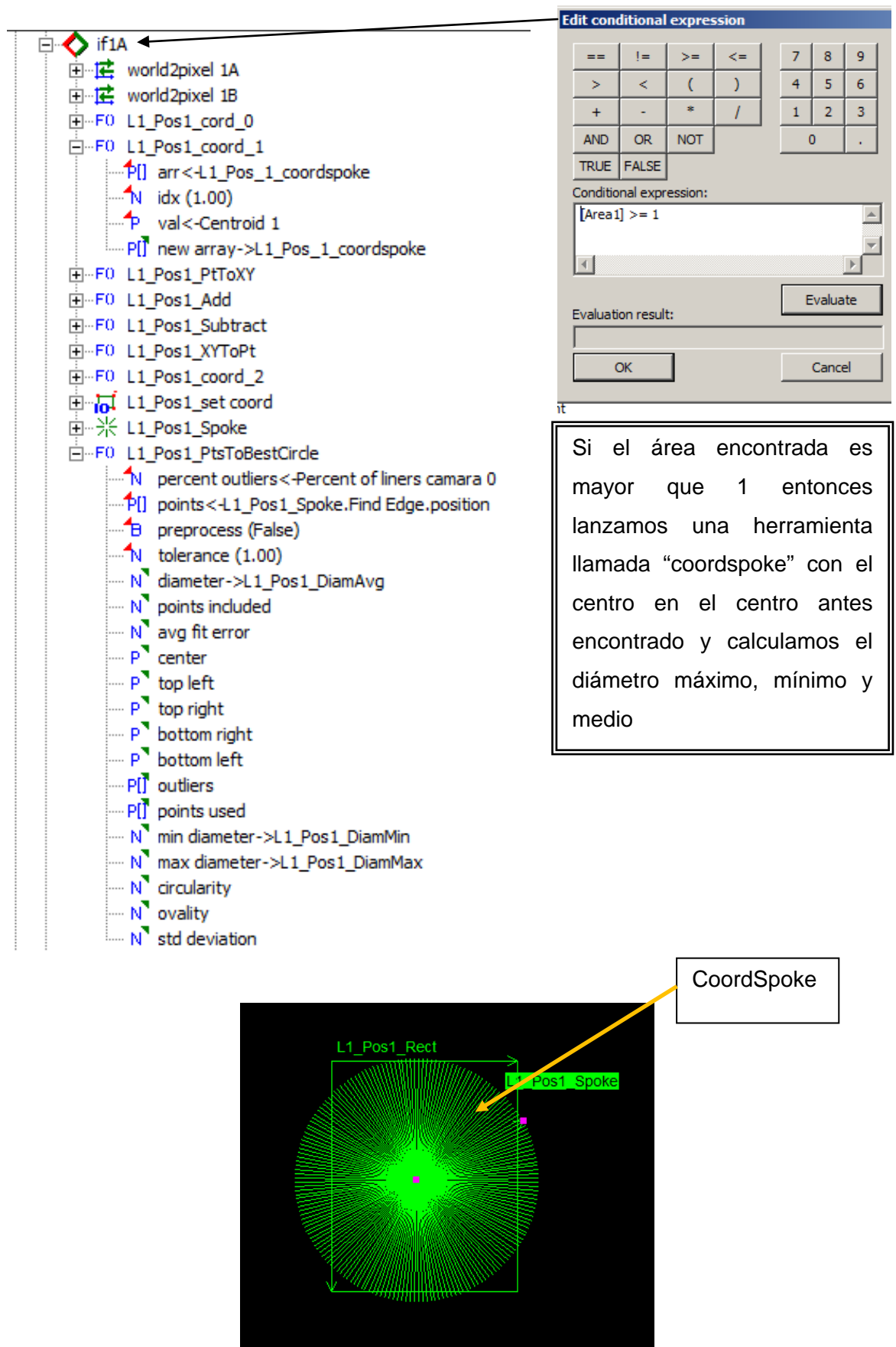

Ilustración 28

TRABAJO FINAL DE CARRERA

En la siguiente ilustración podemos ver el resultado de las herramientas utilizadas en el código del programa.

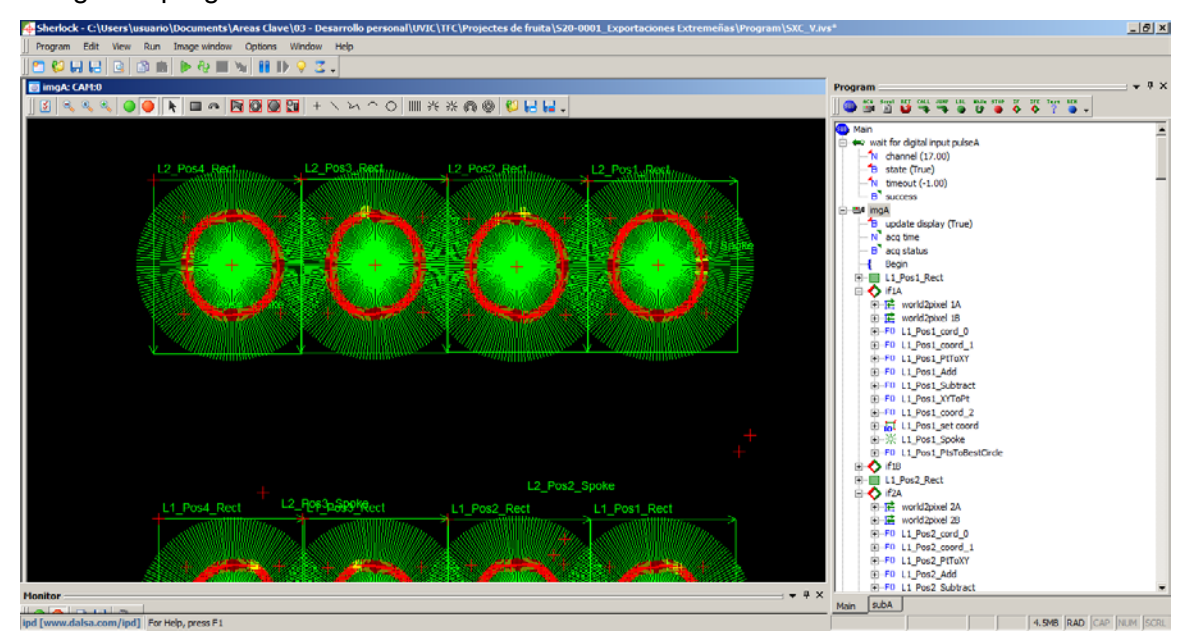

Ilustración 29

En las siguientes ilustraciones podemos ver la fruta después de aplicar los respectivos filtros aplicados en la herramienta de "threshold".

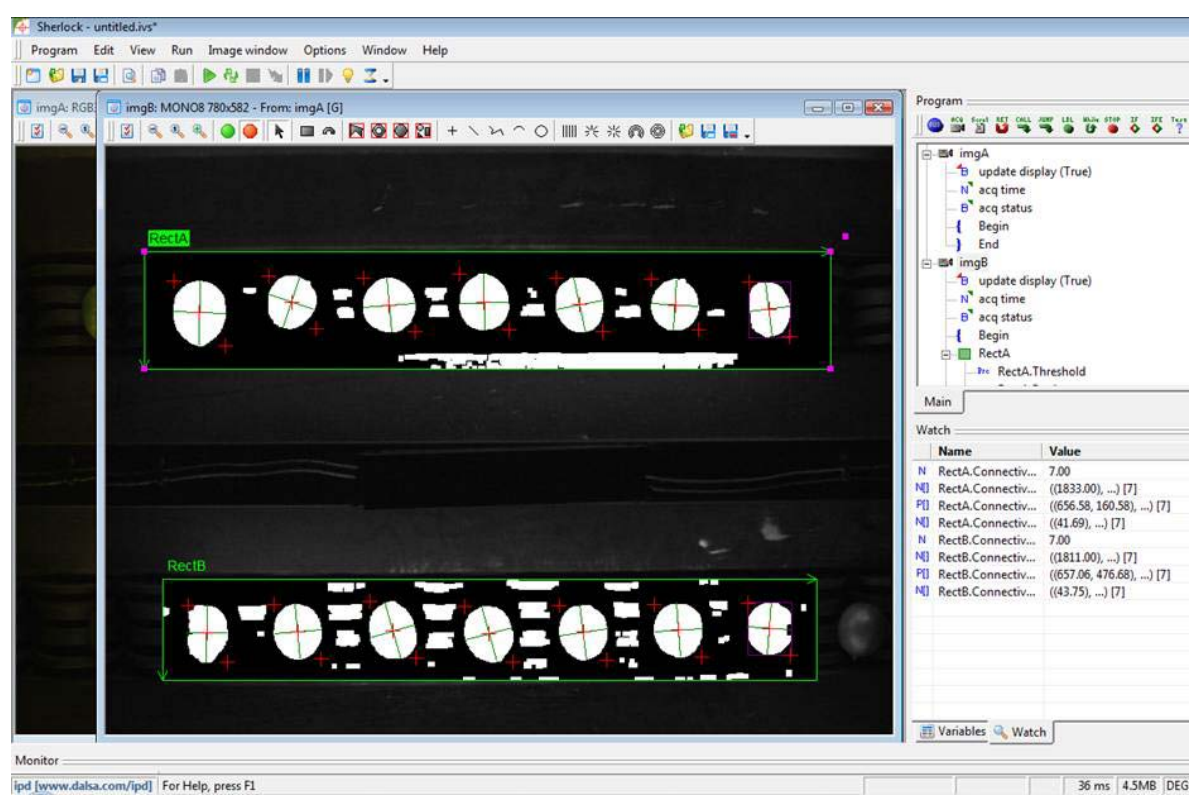

Ilustración 30

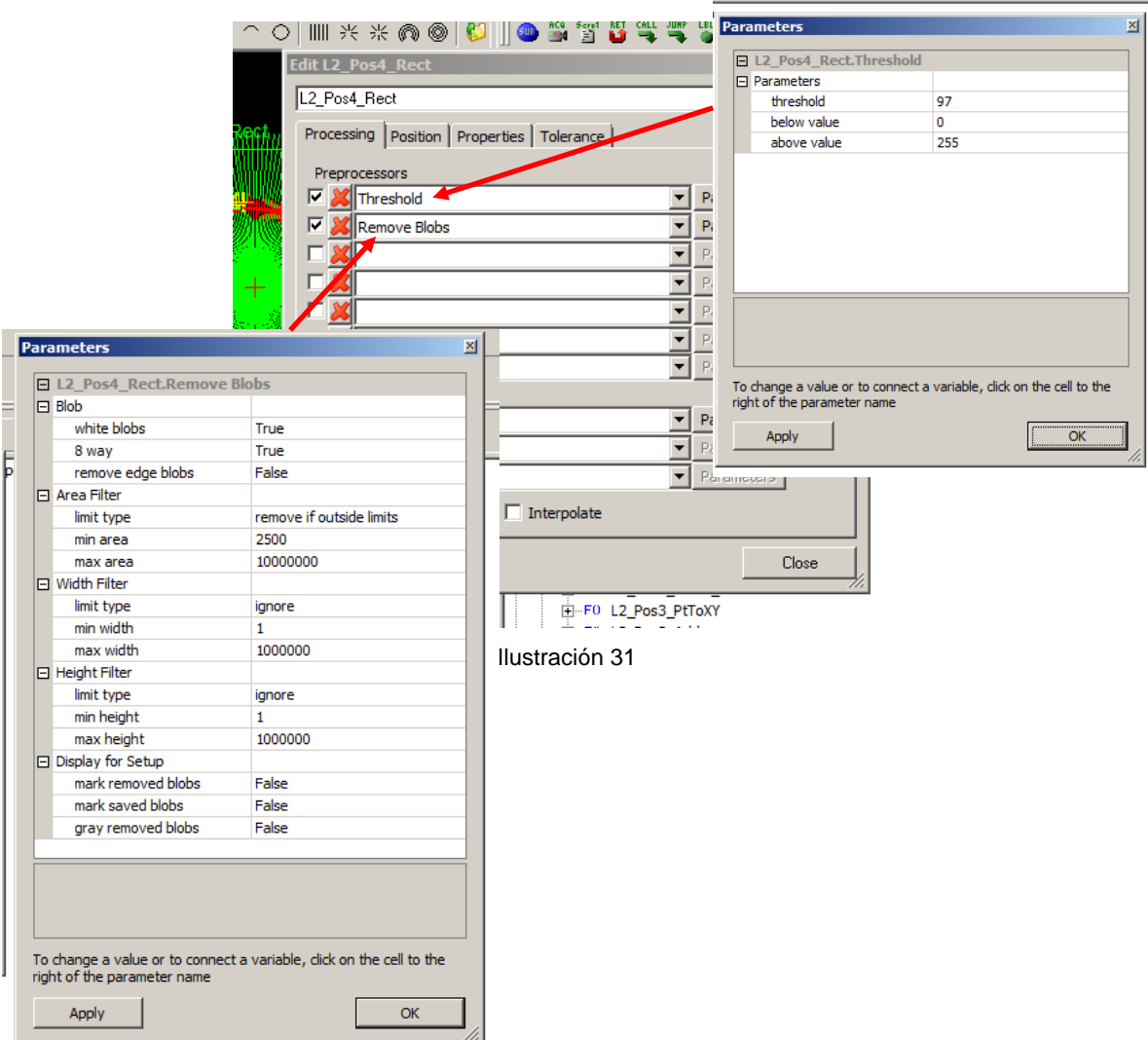

# <span id="page-34-0"></span>**3.3.4. Envío de los datos al PC de la calibradora**

Como ya hemos descrito anteriormente, cada detección de paso de cazoleta realizamos la captura y sus respectivos cálculos de 16 imágenes (4 posiciones x 4 líneas). Por lo tanto necesitaremos enviar una secuencia en formato "String" que contenga 16 x  $3 = 48$ resultados (Diámetro Máximo, Diámetro Mínimo y Diámetro Medio de cada posición). Para realizar esta función convertiremos los resultados de "Integer" a "String", los sumaremos a una única secuencia de "String" y por último enviaremos este único "String" a través de comunicación Ethernet teniendo configurado el PC de las cámaras como "server" y el PC de la calibradora como "Client".

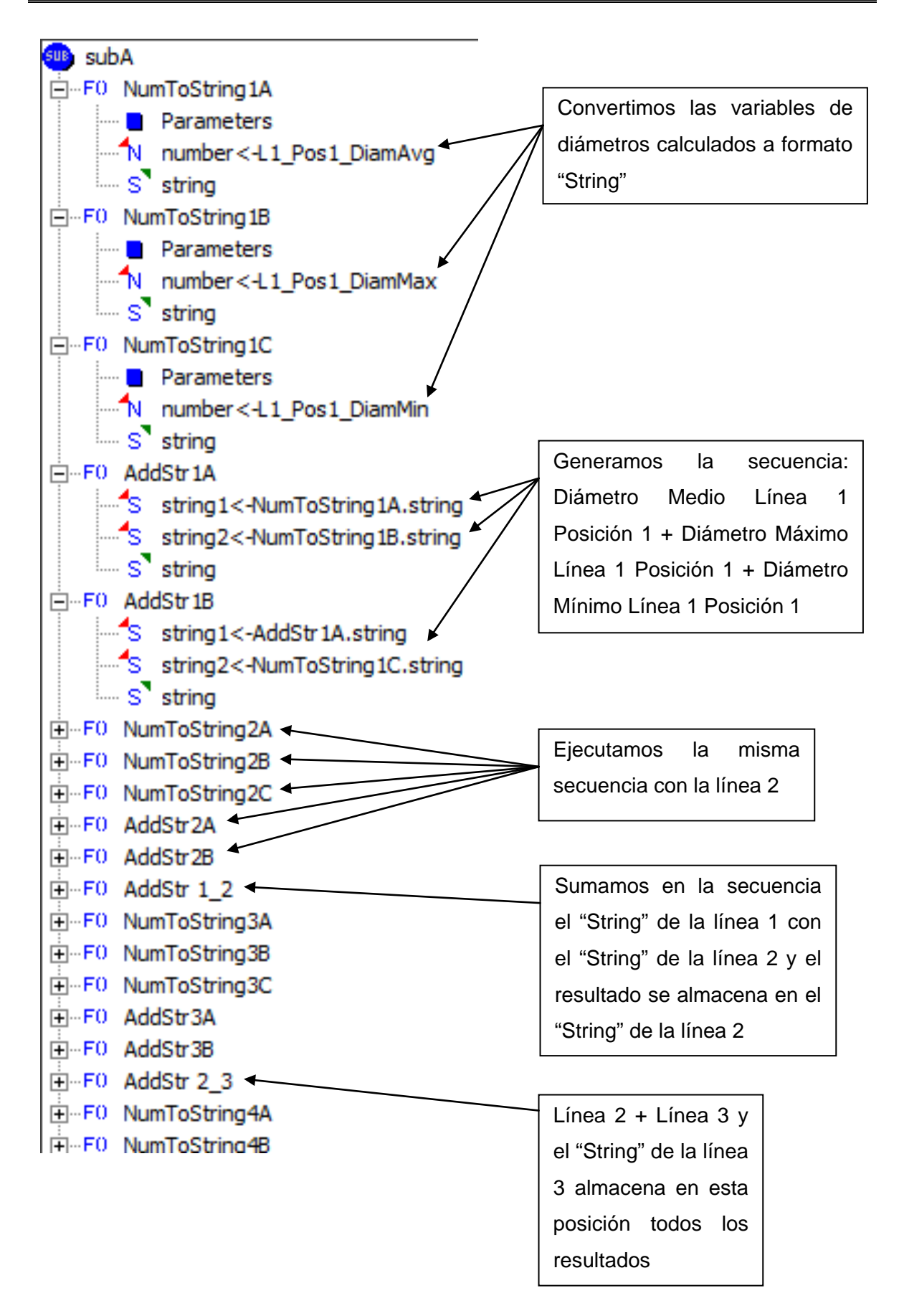
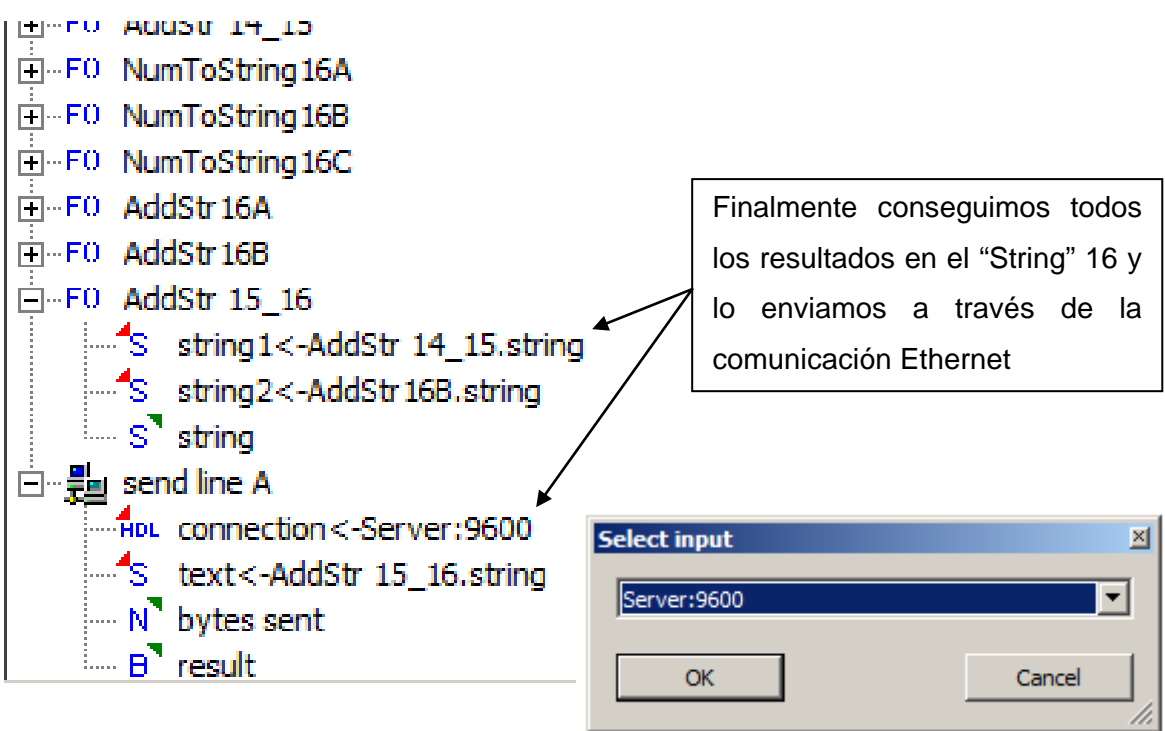

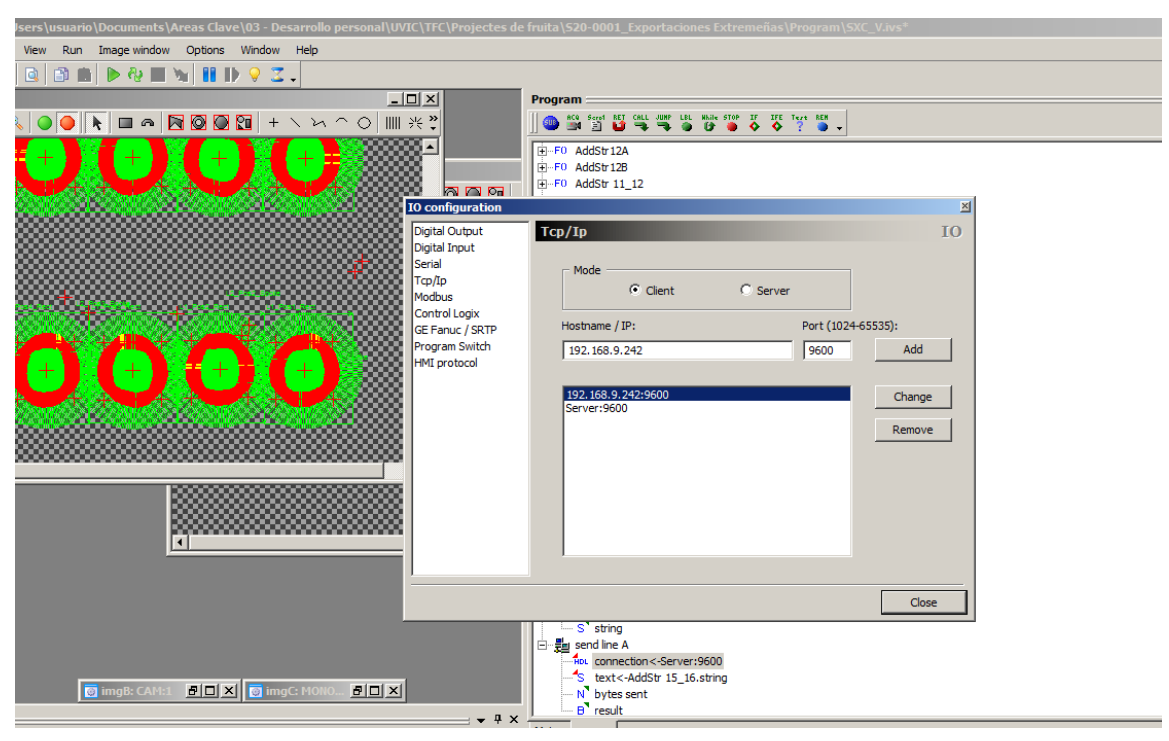

#### Ilustración 32

# **3.3.5. Resumen de programación**

Como la imagen que tenemos es en blanco y negro (visión monocromo infrarroja IR), primero aplico una serie de filtros para resaltar solamente los diámetros que nos interesan y eliminar ruido que recibamos de la línea de producción. Ya teniendo una imagen con los diámetros definidos se procede a realizar la búsqueda de los conjuntos de pixeles y sacar las medidas que nos interesan, área, tamaño de elipse mayor y coordenadas en el área de interés para identificarlos.

Como se puede observar el software nos entrega todos estos valores y solo nos hace falta pasar estos valores a Strings y enviar toda la secuencia de resultados al ordenador principal de la calibradora que junto con los parámetros configurados por pantalla por el operador, la calibradora asignará la fruta a la salida requerida.

El dato que nos interesa es que toda la secuencia del programa se ejecuta en un tiempo de procesamiento de 36ms, hay que tomar en cuenta que el equipo donde se ha realizado esta prueba tiene un procesador de un solo núcleo y el equipo que se incluye en este proyecto (procesador GEVA descrito en el apartado 3.1.3.) es de doble núcleo de 2.4GHz y 2Gb de memoria RAM.

Considerando que necesitamos trabajar a una velocidad de 5 unidades por segundo, tenemos lo siguiente:

 $\frac{1}{5\,unidades/segundo} = 0.2 segundo = 200mseg. < (36mseg. + Vcal)$ 

• Vcalib.: Velocidad de procesamiento de datos del ordenador principal de la calibradora

De este modo se confirma que no tendremos inconvenientes de velocidad para la gestión de las imágenes a la velocidad máxima de calibración.

# **3.3.6. Calibración de las cámaras**

Para la realización de la correcta medición necesitamos calibrar las cámaras de modo que estas sepan convertir las distancias que visualizan en unidades métricas (mm). Para ello, necesitamos diseñar una plantilla que abarque toda el área de visión de cada una de las líneas (ver siguiente ilustración) y la situemos bajo la cámara para realizar la calibración.

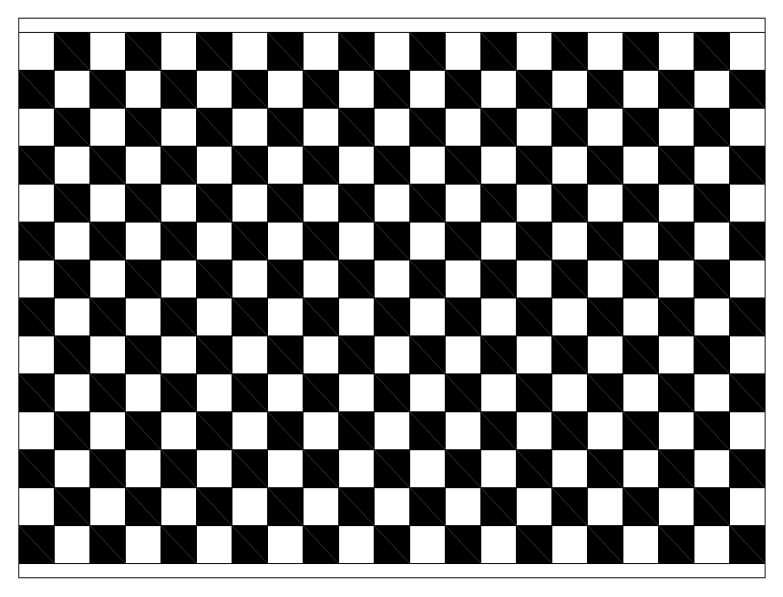

Ilustración 33

En nuestra aplicación, el entorno de programación Sherlock dispone de una función de calibración de modo que solo debemos indicar el tamaño de las cuadrículas (19,3mm) y el software realiza una auto calibración.

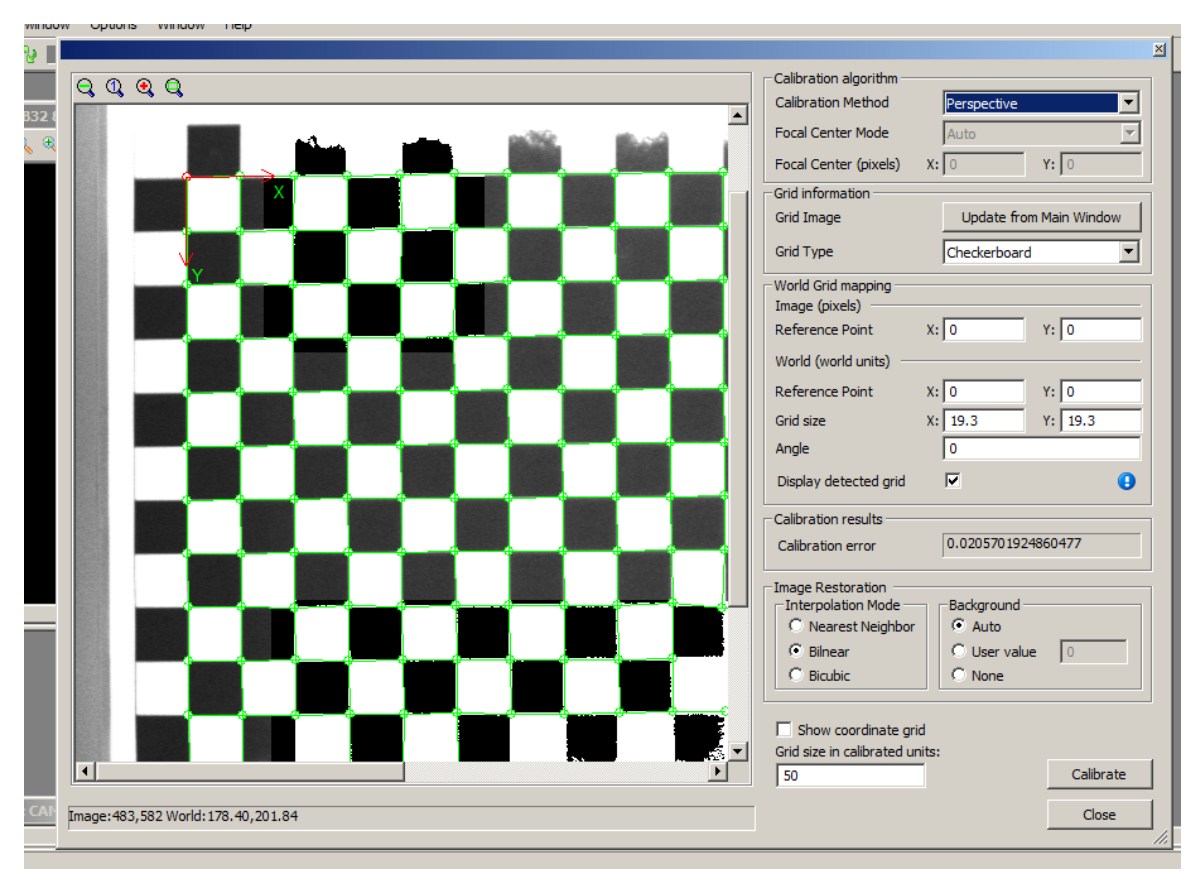

Ilustración 34

Dicha calibración debemos realizarla cuando las cámaras sean físicamente instaladas y fijadas en la máquina y solo será necesario realizar otra calibración en el caso en que estas se hayan movido.

# **4. CALIBRADORA**

# **4.1. Descripción**

Si nos fijamos en la siguiente ilustración, la unidad de calibración dispone de una etapa de alimentación de la fruta (módulos 1, 2, 3, 4, 5, 6, 7, 8, 9, 10, 11 y 12), etapa de visión artificial (módulos 13 y 14), etapa de calibración (módulos 15 y 17) y por último la etapa de salida y clasificación (módulos 16, 18 y 19).

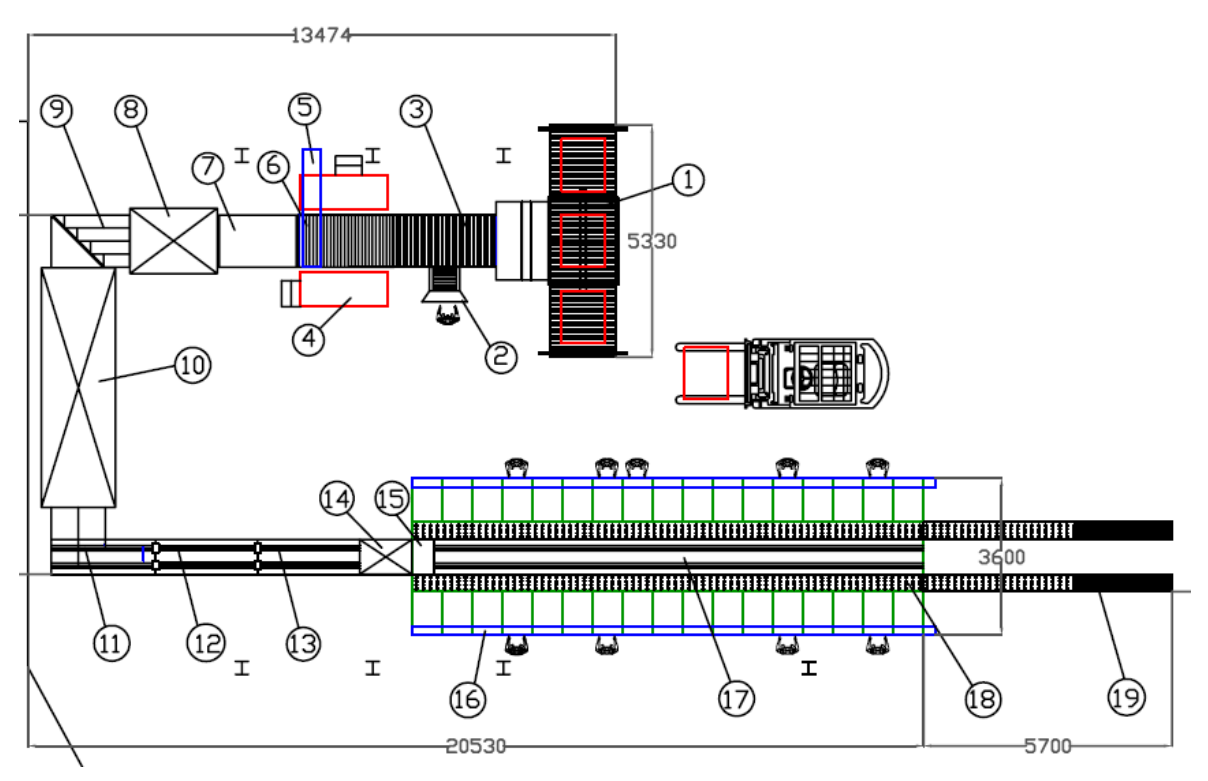

Ilustración 35

En este apartado describiremos la etapa de calibración, cuya función es la de recibir los datos del módulo de visión artificial, procesarlos y por último clasificar las piezas según los resultados.

Cabe mencionar que el punto que más nos interesa es la recepción de los datos del módulo de visión artificial, el procesamiento de estos y por último el cálculo de la salida asignada, es por este motivo que será donde dedicaremos gran parte del contenido del presente proyecto.

# **4.2. Hardware**

# **4.2.1. Visión global**

Si recordamos en los anteriores apartados, la distribución del hardware de la calibradora resulta del siguiente modo:

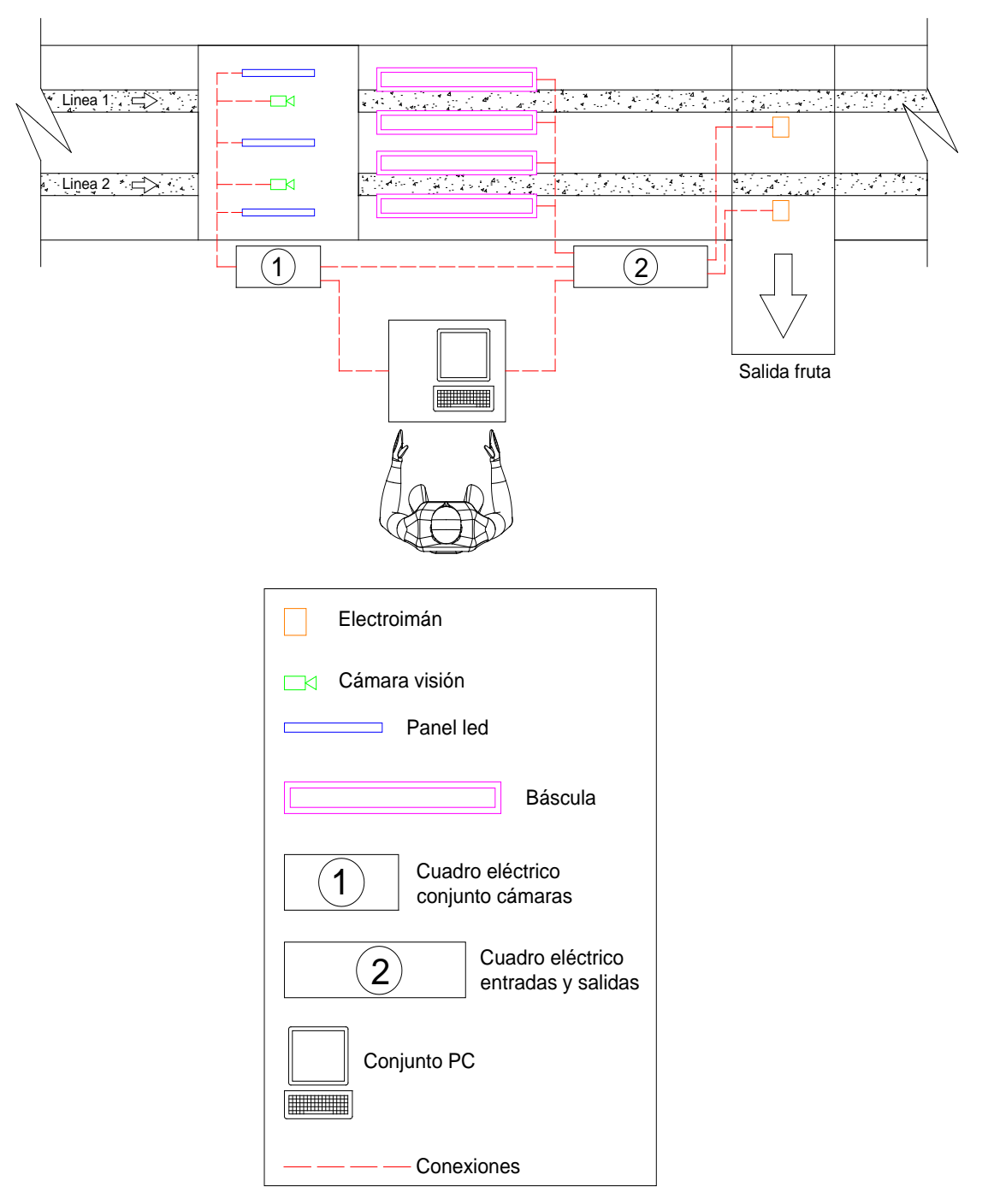

Ilustración 34

### **Electroimanes:**

Mediante unos electroimanes de 24Vdc activados directamente de la salida del PLC conseguimos volcar las "cazoletas" de modo que la fruta sale a las mesas de confección a través de unos tapices inferiores.

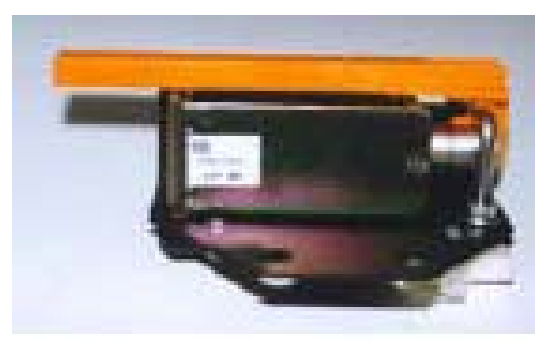

Ilustración 36

Tal y como podemos apreciar en la presente ilustración, la bobina de 24Vdc es excitada a través del módulo de salidas del PLC y esta levanta la palanca naranja que vuelca las cazoletas que contienen la fruta que requerimos expulsar por esa salida.

### **Básculas:**

A pesar de que el sistema propuesto en el presente proyecto basa su funcionamiento en la visión artificial, opcionalmente la calibradora dispone de dos módulos de células de carga por cada línea (uno a cada costado del paso de la cazoleta), cuya media entre ambas es la que nos resulta el peso dinámico total de cada fruta (ver siguientes ilustraciones).

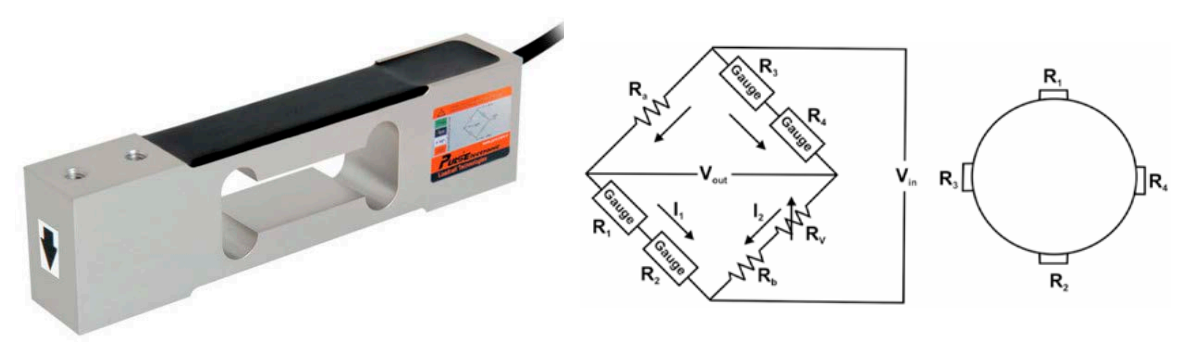

Ilustración 37

# **Cuadro eléctrico cámaras:**

El cuadro eléctrico de las cámaras aloja el módulo estrobe que alimenta las luces LED generando pulsos cada vez que recibe la señal de la fotocélula que detecta el paso de cada cazoleta. Este también alimenta las cámaras y la alimentación de 24Vdc la recibe del cuadro eléctrico general.

# **Cuadro eléctrico entradas y salidas**

Este cuadro eléctrico aloja los módulos de entradas y salidas del PLC que interactúan entre los elementos expuestos en la máquina calibradora y el procesador industrial PLC. Debido a la necesidad de utilizar electrónica flexible, de alta gama, robusta, que trabaje a altas velocidades y que permita un elevado nivel de programación, he elegido la electrónica que ofrece el fabricante de PLC's, "Bernecker and Rainer, B&R"

# **1. Módulo de comunicación X2X:**

Para la comunicación entre los módulos de entradas y salidas y el PLC, requerimos de un módulo de comunicación propia de B&R (comunicación X2X, RS232). Este módulo es el "X20 PS 9400" (ver siguiente ilustración).

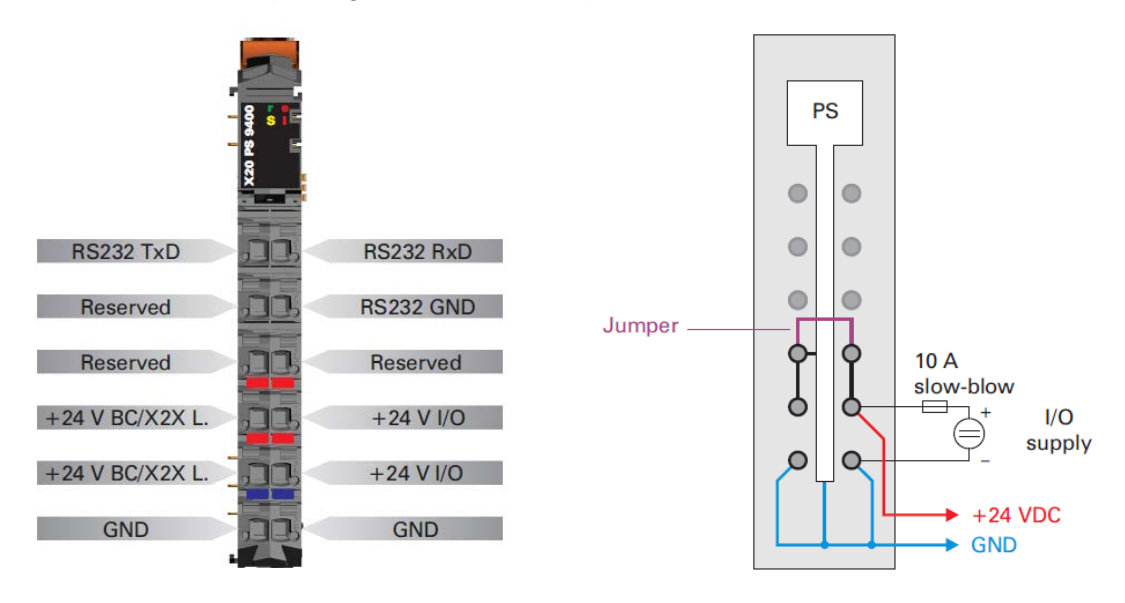

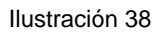

# **2. Módulos de entradas digitales:**

Para la lectura de las fotocélulas de detección de paso de cazoleta utilizamos un módulo de 4 entradas digitales "X20 DI 4371" (ver siguientes ilustraciones).

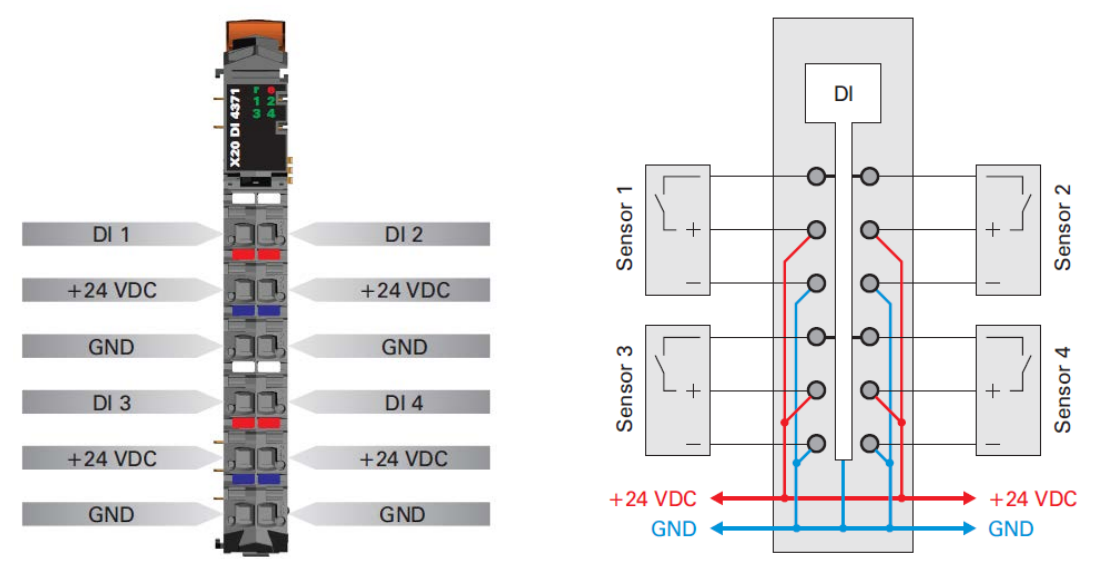

Ilustración 39

### **3. Módulos de salidas analógicas:**

Mediante los módulos de salidas analógicas obtendremos una señal de 4-20mA que utilizaremos para el control de los variadores de frecuencia "Altivar 31" de la marca Telemecanique (señal de entrada entre "COM" y "AI3"). Estos variadores de frecuencia serán los que controlen las velocidades de la calibradora, tramos de rodillos, cepilladora, alineador, pre-alineador, etc. mencionados en el apartado "2.2. Proceso global calibración". El módulo de salida analógica es el "X20 AO 4022" (ver siguientes ilustraciones).

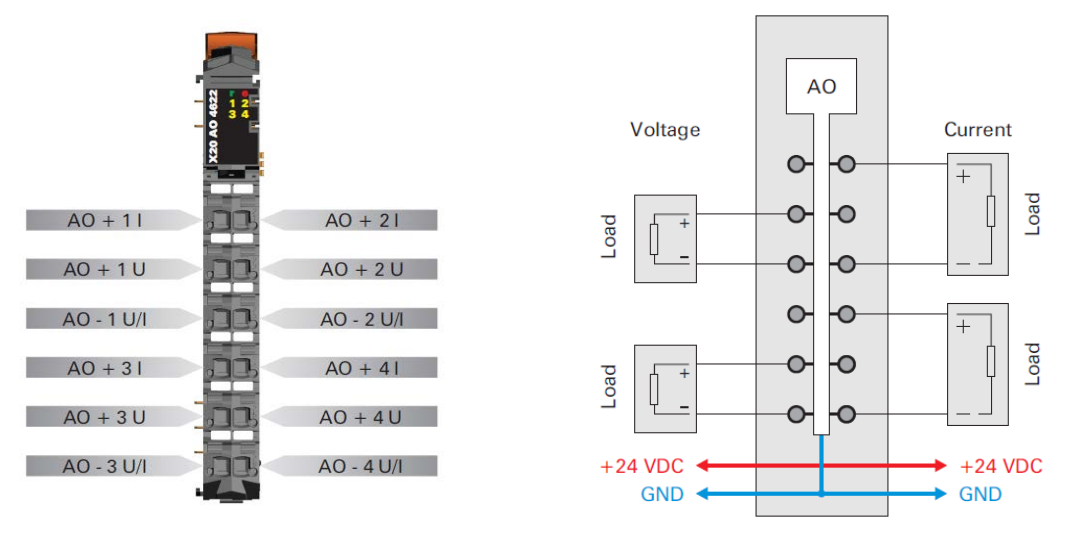

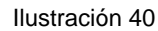

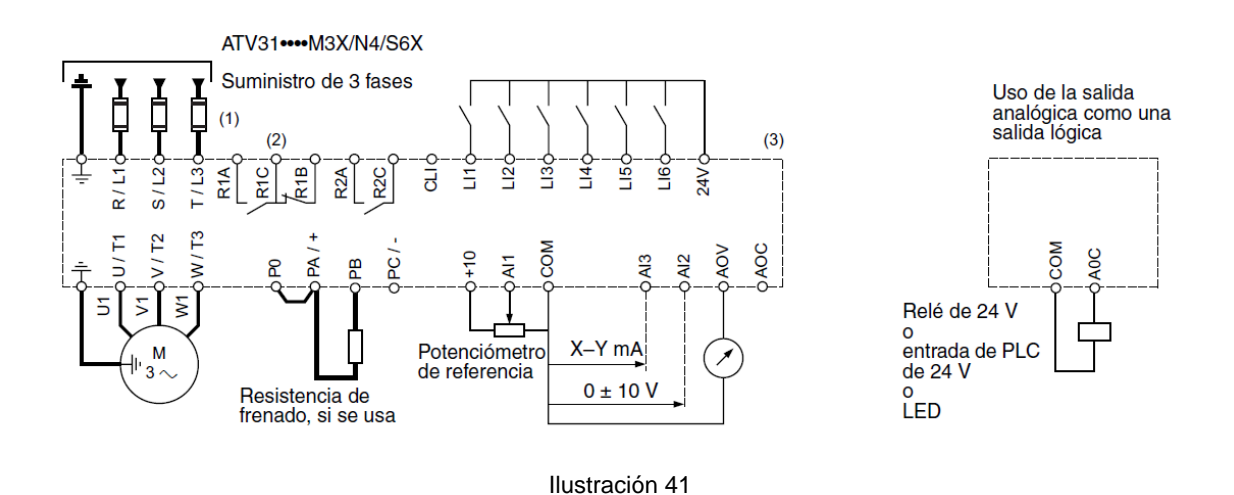

**4. Módulos de entradas analógicas:**

B&R dispone de unos módulos especialmente diseñados para la lectura de células de carga ideal para nuestra aplicación en la conexión de las básculas mencionadas anteriormente. Cada módulo permite la conexión de dos células de carga que por software podemos configurar que el resultado obtenido sea la media de la lectura de ambas entradas.

El módulo mencionado es el "X20 AI 1744" (ver siguientes ilustraciones).

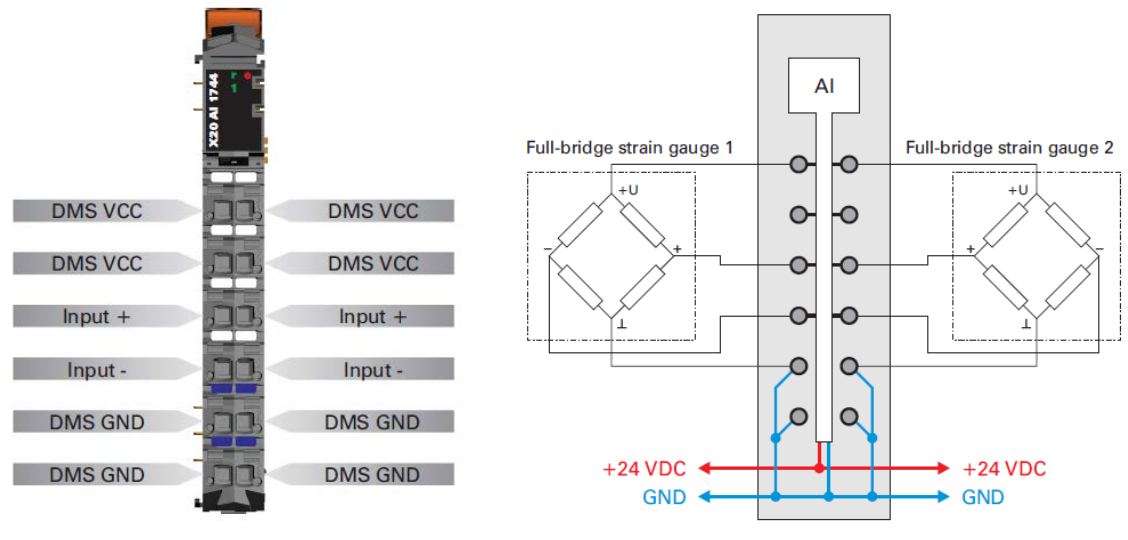

Ilustración 42

### **5. Módulo de alimentación:**

Debido al consumo de los electroimanes, requerimos del empleo de unos módulos diseñados por B&R que proporcionan más capacidad de carga (mA) en la salidas digitales. Este módulo es el "X20 PS 2100" (ver siguiente ilustración)

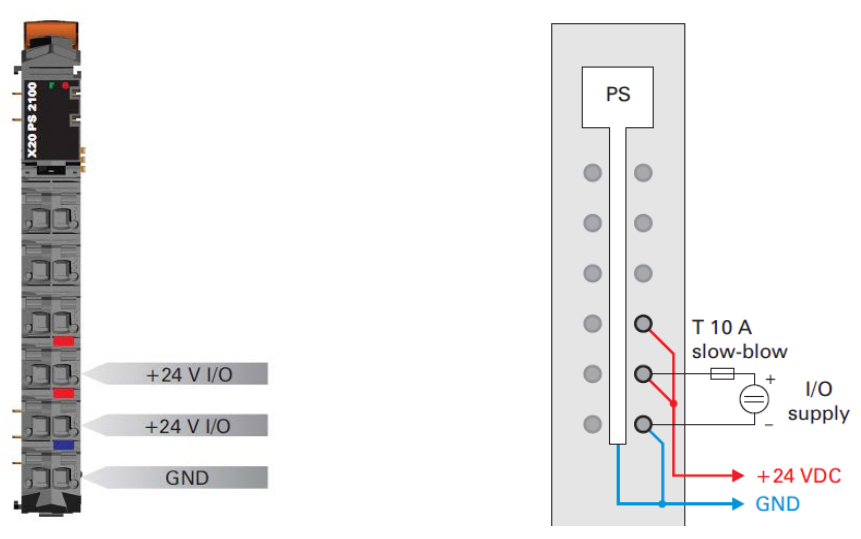

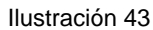

# **6. Módulos de salidas digitales:**

Los módulos de salidas digitales nos proporcionarán la alimentación de 24Vdc de los electroimanes para la activación de estos en la salida deseada de la fruta. El módulo que utilizaremos es el "X20 DO 8332" (ver siguientes ilustraciones).

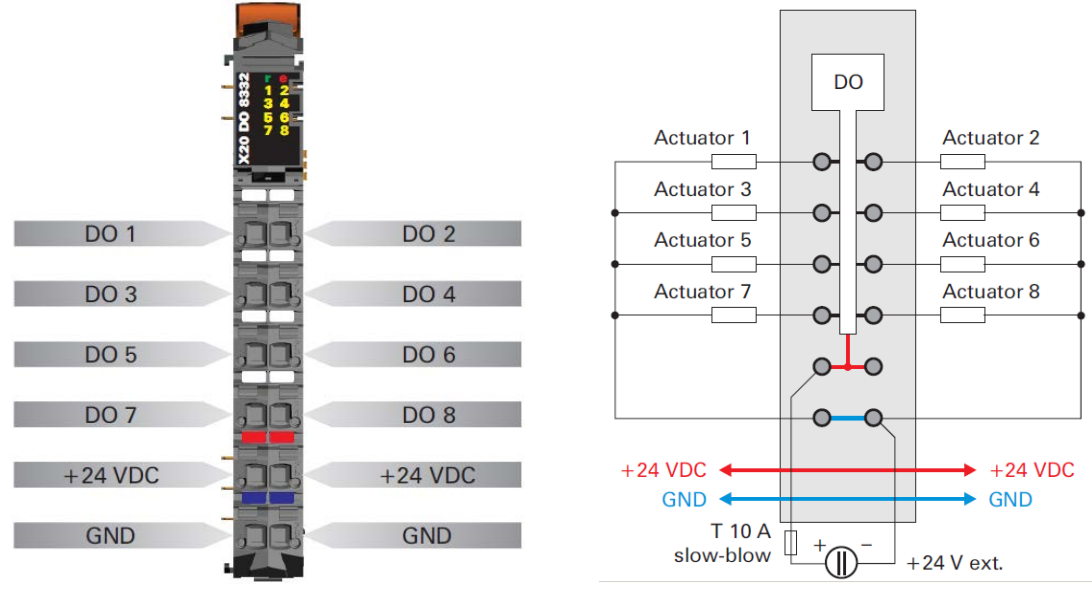

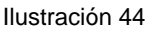

### **7. Otros elementos:**

El cuadro eléctrico de entradas y salidas también dispondrá de una Fuente de alimentación de 24Vdc que alimentará la electrónica de toda la calibradora (PLC, iluminación y cámaras, módulos de entradas y salidas, etc.), magnetotérmicos, bornes de conexión, etc.

### **8. Configuración de los módulos de entrada y salida de PLC**

Según lo expuesto anteriormente, los módulos de entradas y salidas quedarían instalados con la siguiente configuración (ver Anexo 1, esquemas eléctricos)

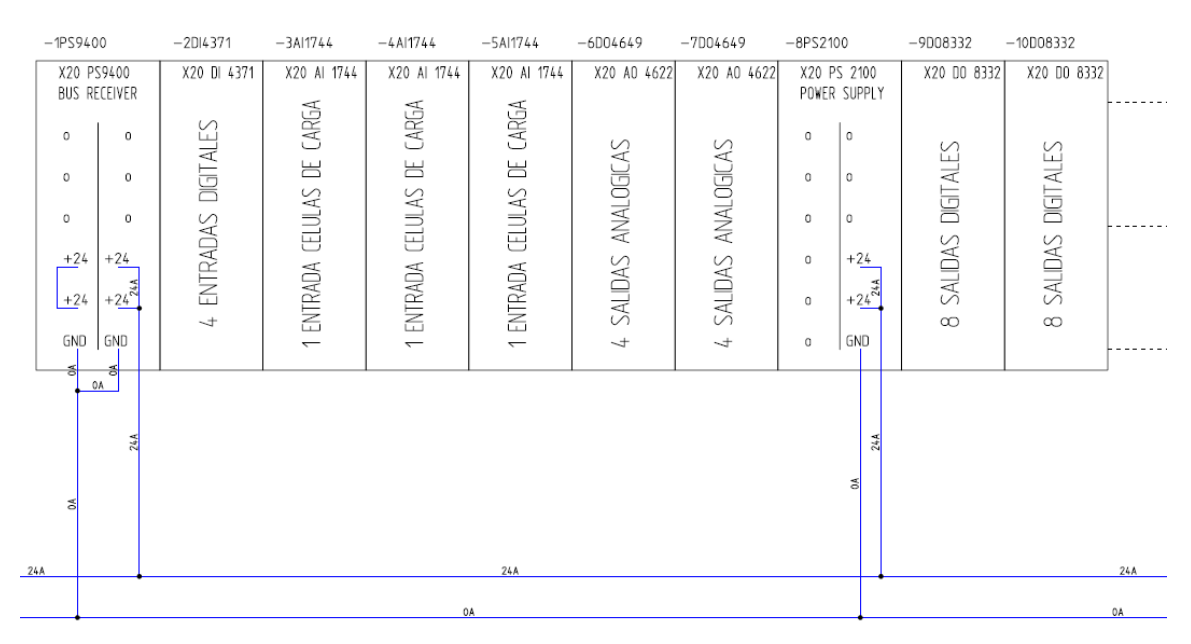

#### Ilustración 45

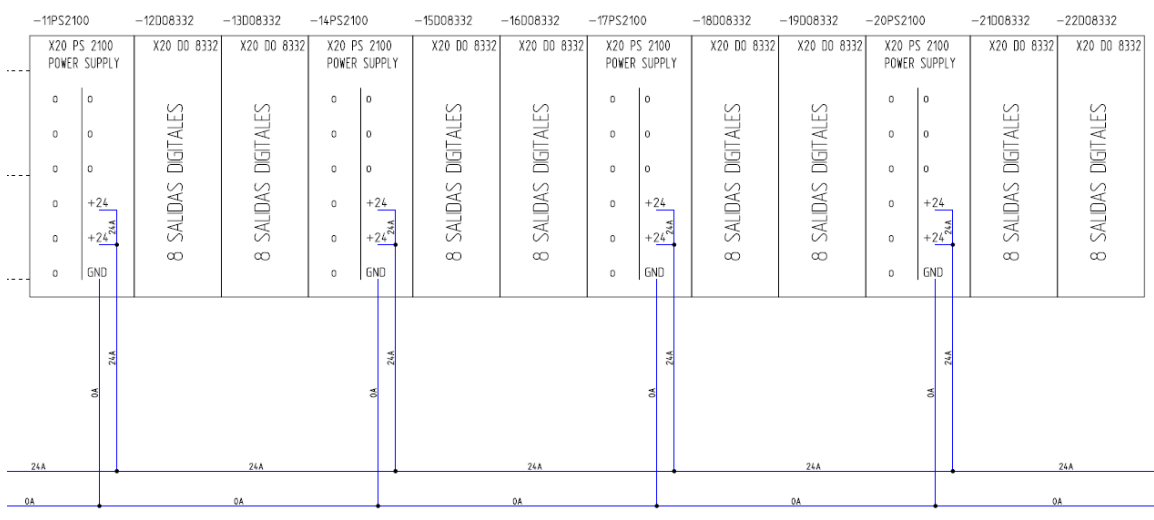

Ilustración 46

### **4.2.2. Distribución del hardware**

Así pues, la distribución del hardware mencionado en el presente apartado, quedaría como la siguiente ilustración (ver también esquemas eléctricos del Anexo 1).

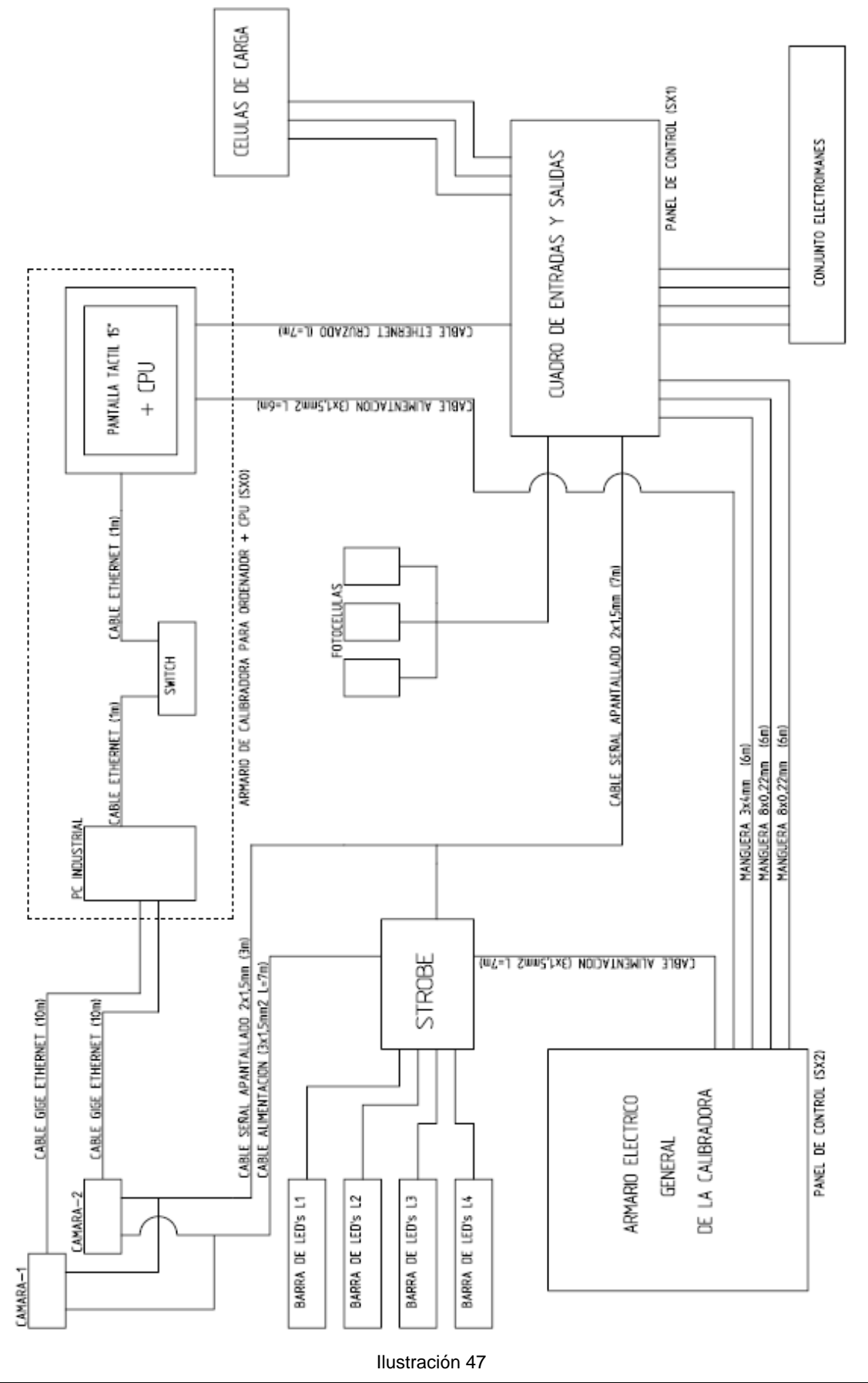

TRABAJO FINAL DE CARRERA

# **4.2.3. Procesador Industrial**

Tal y cómo hemos mencionado utilizaremos la electrónica de Bernecker and Rainer B&R que nos ofrece las características que necesitamos en nuestra aplicación. En el caso del procesador industrial he elegido el Power Panel PP420 [\(4PP420.1043-7](https://www.br-automation.com/fr/products/industrial-pcs/power-panel-500/system-units/5pp5201505-00/)5) que además de CPU también dispone de una pantalla táctil de 10 pulgadas TFT cuya función es la de permitir que el operario interactúe con la máquina.

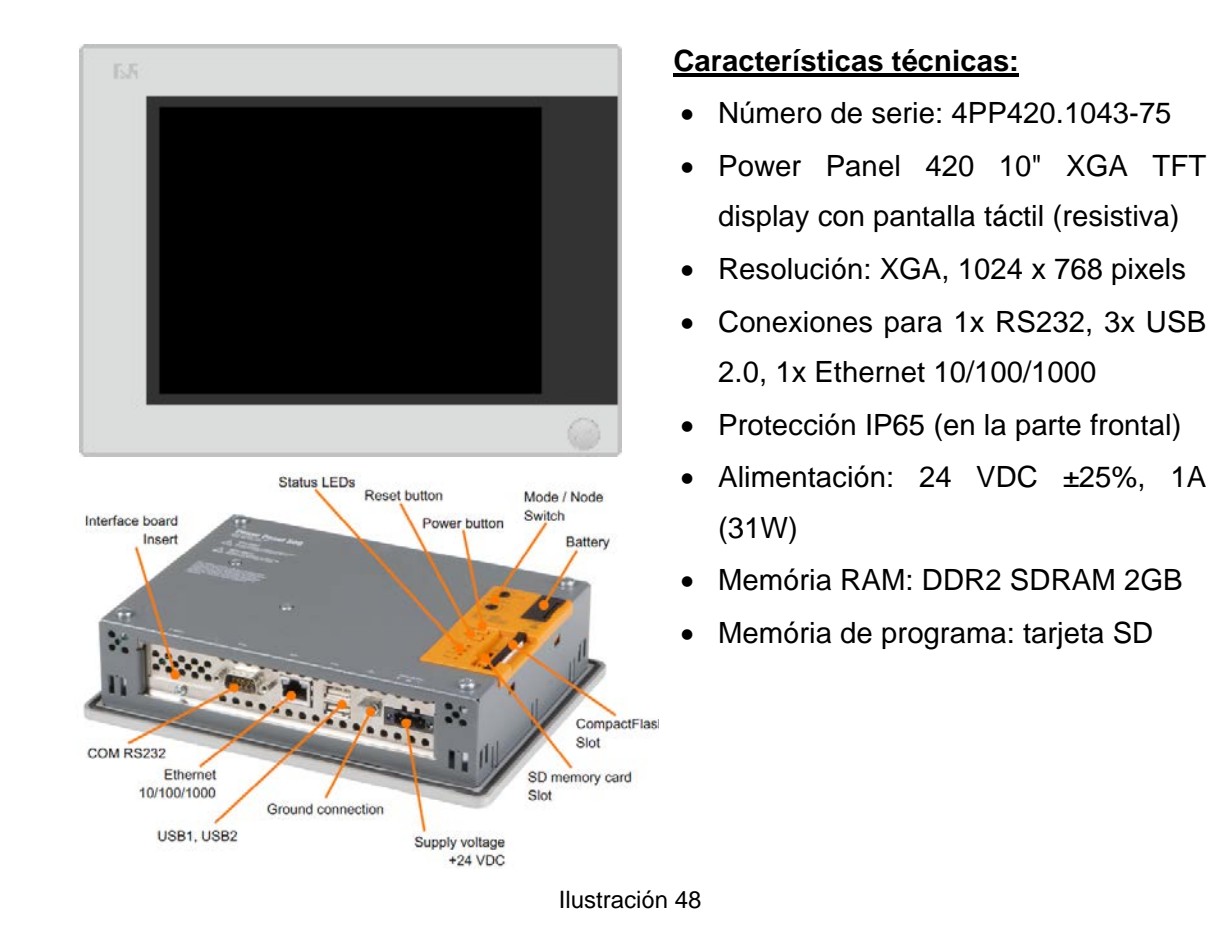

Para el montaje de la pantalla hemos diseñado una caja mecánica guiándome por las medidas de la pantalla y la inclinación necesaria facilitada por el fabricante para la correcta visualización de esta

(Ver siguientes ilustraciones).

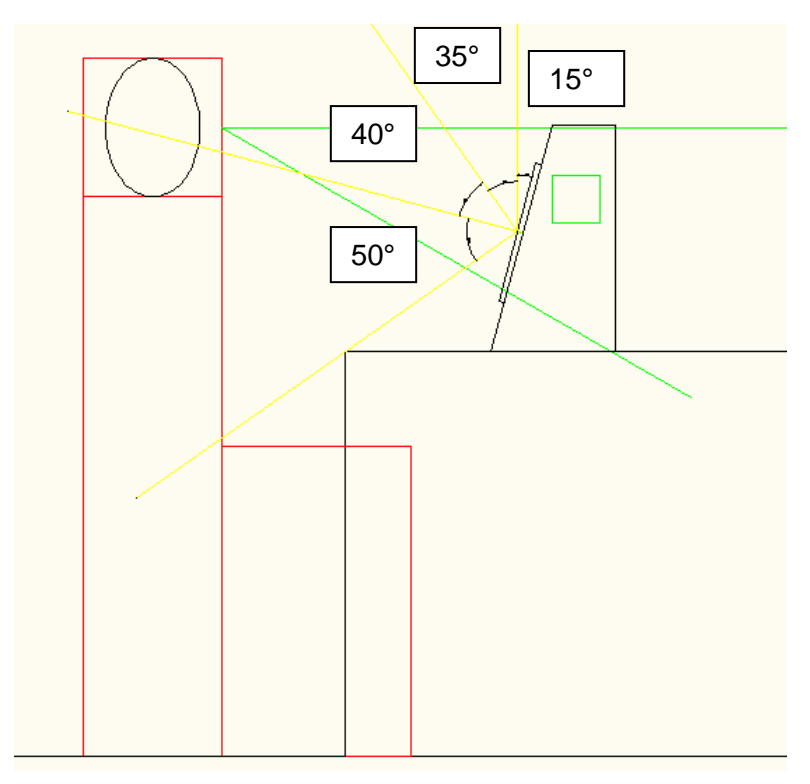

Ilustración 49

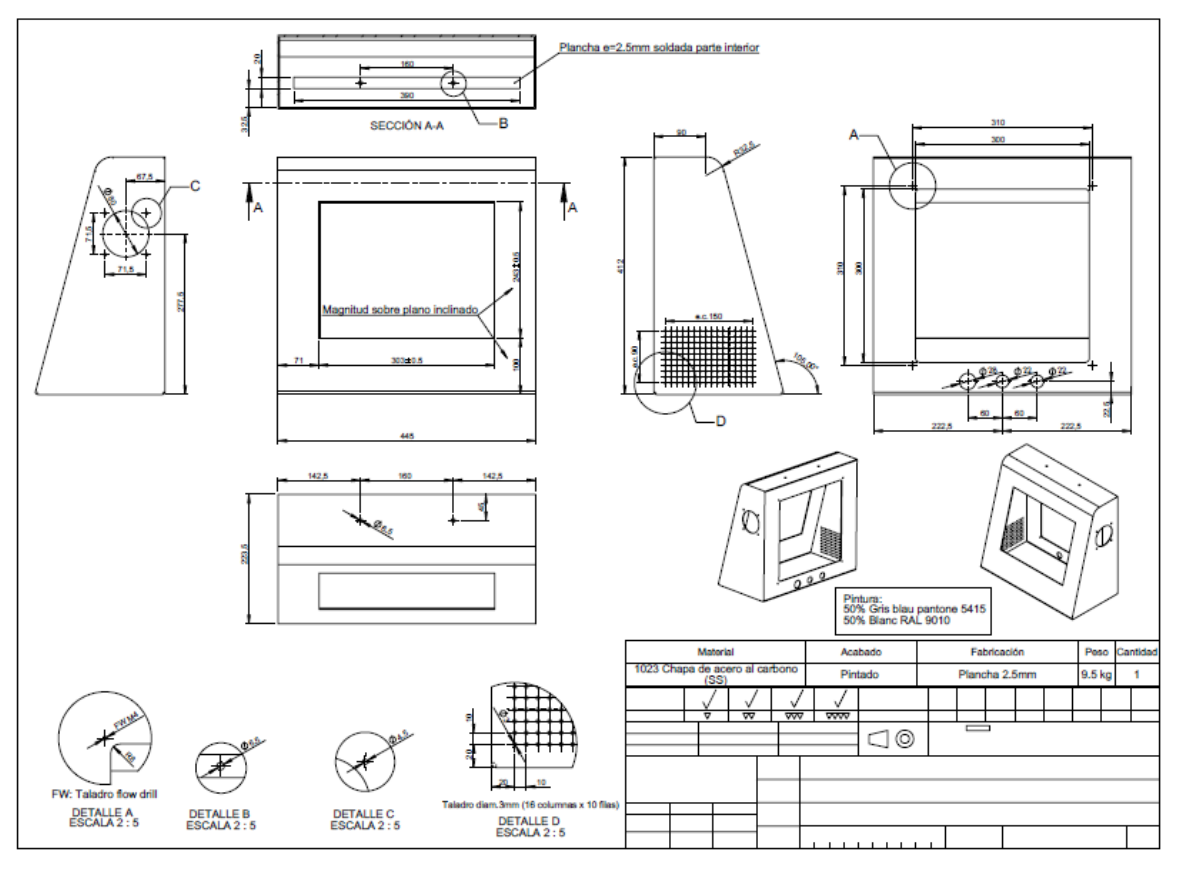

Ilustración 50

# **4.3. Software**

### **4.3.1. Configuración del Hardware**

Tal y como hemos expuesto en el apartado "4.2. Hardware" la electrónica de B&R dispone de una pantalla táctil con CPU incorporada que se comunica por X2X a través de una tarjeta de comunicación "3IF789.9-1" a una cabecera "X20PS2100" que a su vez se encuentra conectada a todos los módulos de entradas y salidas del PLC (ver siguiente ilustración).

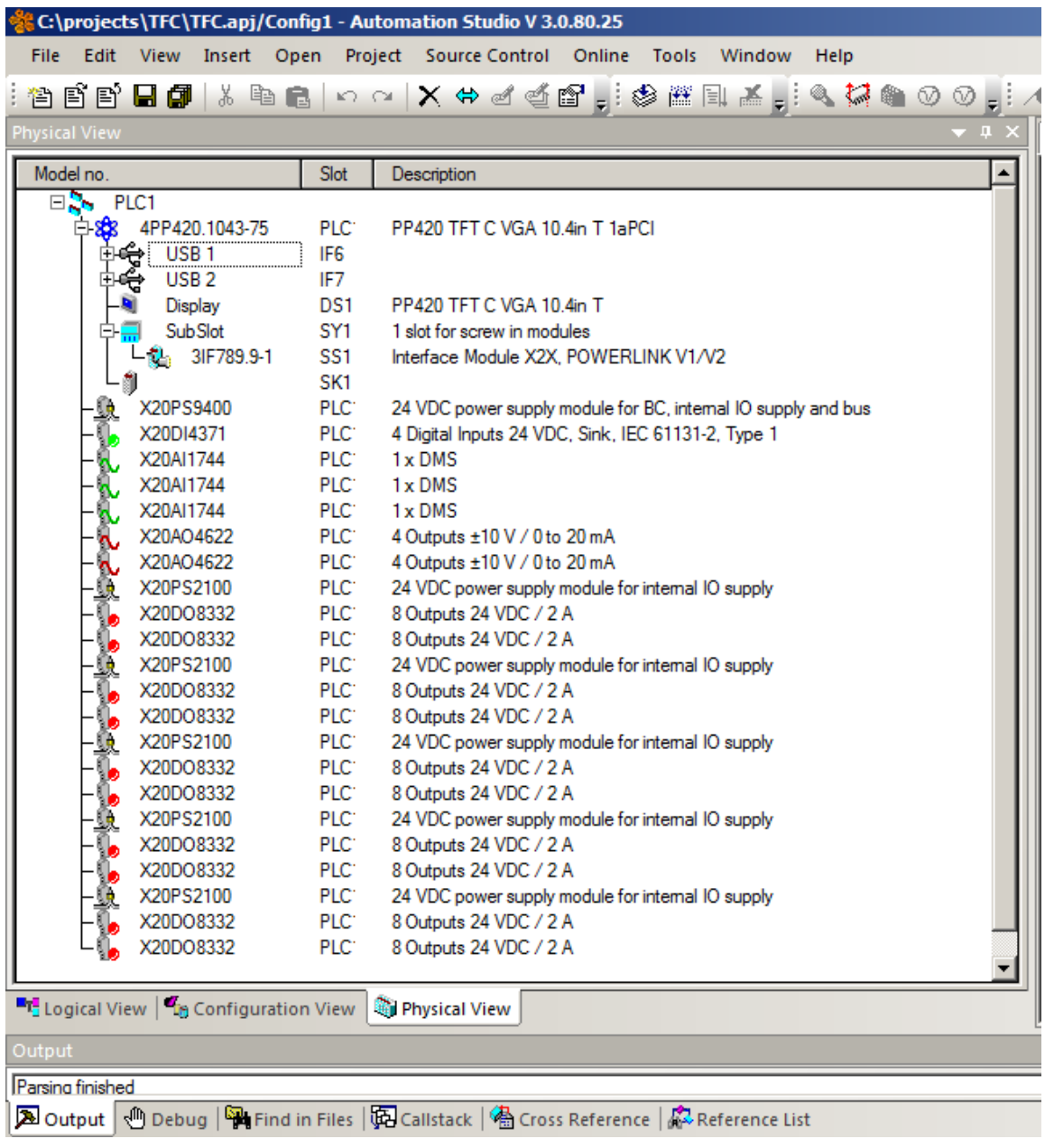

Ilustración 51

# **4.3.2. Módulos de programación**

El programa dispone de los siguientes bloques de programación que vamos a detallar a continuación:

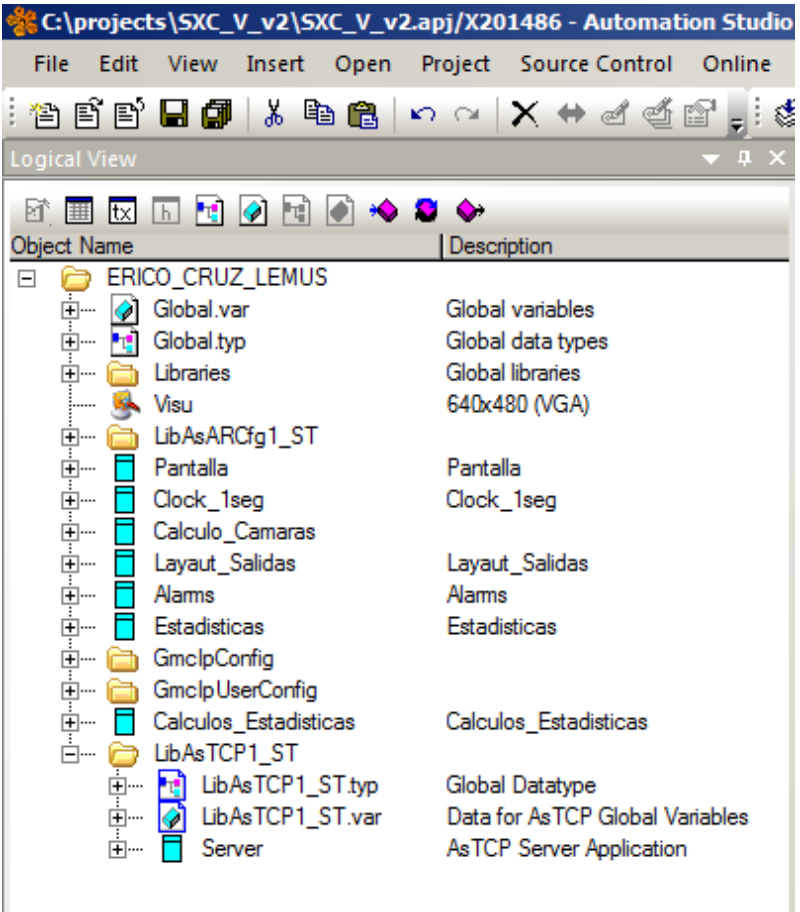

Ilustración 52

### **4.3.3. Bloque Pantalla**

El módulo de pantalla es utilizado para programar la configuración de la pantalla táctil según los parámetros introducidos por el técnico que configura la calibradora durante la instalación (ver comentarios introducidos durante la programación resaltado en amarillo).

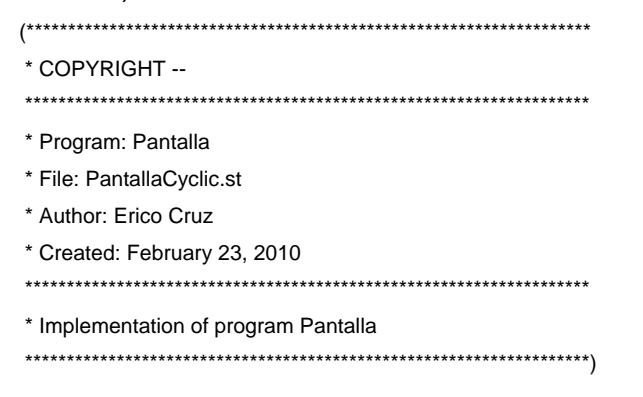

#### PROGRAM \_CYCLIC

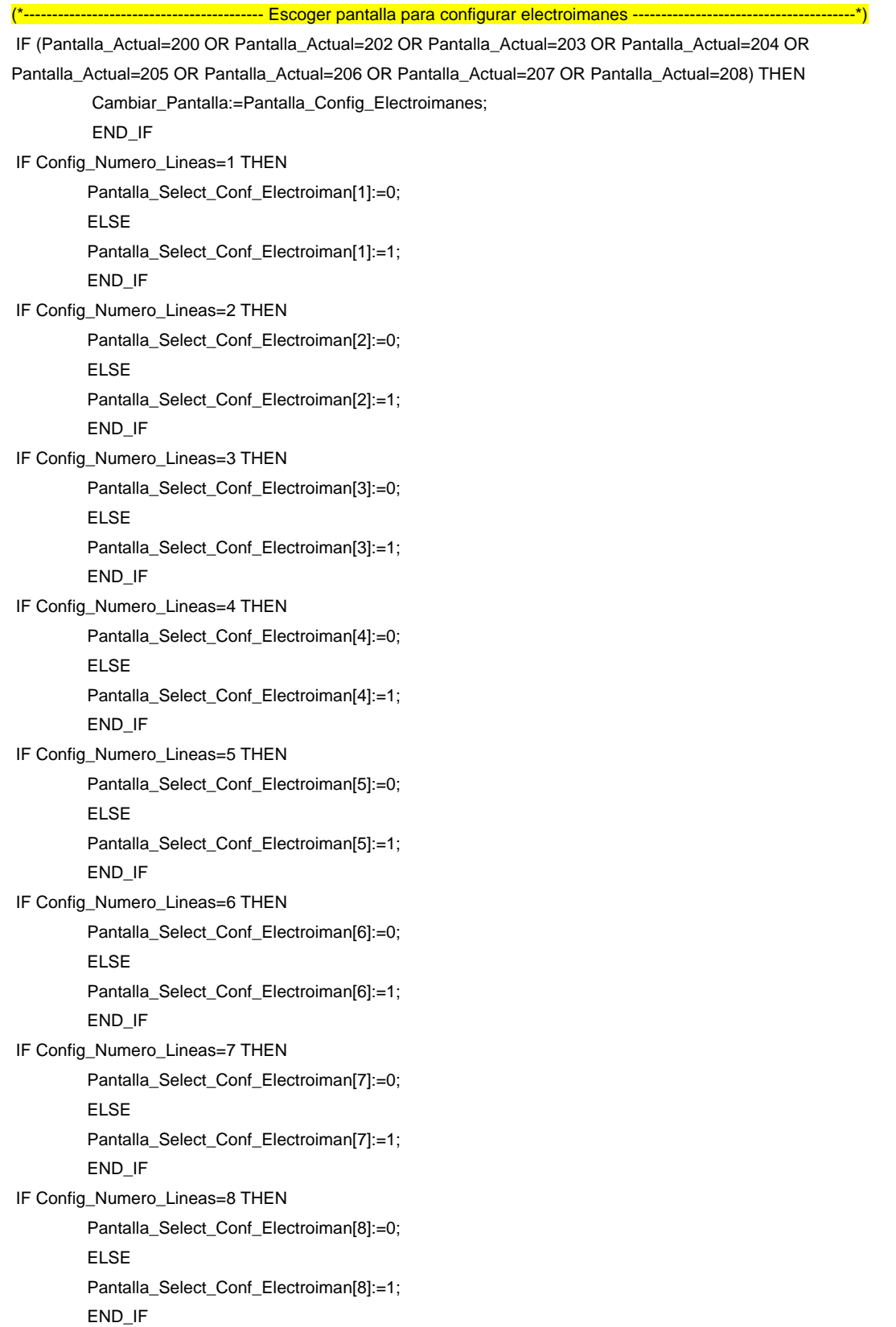

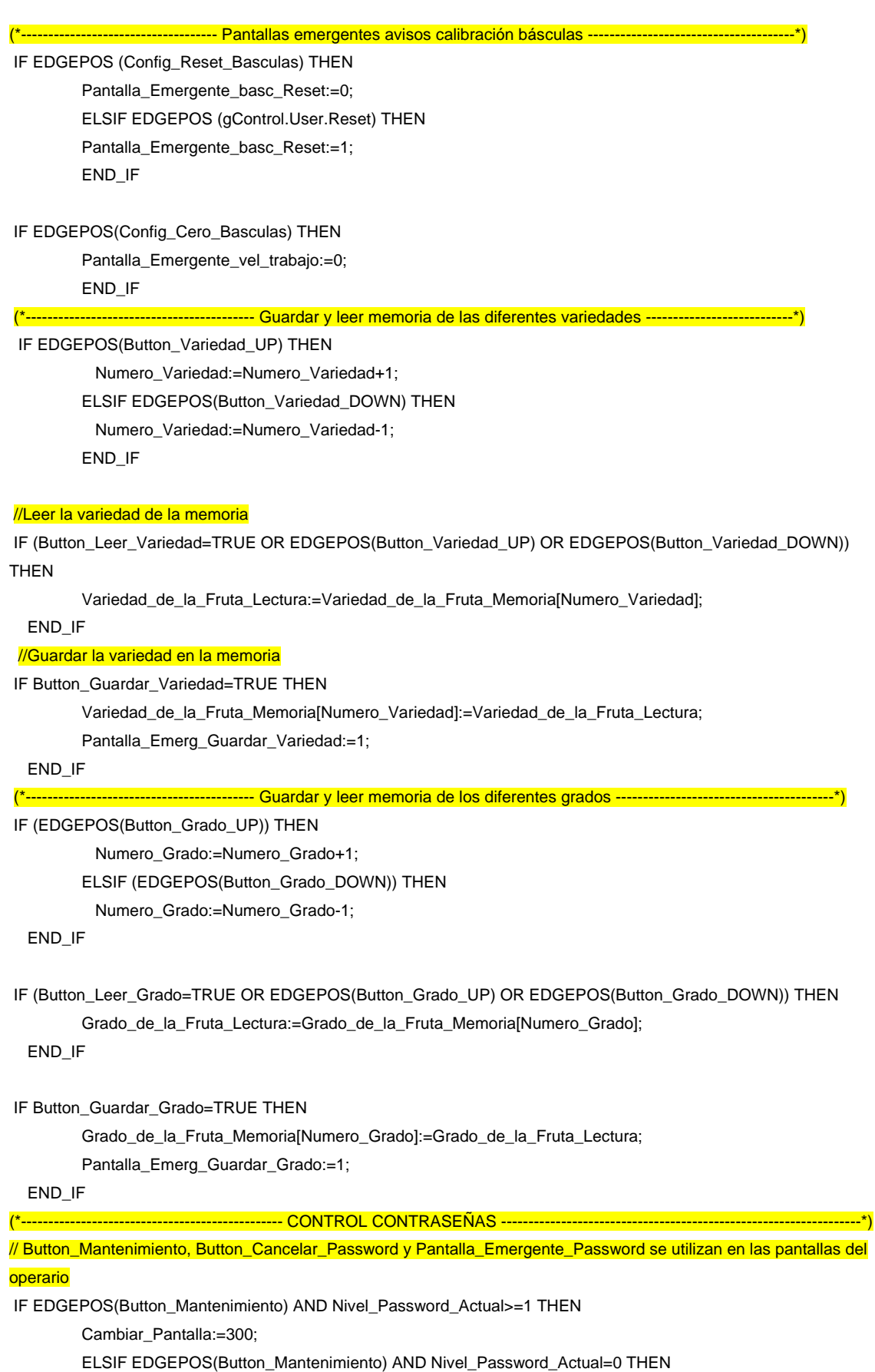

Pantalla\_Emergente\_Password:=0;

TRABAJO FINAL DE CARRERA

ELSIF EDGEPOS(Button\_Mantenimiento\_Avanzado) THEN Pantalla\_Emergente\_Password\_2:=0; END\_IF // Button\_Mantenimiento\_Avanzado, Button\_Cancelar\_Password\_2 y Pantalla\_Emergente\_Password\_2 se utilizan en las pantallas de configuración IF EDGEPOS(Button\_Cancelar\_Password) THEN Nivel\_Password\_Actual:=0; Pantalla\_Emergente\_Password:=1; ELSIF EDGEPOS(Button\_Cancelar\_Password\_2) THEN Nivel Password Actual:=0: Pantalla\_Emergente\_Password\_2:=1; END\_IF // Temporizador para poner el nivel del Password a cero IF Nivel\_Password\_Actual > 0 THEN Password\_Activado:=TRUE; END\_IF IF EDGEPOS(Timer\_Password.Q) THEN Nivel\_Password\_Actual:=0; Password\_Activado:=FALSE; END\_IF IF Config\_Tiempo\_Password < 20000 THEN Config Tiempo Password := 20000; END\_IF Timer\_Password(IN := Password\_Activado, PT := UDINT\_TO\_TIME(Config\_Tiempo\_Password)); (\*---------------------------------------- MEMORIZAR LOS DATOS DEL AGRICULTOR --------------------------------------------------\*) IF EDGEPOS(Button\_Agricultor\_UP) THEN Numero\_Agricultor:=Numero\_Agricultor+1;

Leer\_Agricultor:=TRUE; ELSIF EDGEPOS(Button\_Agricultor\_DOWN) THEN Numero\_Agricultor:=Numero\_Agricultor-1; Leer\_Agricultor:=TRUE: ELSIF EDGEPOS(Button\_Leer\_Agricultor) THEN Leer\_Agricultor:=TRUE;

#### END\_IF

IF EDGEPOS(Button\_Guardar\_Agricultor) THEN

Pantalla\_Emerg\_Guarda\_Agricultor :=1;

Guardar\_Agricultor:=TRUE;

### END\_IF

(\*----------------------------------------- GUARDAR LOS DATOS DEL AGRICULTOR ----------------------------------------------------\*)

#### IF Guardar\_Agricultor=TRUE THEN

Datos\_Agricultor[Numero\_Agricultor].Nombre\_del\_Agricultor := Estadisticas\_por\_Calibre.Nombre\_Agricultor; Datos\_Agricultor[Numero\_Agricultor].Finca := Estadisticas\_por\_Calibre.Nombre\_Finca; Datos\_Agricultor[Numero\_Agricultor].Variedad\_de\_la\_Fruta := Estadisticas\_por\_Calibre.Nombre\_Variedad; Datos Agricultor[Numero Agricultor].Modo de Calibracion := Estadisticas\_por\_Calibre.Modo\_de\_Calibracion;

Pantalla Emerg Guarda Agricultor:=1; Guardar\_Agricultor:=FALSE;

END\_IF

(\*----------------------------------------- LEER LOS DATOS DEL AGRICULTOR ------------------------------------------------------------\*) IF Leer\_Agricultor=TRUE THEN

Estadisticas\_por\_Calibre.Nombre\_Agricultor := Datos\_Agricultor[Numero\_Agricultor].Nombre\_del\_Agricultor; Estadisticas\_por\_Calibre.Nombre\_Finca := Datos\_Agricultor[Numero\_Agricultor].Finca; Estadisticas\_por\_Calibre.Nombre\_Variedad := Datos\_Agricultor[Numero\_Agricultor].Variedad\_de\_la\_Fruta; Estadisticas\_por\_Calibre.Modo\_de\_Calibracion := Datos\_Agricultor[Numero\_Agricultor].Modo\_de\_Calibracion; Leer\_Agricultor:=FALSE;

END\_IF END\_PROGRAM

#### **4.3.4. Clock 1 segundo**

Con este módulo generamos pulsaciones en un bit con un periodo de 1 segundo para utilizarlo en numerosas ocasiones en la implementación de todo el programa. Para ello requeriremos programar este módulo para que se ejecute cada 1000ms (1 segundo).

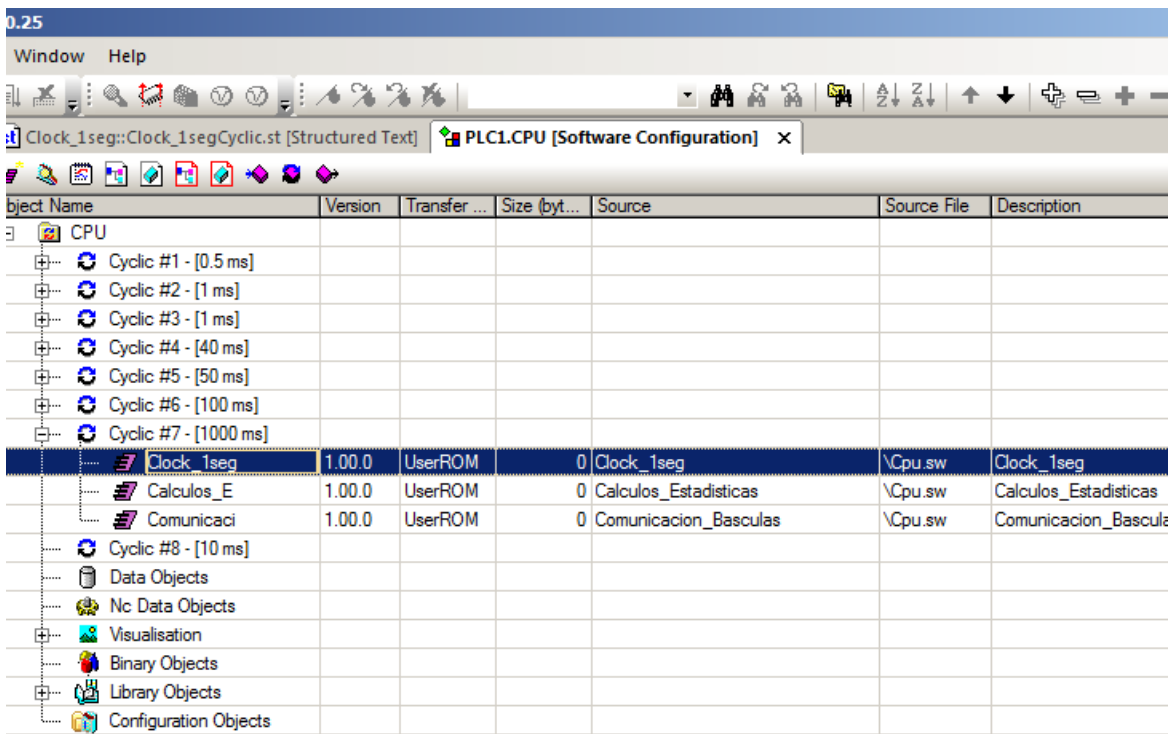

Ilustración 53

(\*\*\*\*\*\*\*\*\*\*\*\*\*\*\*\*\*\*\*\*\*\*\*\*\*\*\*\*\*\*\*\*\*\*\*\*\*\*\*\*\*\*\*\*\*\*\*\*\*\*\*\*\*\*\*\*\*\*\*\*\*\*\*\*\*\*\*\* \* COPYRIGHT -- \*\*\*\*\*\*\*\*\*\*\*\*\*\*\*\*\*\*\*\*\*\*\*\*\*\*\*\*\*\*\*\*\*\*\*\*\*\*\*\*\*\*\*\*\*\*\*\*\*\*\*\*\*\*\*\*\*\*\*\*\*\*\*\*\*\*\*\* \* Program: Clock\_1seg \* File: Clock\_1segCyclic.st \* Author: Erico Cruz \* Created: February 23, 2010 \*\*\*\*\*\*\*\*\*\*\*\*\*\*\*\*\*\*\*\*\*\*\*\*\*\*\*\*\*\*\*\*\*\*\*\*\*\*\*\*\*\*\*\*\*\*\*\*\*\*\*\*\*\*\*\*\*\*\*\*\*\*\*\*\*\*\*\* \* Implementation of program Clock\_1seg \*\*\*\*\*\*\*\*\*\*\*\*\*\*\*\*\*\*\*\*\*\*\*\*\*\*\*\*\*\*\*\*\*\*\*\*\*\*\*\*\*\*\*\*\*\*\*\*\*\*\*\*\*\*\*\*\*\*\*\*\*\*\*\*\*\*\*\*) (\*--------------------------- GENERAMOS LOS PULSOS CADA VEZ QUE SE EJECUTA EL PROGRAMA----------------------\*) PROGRAM \_CYCLIC Clock\_1seg := NOT Clock\_1seg;

### END\_PROGRAM

### **4.3.5. Cálculo cámaras**

Este es uno de los módulos más importantes que requerimos para nuestra aplicación debido a que este módulo, con los datos recibidos de la CPU de las cámaras, cada vez que reciba los pulsos de detección de paso de cazoleta (a través de las fotocélulas) realizará los cálculos necesarios para asignarle a la fruta la salida según lo configurado por el operario en la pantalla táctil.

```
(********************************************************************
* COPYRIGHT -- Bernecker + Rainer
********************************************************************
* Program: Caluculo_Camaras
* File: Caluculo_Camaras.st
* Author: Erico Cruz
* Created: March 12, 2010
********************************************************************
* Implementation of program Caluculo_Camaras
********************************************************************)
PROGRAM _INIT
(*------------------------------------------ INICIALIZAMOS LAS VARIABLES -----------------------------------------*)
  FOR j:=1 TO (Config_Numero_Lineas) DO
            contador_posicion_1[j]:=1;
            contador_posicion_2[j]:=1;
            contador_posicion_3[j]:=1;
```
contador\_posicion\_4[j]:=1;

END\_FOR

END\_PROGRAM

PROGRAM \_CYCLIC

--- EJECUTAMOS CUANDO RECIBIMOS SEÑAL DE DETECCICÓN DE PASO DE CAZOLETA ---------------IF EDGEPOS(gControl.User.WeighPerformed) THEN

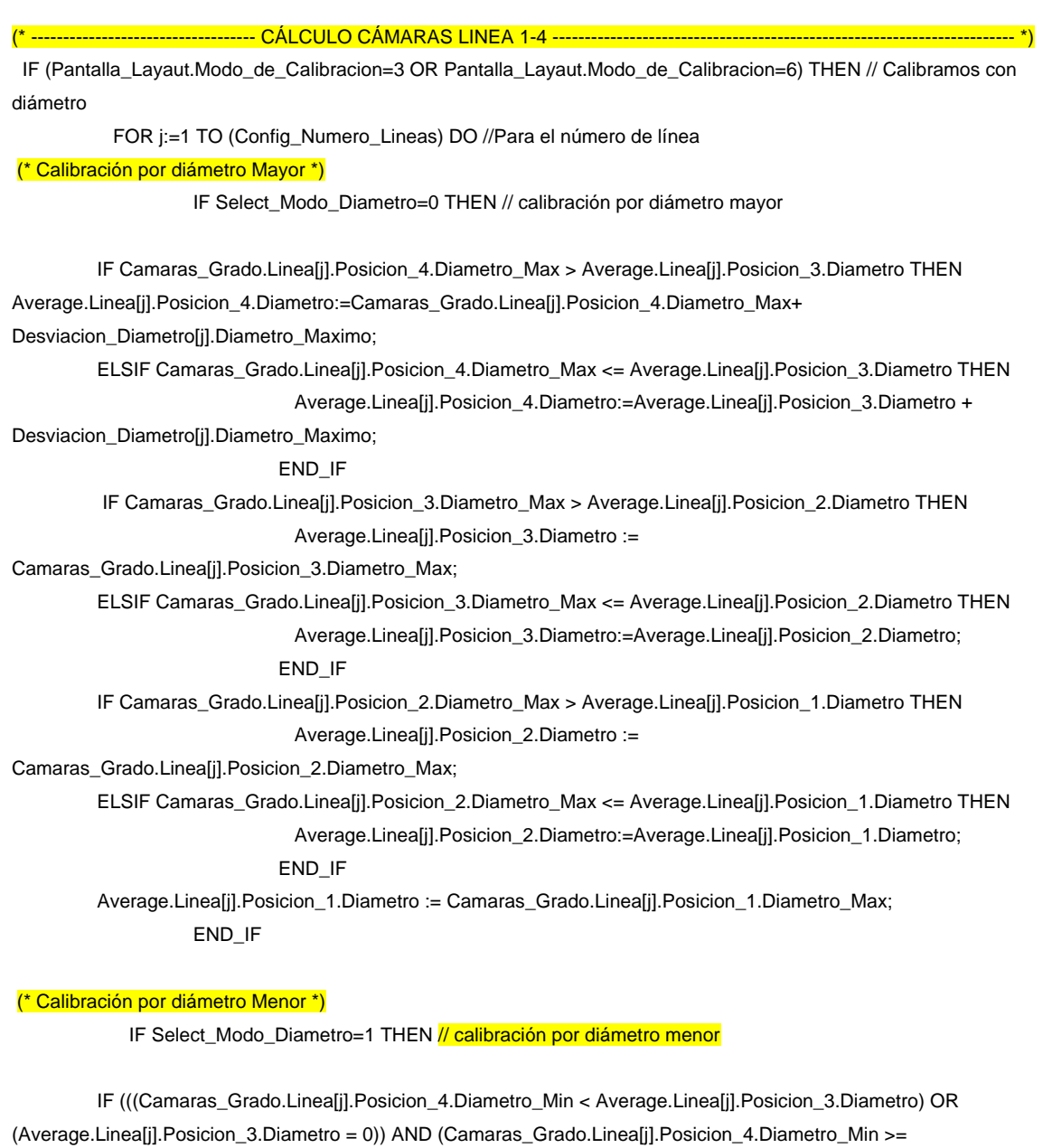

DiametroMinimo)) THEN

THEN

Average.Linea[j].Posicion\_4.Diametro := Camaras\_Grado.Linea[j].Posicion\_4.Diametro\_Min + Desviacion\_Diametro[j].Diametro\_Minimo;

ELSIF Camaras\_Grado.Linea[j].Posicion\_4.Diametro\_Min >= Average.Linea[j].Posicion\_3.Diametro THEN Average.Linea[j].Posicion\_4.Diametro :=Average.Linea[j].Posicion\_3.Diametro +

Desviacion\_Diametro[j].Diametro\_Minimo;

END\_IF

IF (((Camaras\_Grado.Linea[j].Posicion\_3.Diametro\_Min < Average.Linea[j].Posicion\_2.Diametro) OR (Average.Linea[j].Posicion\_2.Diametro = 0)) AND (Camaras\_Grado.Linea[j].Posicion\_3.Diametro\_Min >= DiametroMinimo)) THEN

Average.Linea[j].Posicion\_3.Diametro := Camaras\_Grado.Linea[j].Posicion\_3.Diametro\_Min;

ELSIF Camaras\_Grado.Linea[j].Posicion\_3.Diametro\_Min >= Camaras\_Grado.Linea[j].Posicion\_2.Diametro

Average.Linea[j].Posicion\_3.Diametro := Average.Linea[j].Posicion\_2.Diametro;

TRABAJO FINAL DE CARRERA

#### END\_IF

IF (((Camaras\_Grado.Linea[j].Posicion\_2.Diametro\_Min < Average.Linea[j].Posicion\_1.Diametro) OR (Average.Linea[j].Posicion\_1.Diametro = 0)) AND (Camaras\_Grado.Linea[j].Posicion\_2.Diametro\_Min >= DiametroMinimo)) THEN

Average.Linea[j].Posicion\_2.Diametro := Camaras\_Grado.Linea[j].Posicion\_2.Diametro\_Min;

ELSIF Camaras\_Grado.Linea[j].Posicion\_2.Diametro\_Min >= Average.Linea[j].Posicion\_1.Diametro THEN

Average.Linea[j].Posicion\_2.Diametro := Average.Linea[j].Posicion\_1.Diametro;

END\_IF

IF (Camaras\_Grado.Linea[j].Posicion\_1.Diametro\_Min >= DiametroMinimo) THEN

Average.Linealil.Posicion 1.Diametro := Camaras Grado.Linealil.Posicion 1.Diametro Min:

ELSE

Average.Linea[j].Posicion\_1.Diametro := 0;

END\_IF

END\_IF

(\* Calibración por diámetro Medio\*)

IF Select\_Modo\_Diametro=2 THEN // calibración por diámetro Medio

#### (\* POSICION CAZOLETA 4 \*)

IF (Camaras\_Grado.Linea[j].Posicion\_4.Diametro\_Avg >= DiametroMinimo) THEN

contador\_posicion\_4[j] := contador\_posicion\_3[j] + 1;

Average.Linea[j].Posicion 4.Diametro :=

(Camaras\_Grado.Linea[j].Posicion\_4.Diametro\_Avg + Average.Linea[j].Posicion\_3.Diametro)/(contador\_posicion\_4[j]) + Desviacion\_Diametro[j].Diametro\_Medio;

ELSE

contador\_posicion\_4[j] := contador\_posicion\_3[j];

Average.Linea[j].Posicion\_4.Diametro :=

(Average.Linea[j].Posicion\_3.Diametro)/(contador\_posicion\_4[j]) + Desviacion\_Diametro[j].Diametro\_Medio;

#### END\_IF

#### (\* POSICION CAZOLETA 3 \*)

IF (Camaras\_Grado.Linea[j].Posicion\_3.Diametro\_Avg >= DiametroMinimo) THEN

Average.Linea[j].Posicion\_3.Diametro :=

(Camaras\_Grado.Linea[j].Posicion\_3.Diametro\_Avg + Average.Linea[j].Posicion\_2.Diametro);

contador\_posicion\_3[j] := contador\_posicion\_2[j] + 1;

ELSE

 Average.Linea[j].Posicion\_3.Diametro := Average.Linea[j].Posicion\_2.Diametro; contador posicion  $3[i]$  := contador posicion  $2[i]$ ;

#### END\_IF

#### (\* POSICION CAZOLETA 2 \*)

IF (Camaras\_Grado.Linea[j].Posicion\_2.Diametro\_Avg >= DiametroMinimo) THEN

Average.Linea[j].Posicion\_2.Diametro :=

(Camaras\_Grado.Linea[j].Posicion\_2.Diametro\_Avg + Average.Linea[j].Posicion\_1.Diametro);

contador\_posicion\_2[j] := contador\_posicion\_1[j] + 1;

ELSE

Average.Linea[j].Posicion\_2.Diametro := Average.Linea[j].Posicion\_1.Diametro;

contador\_posicion\_2[j] := contador\_posicion\_1[j];

END\_IF

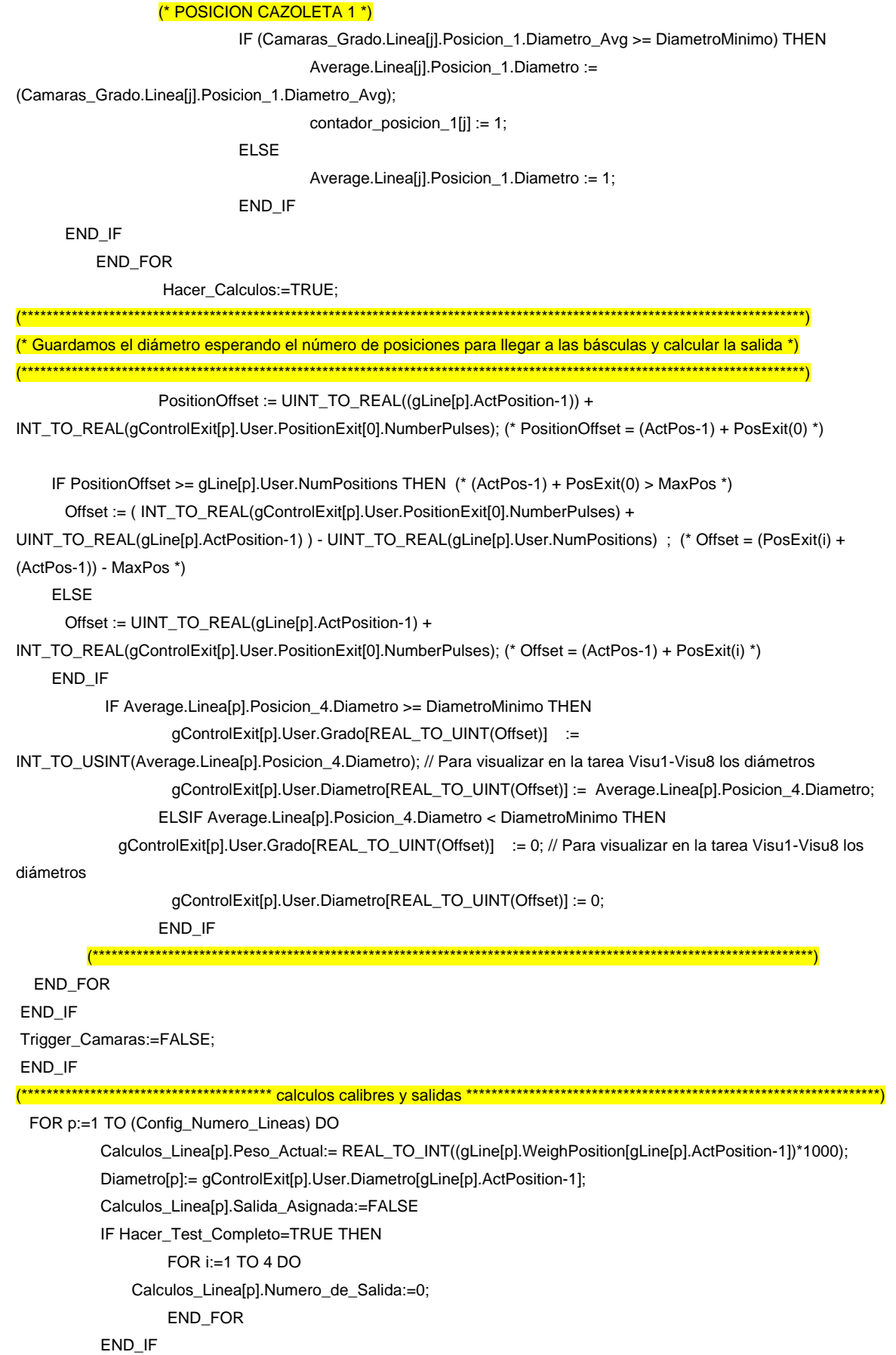

#### END\_FOR

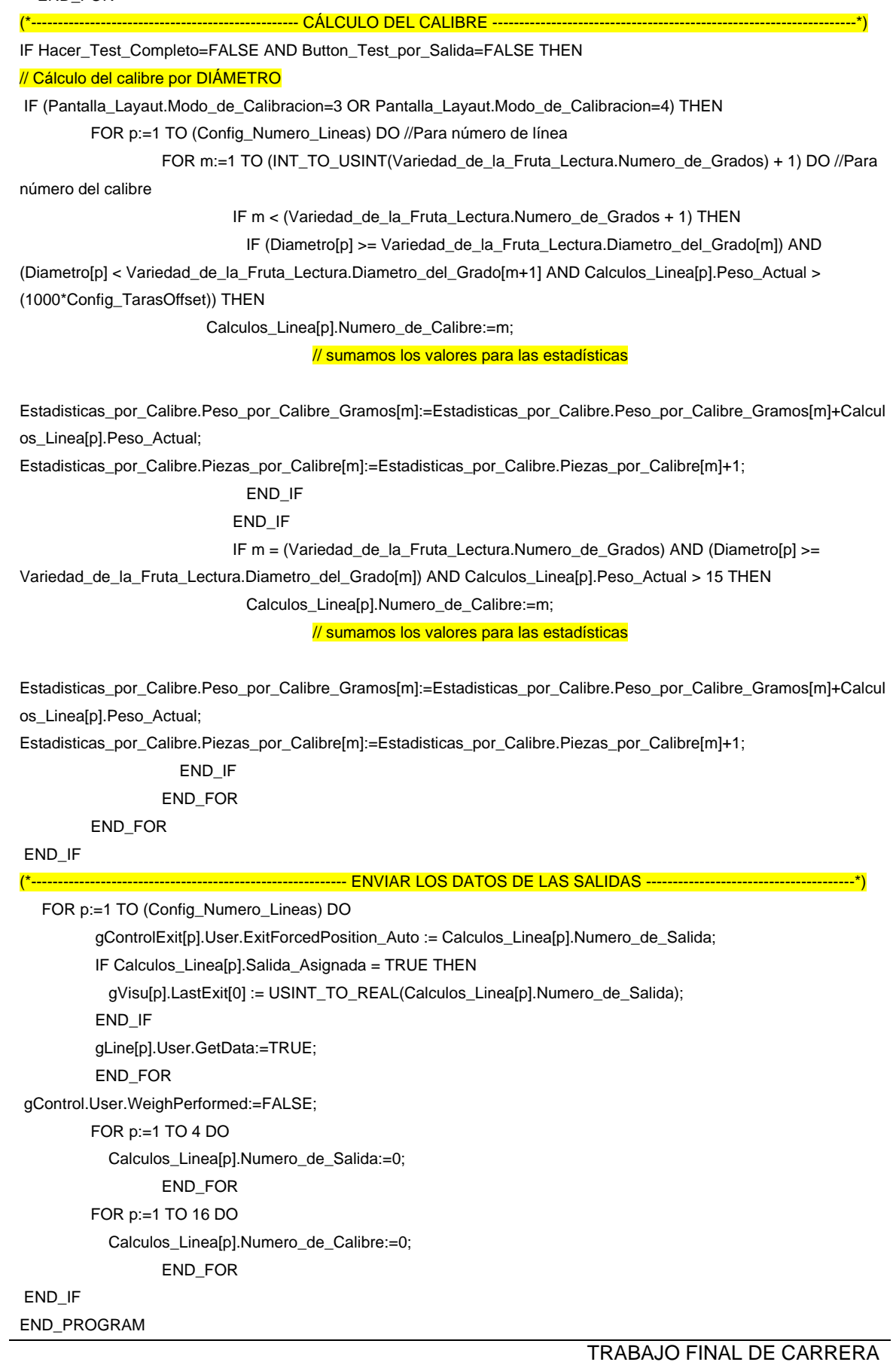

#### **4.3.6. Layaut salidas**

Este modulo será el que contenga el código de programa para la gestión de la pantalla (que interactúa con el operario de la calibradora) de asignación de las salidas de cada calibre.

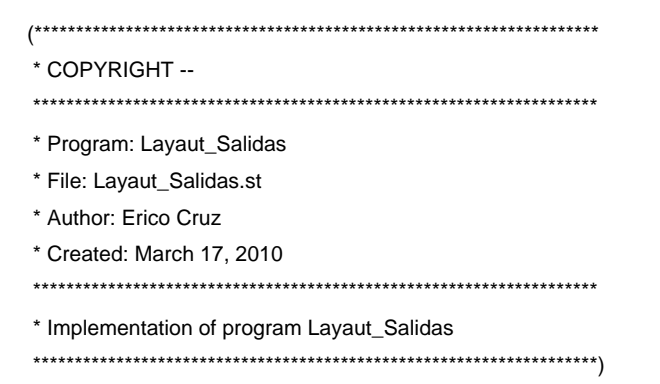

#### PROGRAM \_INIT

(\*---------------------------------- INICIALIZAMOS VARIABLES -------------------------\*) Grado[1]:='A'; Grado[2]:='B'; Grado[3]:='C'; Grado[4]:='D'; Grado[5]:='E'; Grado[6]:='T';

END\_PROGRAM

#### PROGRAM \_CYCLIC

(\*---- SI EL OPERARIO PULSA UN BOTON DE ASIGNACIÓN DE SALIDA SE RESETEAN LOS OTROS BOTONES ---\*)

IF EDGEPOS(Button\_Select\_Salida[1]) THEN

```
Button_Select_Salida[2]:=FALSE;
Button_Select_Salida[3]:=FALSE;
Button_Select_Salida[4]:=FALSE;
Button_Select_Salida[5]:=FALSE;
Button_Select_Salida[6]:=FALSE;
Button_Select_Salida[7]:=FALSE;
Button_Select_Salida[8]:=FALSE;
Button_Select_Salida[9]:=FALSE;
Button_Select_Salida[10]:=FALSE;
Button_Select_Salida[11]:=FALSE;
Button_Select_Salida[12]:=FALSE;
Button_Select_Salida[13]:=FALSE;
Button_Select_Salida[14]:=FALSE;
Button_Select_Salida[15]:=FALSE;
Button_Select_Salida[16]:=FALSE;
END_IF
```
IF EDGEPOS(Button\_Select\_Salida[2]) THEN Button\_Select\_Salida[1]:=FALSE; Button\_Select\_Salida[3]:=FALSE; Button\_Select\_Salida[4]:=FALSE; Button\_Select\_Salida[5]:=FALSE; Button\_Select\_Salida[6]:=FALSE; Button\_Select\_Salida[7]:=FALSE; Button\_Select\_Salida[8]:=FALSE; Button\_Select\_Salida[9]:=FALSE; Button\_Select\_Salida[10]:=FALSE; Button\_Select\_Salida[11]:=FALSE; Button\_Select\_Salida[12]:=FALSE; Button\_Select\_Salida[13]:=FALSE; Button\_Select\_Salida[14]:=FALSE; Button\_Select\_Salida[15]:=FALSE; Button\_Select\_Salida[16]:=FALSE; END\_IF

IF EDGEPOS(Button\_Select\_Salida[3]) THEN Button\_Select\_Salida[1]:=FALSE: Button\_Select\_Salida[2]:=FALSE; Button\_Select\_Salida[4]:=FALSE; Button\_Select\_Salida[5]:=FALSE; Button\_Select\_Salida[6]:=FALSE; Button\_Select\_Salida[7]:=FALSE; Button\_Select\_Salida[8]:=FALSE; Button\_Select\_Salida[9]:=FALSE; Button\_Select\_Salida[10]:=FALSE; Button\_Select\_Salida[11]:=FALSE; Button\_Select\_Salida[12]:=FALSE; Button\_Select\_Salida[13]:=FALSE; Button\_Select\_Salida[14]:=FALSE; Button\_Select\_Salida[15]:=FALSE; Button\_Select\_Salida[16]:=FALSE; END\_IF

IF EDGEPOS(Button\_Select\_Salida[4]) THEN Button\_Select\_Salida[1]:=FALSE; Button\_Select\_Salida[2]:=FALSE; Button\_Select\_Salida[3]:=FALSE; Button\_Select\_Salida[5]:=FALSE; Button\_Select\_Salida[6]:=FALSE; Button\_Select\_Salida[7]:=FALSE; Button\_Select\_Salida[8]:=FALSE; Button\_Select\_Salida[9]:=FALSE; Button\_Select\_Salida[10]:=FALSE; Button\_Select\_Salida[11]:=FALSE; Button\_Select\_Salida[12]:=FALSE; Button\_Select\_Salida[13]:=FALSE;

Button\_Select\_Salida[14]:=FALSE; Button\_Select\_Salida[15]:=FALSE; Button\_Select\_Salida[16]:=FALSE; END\_IF

IF EDGEPOS(Button\_Select\_Salida[5]) THEN Button\_Select\_Salida[1]:=FALSE; Button\_Select\_Salida[2]:=FALSE; Button\_Select\_Salida[3]:=FALSE; Button\_Select\_Salida[4]:=FALSE; Button\_Select\_Salida[6]:=FALSE; Button\_Select\_Salida[7]:=FALSE; Button\_Select\_Salida[8]:=FALSE; Button\_Select\_Salida[9]:=FALSE; Button\_Select\_Salida[10]:=FALSE; Button\_Select\_Salida[11]:=FALSE; Button\_Select\_Salida[12]:=FALSE; Button\_Select\_Salida[13]:=FALSE; Button\_Select\_Salida[14]:=FALSE; Button\_Select\_Salida[15]:=FALSE: Button\_Select\_Salida[16]:=FALSE; END\_IF

IF EDGEPOS(Button\_Select\_Salida[6]) THEN Button\_Select\_Salida[1]:=FALSE; Button\_Select\_Salida[2]:=FALSE; Button\_Select\_Salida[3]:=FALSE; Button\_Select\_Salida[4]:=FALSE; Button\_Select\_Salida[5]:=FALSE; Button\_Select\_Salida[7]:=FALSE; Button\_Select\_Salida[8]:=FALSE; Button\_Select\_Salida[9]:=FALSE; Button\_Select\_Salida[10]:=FALSE; Button\_Select\_Salida[11]:=FALSE; Button\_Select\_Salida[12]:=FALSE; Button\_Select\_Salida[13]:=FALSE; Button\_Select\_Salida[14]:=FALSE; Button\_Select\_Salida[15]:=FALSE; Button\_Select\_Salida[16]:=FALSE; END\_IF

IF EDGEPOS(Button\_Select\_Salida[7]) THEN

Button\_Select\_Salida[1]:=FALSE; Button\_Select\_Salida[2]:=FALSE; Button\_Select\_Salida[3]:=FALSE; Button\_Select\_Salida[4]:=FALSE; Button\_Select\_Salida[5]:=FALSE; Button\_Select\_Salida[6]:=FALSE; Button\_Select\_Salida[8]:=FALSE; Button\_Select\_Salida[9]:=FALSE; Button\_Select\_Salida[10]:=FALSE; Button\_Select\_Salida[11]:=FALSE; Button\_Select\_Salida[12]:=FALSE; Button\_Select\_Salida[13]:=FALSE; Button\_Select\_Salida[14]:=FALSE; Button\_Select\_Salida[15]:=FALSE; Button\_Select\_Salida[16]:=FALSE; END\_IF

IF EDGEPOS(Button\_Select\_Salida[8]) THEN Button\_Select\_Salida[1]:=FALSE; Button\_Select\_Salida[2]:=FALSE; Button\_Select\_Salida[3]:=FALSE; Button\_Select\_Salida[4]:=FALSE; Button\_Select\_Salida[5]:=FALSE; Button\_Select\_Salida[6]:=FALSE; Button\_Select\_Salida[7]:=FALSE; Button\_Select\_Salida[9]:=FALSE; Button\_Select\_Salida[10]:=FALSE: Button\_Select\_Salida[11]:=FALSE; Button\_Select\_Salida[12]:=FALSE; Button\_Select\_Salida[13]:=FALSE; Button\_Select\_Salida[14]:=FALSE; Button\_Select\_Salida[15]:=FALSE; Button\_Select\_Salida[16]:=FALSE; END\_IF

IF EDGEPOS(Button\_Select\_Salida[9]) THEN Button\_Select\_Salida[1]:=FALSE; Button\_Select\_Salida[2]:=FALSE; Button\_Select\_Salida[3]:=FALSE; Button\_Select\_Salida[4]:=FALSE; Button\_Select\_Salida[5]:=FALSE; Button\_Select\_Salida[6]:=FALSE; Button\_Select\_Salida[7]:=FALSE; Button\_Select\_Salida[8]:=FALSE; Button\_Select\_Salida[10]:=FALSE; Button\_Select\_Salida[11]:=FALSE; Button\_Select\_Salida[12]:=FALSE; Button\_Select\_Salida[13]:=FALSE; Button\_Select\_Salida[14]:=FALSE; Button\_Select\_Salida[15]:=FALSE; Button\_Select\_Salida[16]:=FALSE; END\_IF

IF EDGEPOS(Button\_Select\_Salida[10]) THEN Button\_Select\_Salida[1]:=FALSE; Button\_Select\_Salida[2]:=FALSE;

Button\_Select\_Salida[3]:=FALSE; Button\_Select\_Salida[4]:=FALSE; Button\_Select\_Salida[5]:=FALSE; Button\_Select\_Salida[6]:=FALSE; Button\_Select\_Salida[7]:=FALSE; Button\_Select\_Salida[8]:=FALSE; Button\_Select\_Salida[9]:=FALSE; Button\_Select\_Salida[11]:=FALSE; Button\_Select\_Salida[12]:=FALSE; Button\_Select\_Salida[13]:=FALSE; Button\_Select\_Salida[14]:=FALSE; Button\_Select\_Salida[15]:=FALSE; Button\_Select\_Salida[16]:=FALSE; END\_IF

- IF EDGEPOS(Button\_Select\_Salida[11]) THEN Button\_Select\_Salida[1]:=FALSE; Button\_Select\_Salida[2]:=FALSE; Button\_Select\_Salida[3]:=FALSE; Button\_Select\_Salida[4]:=FALSE: Button\_Select\_Salida[5]:=FALSE; Button\_Select\_Salida[6]:=FALSE; Button\_Select\_Salida[7]:=FALSE; Button\_Select\_Salida[8]:=FALSE; Button\_Select\_Salida[9]:=FALSE; Button\_Select\_Salida[10]:=FALSE; Button\_Select\_Salida[12]:=FALSE; Button\_Select\_Salida[13]:=FALSE; Button\_Select\_Salida[14]:=FALSE; Button\_Select\_Salida[15]:=FALSE; Button\_Select\_Salida[16]:=FALSE; END\_IF
- IF EDGEPOS(Button\_Select\_Salida[12]) THEN Button\_Select\_Salida[1]:=FALSE; Button\_Select\_Salida[2]:=FALSE; Button\_Select\_Salida[3]:=FALSE; Button\_Select\_Salida[4]:=FALSE; Button\_Select\_Salida[5]:=FALSE; Button\_Select\_Salida[6]:=FALSE; Button\_Select\_Salida[7]:=FALSE; Button\_Select\_Salida[8]:=FALSE; Button\_Select\_Salida[9]:=FALSE; Button\_Select\_Salida[10]:=FALSE; Button\_Select\_Salida[11]:=FALSE; Button\_Select\_Salida[13]:=FALSE; Button\_Select\_Salida[14]:=FALSE; Button\_Select\_Salida[15]:=FALSE; Button\_Select\_Salida[16]:=FALSE;

#### END\_IF

IF EDGEPOS(Button\_Select\_Salida[13]) THEN Button\_Select\_Salida[1]:=FALSE; Button\_Select\_Salida[2]:=FALSE; Button\_Select\_Salida[3]:=FALSE; Button\_Select\_Salida[4]:=FALSE; Button\_Select\_Salida[5]:=FALSE; Button\_Select\_Salida[6]:=FALSE; Button\_Select\_Salida[7]:=FALSE; Button\_Select\_Salida[8]:=FALSE; Button\_Select\_Salida[9]:=FALSE; Button\_Select\_Salida[10]:=FALSE; Button\_Select\_Salida[11]:=FALSE; Button\_Select\_Salida[12]:=FALSE; Button\_Select\_Salida[14]:=FALSE; Button\_Select\_Salida[15]:=FALSE; Button\_Select\_Salida[16]:=FALSE; END\_IF IF EDGEPOS(Button\_Select\_Salida[14]) THEN Button\_Select\_Salida[1]:=FALSE; Button\_Select\_Salida[2]:=FALSE; Button\_Select\_Salida[3]:=FALSE; Button\_Select\_Salida[4]:=FALSE; Button\_Select\_Salida[5]:=FALSE; Button\_Select\_Salida[6]:=FALSE; Button\_Select\_Salida[7]:=FALSE; Button\_Select\_Salida[8]:=FALSE; Button\_Select\_Salida[9]:=FALSE; Button\_Select\_Salida[10]:=FALSE; Button\_Select\_Salida[11]:=FALSE; Button\_Select\_Salida[12]:=FALSE; Button\_Select\_Salida[13]:=FALSE; Button\_Select\_Salida[15]:=FALSE; Button\_Select\_Salida[16]:=FALSE; END\_IF IF EDGEPOS(Button\_Select\_Salida[15]) THEN Button\_Select\_Salida[1]:=FALSE; Button\_Select\_Salida[2]:=FALSE; Button\_Select\_Salida[3]:=FALSE; Button\_Select\_Salida[4]:=FALSE; Button\_Select\_Salida[5]:=FALSE; Button\_Select\_Salida[6]:=FALSE; Button\_Select\_Salida[7]:=FALSE; Button\_Select\_Salida[8]:=FALSE; Button\_Select\_Salida[9]:=FALSE; Button\_Select\_Salida[10]:=FALSE;

Button\_Select\_Salida[11]:=FALSE; Button\_Select\_Salida[12]:=FALSE; Button\_Select\_Salida[13]:=FALSE; Button\_Select\_Salida[14]:=FALSE; Button\_Select\_Salida[16]:=FALSE; END\_IF (\*---- PROGRAMACIÓN DE COLORES PARA CADA LETRA SEGÚN LO SELECCIONADO POR EL OPERARIO---\*) // Para boton de salida 1 IF Button\_Select\_Salida[1]=TRUE THEN Indice\_Numero\_Salida:=1; Salida\_Activada[1]:=50; //Color rojo ELSE Salida\_Activada[1]:=70; //Color negro END\_IF // Para boton de salida 2 IF Button\_Select\_Salida[2] THEN Indice\_Numero\_Salida:=2; Salida\_Activada[2]:=50; //Color rojo ELSE Salida\_Activada[2]:=70; //Color negro END\_IF // Para boton de salida 3 IF Button\_Select\_Salida[3]=TRUE THEN Indice\_Numero\_Salida:=3; Salida\_Activada[3]:=50; //Color rojo ELSE Salida Activada[3]:=28; //Color negro END\_IF // Para boton de salida 4 IF Button\_Select\_Salida[4]=TRUE THEN Indice\_Numero\_Salida:=4; Salida\_Activada[4]:=50; //Color rojo ELSE Salida\_Activada[4]:=28; //Color negro END\_IF // Para boton de salida 5 IF Button\_Select\_Salida[5]=TRUE THEN Indice\_Numero\_Salida:=5; Salida\_Activada[5]:=50; //Color rojo ELSE Salida Activada[5]:=70; //Color negro END\_IF // Para boton de salida 6 IF Button\_Select\_Salida[6]=TRUE THEN Indice\_Numero\_Salida:=6; Salida\_Activada[6]:=50; //Color rojo ELSE Salida\_Activada[6]:=70; //Color negro END\_IF // Para boton de salida 7 IF Button\_Select\_Salida[7]=TRUE THEN Indice\_Numero\_Salida:=7; Salida\_Activada[7]:=50; //Color rojo ELSE Salida Activada[7]:=28; //Color negro END\_IF

// Para boton de salida 8 IF Button\_Select\_Salida[8]=TRUE THEN Indice\_Numero\_Salida:=8; Salida\_Activada[8]:=50; //Color rojo ELSE Salida\_Activada[8]:=28; //Color negro END\_IF // Para boton de salida 9 IF Button\_Select\_Salida[9]=TRUE THEN Indice\_Numero\_Salida:=9; Salida\_Activada[9]:=50; //Color rojo ELSE Salida\_Activada[9]:=70; //Color negro END\_IF // Para boton de salida 10 IF Button\_Select\_Salida[10]=TRUE THEN Indice\_Numero\_Salida:=10; Salida\_Activada[10]:=50; //Color rojo ELSE Salida\_Activada[10]:=70; //Color negro END\_IF // Para boton de salida 11 IF Button\_Select\_Salida[11]=TRUE THEN Indice\_Numero\_Salida:=11; Salida\_Activada[11]:=50; //Color rojo ELSE Salida\_Activada[11]:=28; //Color negro END\_IF // Para boton de salida 12 IF Button\_Select\_Salida[12]=TRUE THEN Indice\_Numero\_Salida:=12; Salida\_Activada[12]:=50; //Color rojo ELSE Salida\_Activada[12]:=28; //Color negro END\_IF // Para boton de salida 13 IF Button\_Select\_Salida[13]=TRUE THEN Indice\_Numero\_Salida:=13; Salida\_Activada[13]:=50; //Color rojo ELSE Salida\_Activada[13]:=70; //Color negro END\_IF // Para boton de salida 14 IF Button\_Select\_Salida[14]=TRUE THEN Indice\_Numero\_Salida:=14; Salida\_Activada[14]:=50; //Color rojo ELSE Salida\_Activada[14]:=70; //Color negro END\_IF // Para boton de salida 15 IF Button\_Select\_Salida[15]=TRUE THEN

Indice\_Numero\_Salida:=15; Salida\_Activada[15]:=50; //Color rojo ELSE Salida\_Activada[15]:=28: //Color negro END\_IF

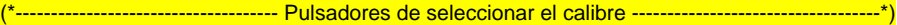

IF EDGEPOS(Button\_Select\_Calibre[1]) THEN

Button\_Select\_Calibre[2]:=FALSE; Button\_Select\_Calibre[3]:=FALSE; Button\_Select\_Calibre[4]:=FALSE; Button\_Select\_Calibre[5]:=FALSE; Button\_Select\_Calibre[6]:=FALSE; Button\_Select\_Calibre[7]:=FALSE; Button\_Select\_Calibre[8]:=FALSE; Button\_Select\_Calibre[9]:=FALSE; Button\_Select\_Calibre[10]:=FALSE; Button\_Select\_Calibre[11]:=FALSE; Button\_Select\_Calibre[12]:=FALSE; Button\_Select\_Calibre[13]:=FALSE; Button\_Select\_Calibre[14]:=FALSE; Button\_Select\_Calibre[15]:=FALSE; Button\_Select\_Calibre[16]:=FALSE; END\_IF

IF EDGEPOS(Button\_Select\_Calibre[2]) THEN Button\_Select\_Calibre[1]:=FALSE; Button\_Select\_Calibre[3]:=FALSE; Button\_Select\_Calibre[4]:=FALSE; Button\_Select\_Calibre[5]:=FALSE; Button\_Select\_Calibre[6]:=FALSE; Button\_Select\_Calibre[7]:=FALSE; Button\_Select\_Calibre[8]:=FALSE; Button\_Select\_Calibre[9]:=FALSE; Button\_Select\_Calibre[10]:=FALSE; Button\_Select\_Calibre[11]:=FALSE; Button\_Select\_Calibre[12]:=FALSE; Button\_Select\_Calibre[13]:=FALSE; Button\_Select\_Calibre[14]:=FALSE; Button\_Select\_Calibre[15]:=FALSE; Button\_Select\_Calibre[16]:=FALSE; END\_IF

IF EDGEPOS(Button\_Select\_Calibre[3]) THEN Button\_Select\_Calibre[1]:=FALSE; Button\_Select\_Calibre[2]:=FALSE; Button\_Select\_Calibre[4]:=FALSE; Button\_Select\_Calibre[5]:=FALSE; Button\_Select\_Calibre[6]:=FALSE; Button\_Select\_Calibre[7]:=FALSE; Button\_Select\_Calibre[8]:=FALSE; Button\_Select\_Calibre[9]:=FALSE; Button\_Select\_Calibre[10]:=FALSE; Button\_Select\_Calibre[11]:=FALSE; Button\_Select\_Calibre[12]:=FALSE;

Button\_Select\_Calibre[13]:=FALSE; Button\_Select\_Calibre[14]:=FALSE; Button\_Select\_Calibre[15]:=FALSE; Button\_Select\_Calibre[16]:=FALSE; END\_IF

IF EDGEPOS(Button\_Select\_Calibre[4]) THEN Button\_Select\_Calibre[1]:=FALSE; Button\_Select\_Calibre[2]:=FALSE; Button\_Select\_Calibre[3]:=FALSE; Button\_Select\_Calibre[5]:=FALSE; Button\_Select\_Calibre[6]:=FALSE; Button\_Select\_Calibre[7]:=FALSE; Button\_Select\_Calibre[8]:=FALSE; Button\_Select\_Calibre[9]:=FALSE; Button\_Select\_Calibre[10]:=FALSE; Button\_Select\_Calibre[11]:=FALSE; Button\_Select\_Calibre[12]:=FALSE; Button\_Select\_Calibre[13]:=FALSE; Button\_Select\_Calibre[14]:=FALSE: Button\_Select\_Calibre[15]:=FALSE; Button\_Select\_Calibre[16]:=FALSE; END\_IF

IF EDGEPOS(Button\_Select\_Calibre[5]) THEN Button\_Select\_Calibre[1]:=FALSE; Button\_Select\_Calibre[2]:=FALSE; Button\_Select\_Calibre[3]:=FALSE; Button\_Select\_Calibre[4]:=FALSE; Button\_Select\_Calibre[6]:=FALSE; Button\_Select\_Calibre[7]:=FALSE; Button\_Select\_Calibre[8]:=FALSE; Button\_Select\_Calibre[9]:=FALSE; Button\_Select\_Calibre[10]:=FALSE; Button\_Select\_Calibre[11]:=FALSE; Button\_Select\_Calibre[12]:=FALSE; Button\_Select\_Calibre[13]:=FALSE; Button\_Select\_Calibre[14]:=FALSE; Button\_Select\_Calibre[15]:=FALSE; Button\_Select\_Calibre[16]:=FALSE; END\_IF IF EDGEPOS(Button\_Select\_Calibre[6]) THEN

> Button\_Select\_Calibre[1]:=FALSE; Button\_Select\_Calibre[2]:=FALSE; Button\_Select\_Calibre[3]:=FALSE; Button\_Select\_Calibre[4]:=FALSE; Button\_Select\_Calibre[5]:=FALSE; Button\_Select\_Calibre[7]:=FALSE;

Button\_Select\_Calibre[8]:=FALSE; Button\_Select\_Calibre[9]:=FALSE; Button\_Select\_Calibre[10]:=FALSE; Button\_Select\_Calibre[11]:=FALSE; Button\_Select\_Calibre[12]:=FALSE; Button\_Select\_Calibre[13]:=FALSE; Button\_Select\_Calibre[14]:=FALSE; Button\_Select\_Calibre[15]:=FALSE; Button\_Select\_Calibre[16]:=FALSE; END\_IF

IF EDGEPOS(Button\_Select\_Calibre[7]) THEN

Button\_Select\_Calibre[1]:=FALSE; Button\_Select\_Calibre[2]:=FALSE; Button\_Select\_Calibre[3]:=FALSE; Button\_Select\_Calibre[4]:=FALSE; Button\_Select\_Calibre[5]:=FALSE; Button\_Select\_Calibre[6]:=FALSE; Button\_Select\_Calibre[8]:=FALSE; Button\_Select\_Calibre[9]:=FALSE: Button\_Select\_Calibre[10]:=FALSE; Button\_Select\_Calibre[11]:=FALSE; Button\_Select\_Calibre[12]:=FALSE; Button\_Select\_Calibre[13]:=FALSE;

Button\_Select\_Calibre[14]:=FALSE; Button\_Select\_Calibre[15]:=FALSE;

Button\_Select\_Calibre[16]:=FALSE; END\_IF

IF EDGEPOS(Button\_Select\_Calibre[8]) THEN

Button\_Select\_Calibre[1]:=FALSE; Button\_Select\_Calibre[2]:=FALSE; Button\_Select\_Calibre[3]:=FALSE; Button\_Select\_Calibre[4]:=FALSE; Button\_Select\_Calibre[5]:=FALSE; Button\_Select\_Calibre[6]:=FALSE; Button\_Select\_Calibre[7]:=FALSE; Button\_Select\_Calibre[9]:=FALSE; Button\_Select\_Calibre[10]:=FALSE; Button\_Select\_Calibre[11]:=FALSE; Button\_Select\_Calibre[12]:=FALSE; Button\_Select\_Calibre[13]:=FALSE; Button\_Select\_Calibre[14]:=FALSE; Button\_Select\_Calibre[15]:=FALSE; Button\_Select\_Calibre[16]:=FALSE; END\_IF

IF EDGEPOS(Button\_Select\_Calibre[9]) THEN Button\_Select\_Calibre[1]:=FALSE;
Button\_Select\_Calibre[2]:=FALSE; Button\_Select\_Calibre[3]:=FALSE; Button\_Select\_Calibre[4]:=FALSE; Button\_Select\_Calibre[5]:=FALSE; Button\_Select\_Calibre[6]:=FALSE; Button\_Select\_Calibre[7]:=FALSE; Button\_Select\_Calibre[8]:=FALSE; Button\_Select\_Calibre[10]:=FALSE; Button\_Select\_Calibre[11]:=FALSE; Button\_Select\_Calibre[12]:=FALSE; Button\_Select\_Calibre[13]:=FALSE; Button\_Select\_Calibre[14]:=FALSE; Button\_Select\_Calibre[15]:=FALSE; Button\_Select\_Calibre[16]:=FALSE; END\_IF

IF EDGEPOS(Button\_Select\_Calibre[10]) THEN

Button\_Select\_Calibre[1]:=FALSE; Button\_Select\_Calibre[2]:=FALSE; Button\_Select\_Calibre[3]:=FALSE: Button\_Select\_Calibre[4]:=FALSE; Button\_Select\_Calibre[5]:=FALSE; Button\_Select\_Calibre[6]:=FALSE; Button\_Select\_Calibre[7]:=FALSE; Button\_Select\_Calibre[8]:=FALSE; Button\_Select\_Calibre[9]:=FALSE; Button\_Select\_Calibre[11]:=FALSE; Button\_Select\_Calibre[12]:=FALSE; Button\_Select\_Calibre[13]:=FALSE; Button\_Select\_Calibre[14]:=FALSE; Button\_Select\_Calibre[15]:=FALSE; Button\_Select\_Calibre[16]:=FALSE; END\_IF

IF EDGEPOS(Button\_Select\_Calibre[11]) THEN Button\_Select\_Calibre[1]:=FALSE; Button\_Select\_Calibre[2]:=FALSE; Button\_Select\_Calibre[3]:=FALSE; Button\_Select\_Calibre[4]:=FALSE; Button\_Select\_Calibre[5]:=FALSE; Button\_Select\_Calibre[6]:=FALSE; Button\_Select\_Calibre[7]:=FALSE; Button\_Select\_Calibre[8]:=FALSE; Button\_Select\_Calibre[9]:=FALSE; Button\_Select\_Calibre[10]:=FALSE; Button\_Select\_Calibre[12]:=FALSE; Button\_Select\_Calibre[13]:=FALSE; Button\_Select\_Calibre[14]:=FALSE; Button\_Select\_Calibre[15]:=FALSE;

Button\_Select\_Calibre[16]:=FALSE; END\_IF IF EDGEPOS(Button\_Select\_Calibre[12]) THEN Button\_Select\_Calibre[1]:=FALSE; Button\_Select\_Calibre[2]:=FALSE; Button\_Select\_Calibre[3]:=FALSE; Button\_Select\_Calibre[4]:=FALSE; Button\_Select\_Calibre[5]:=FALSE; Button\_Select\_Calibre[6]:=FALSE; Button\_Select\_Calibre[7]:=FALSE; Button\_Select\_Calibre[8]:=FALSE; Button\_Select\_Calibre[9]:=FALSE; Button\_Select\_Calibre[10]:=FALSE; Button\_Select\_Calibre[11]:=FALSE; Button\_Select\_Calibre[13]:=FALSE; Button\_Select\_Calibre[14]:=FALSE; Button\_Select\_Calibre[15]:=FALSE; Button\_Select\_Calibre[16]:=FALSE; END\_IF IF EDGEPOS(Button\_Select\_Calibre[13]) THEN Button\_Select\_Calibre[1]:=FALSE; Button\_Select\_Calibre[2]:=FALSE; Button\_Select\_Calibre[3]:=FALSE; Button\_Select\_Calibre[4]:=FALSE; Button\_Select\_Calibre[5]:=FALSE; Button\_Select\_Calibre[6]:=FALSE; Button\_Select\_Calibre[7]:=FALSE; Button\_Select\_Calibre[8]:=FALSE; Button\_Select\_Calibre[9]:=FALSE; Button\_Select\_Calibre[10]:=FALSE; Button\_Select\_Calibre[11]:=FALSE; Button\_Select\_Calibre[12]:=FALSE; Button\_Select\_Calibre[14]:=FALSE; Button\_Select\_Calibre[15]:=FALSE; Button\_Select\_Calibre[16]:=FALSE; END\_IF IF EDGEPOS(Button\_Select\_Calibre[14]) THEN Button\_Select\_Calibre[1]:=FALSE; Button\_Select\_Calibre[2]:=FALSE; Button\_Select\_Calibre[3]:=FALSE; Button\_Select\_Calibre[4]:=FALSE; Button\_Select\_Calibre[5]:=FALSE; Button\_Select\_Calibre[6]:=FALSE; Button\_Select\_Calibre[7]:=FALSE; Button\_Select\_Calibre[8]:=FALSE;

Button\_Select\_Calibre[9]:=FALSE;

```
Button_Select_Calibre[10]:=FALSE;
         Button_Select_Calibre[11]:=FALSE;
         Button_Select_Calibre[12]:=FALSE;
         Button_Select_Calibre[13]:=FALSE;
         Button_Select_Calibre[15]:=FALSE;
         Button_Select_Calibre[16]:=FALSE;
         END_IF
         IF EDGEPOS(Button_Select_Calibre[15]) THEN
         Button_Select_Calibre[1]:=FALSE:
         Button_Select_Calibre[2]:=FALSE;
         Button_Select_Calibre[3]:=FALSE;
         Button_Select_Calibre[4]:=FALSE;
         Button_Select_Calibre[5]:=FALSE;
         Button_Select_Calibre[6]:=FALSE;
         Button_Select_Calibre[7]:=FALSE;
         Button_Select_Calibre[8]:=FALSE;
         Button_Select_Calibre[9]:=FALSE;
         Button_Select_Calibre[10]:=FALSE;
         Button_Select_Calibre[11]:=FALSE:
         Button_Select_Calibre[12]:=FALSE;
         Button_Select_Calibre[13]:=FALSE;
         Button_Select_Calibre[14]:=FALSE;
         Button_Select_Calibre[16]:=FALSE;
         END_IF
         IF EDGEPOS(Button_Select_Calibre[16]) THEN
         Button_Select_Calibre[1]:=FALSE;
         Button_Select_Calibre[2]:=FALSE;
         Button_Select_Calibre[3]:=FALSE;
         Button_Select_Calibre[4]:=FALSE;
         Button_Select_Calibre[5]:=FALSE;
         Button_Select_Calibre[6]:=FALSE;
         Button_Select_Calibre[7]:=FALSE;
         Button_Select_Calibre[8]:=FALSE;
         Button_Select_Calibre[9]:=FALSE;
         Button_Select_Calibre[10]:=FALSE;
         Button_Select_Calibre[11]:=FALSE;
         Button_Select_Calibre[12]:=FALSE;
         Button_Select_Calibre[13]:=FALSE;
         Button_Select_Calibre[14]:=FALSE;
         Button_Select_Calibre[15]:=FALSE;
         END_IF
// Para boton de Calibre 1
IF Button_Select_Calibre[1]=TRUE THEN
         Indice_Numero_Calibre:=1;
         Calibre_Activado[1]:=46; //Color morado
ELSE Calibre_Activado[1]:=88; //Color negro
END_IF
```
## // Para boton de Calibre 2

IF Button\_Select\_Calibre[2]=TRUE THEN Indice\_Numero\_Calibre:=2; Calibre\_Activado[2]:=46; //Color morado ELSE Calibre\_Activado[2]:=88; //Color negro END\_IF // Para boton de Calibre 3 IF Button\_Select\_Calibre[3]=TRUE THEN Indice\_Numero\_Calibre:=3; Calibre\_Activado[3]:=46: //Color morado ELSE Calibre\_Activado[3]:=88; //Color negro END\_IF // Para boton de Calibre 4 IF Button\_Select\_Calibre[4]=TRUE THEN Indice\_Numero\_Calibre:=4; Calibre\_Activado[4]:=46; //Color morado ELSE Calibre\_Activado[4]:=88; //Color negro END\_IF // Para boton de Calibre 5 IF Button\_Select\_Calibre[5]=TRUE THEN Indice\_Numero\_Calibre:=5; Calibre\_Activado[5]:=46; //Color morado ELSE Calibre\_Activado[5]:=88; //Color negro END\_IF // Para boton de Calibre 6 IF Button\_Select\_Calibre[6]=TRUE THEN Indice\_Numero\_Calibre:=6; Calibre\_Activado[6]:=46; //Color morado ELSE Calibre\_Activado[6]:=88; //Color negro END\_IF // Para boton de Calibre 7 IF Button\_Select\_Calibre[7]=TRUE THEN Indice\_Numero\_Calibre:=7; Calibre\_Activado[7]:=46; //Color morado ELSE Calibre\_Activado[7]:=88; //Color negro END\_IF // Para boton de Calibre 8 IF Button\_Select\_Calibre[8]=TRUE THEN Indice\_Numero\_Calibre:=8; Calibre\_Activado[8]:=46; //Color morado ELSE Calibre\_Activado[8]:=88; //Color negro END\_IF // Para boton de Calibre 9 IF Button\_Select\_Calibre[9]=TRUE THEN Indice\_Numero\_Calibre:=9; Calibre\_Activado[9]:=46; //Color morado ELSE Calibre\_Activado[9]:=88: //Color negro END\_IF

## // Para boton de Calibre 10

IF Button\_Select\_Calibre[10]=TRUE THEN Indice\_Numero\_Calibre:=10; Calibre\_Activado[10]:=46; //Color morado ELSE Calibre\_Activado[10]:=88; //Color negro END\_IF // Para boton de Calibre 11 IF Button\_Select\_Calibre[11]=TRUE THEN Indice\_Numero\_Calibre:=11; Calibre\_Activado[11]:=46; //Color morado ELSE Calibre\_Activado[11]:=88; //Color negro END\_IF // Para boton de Calibre 12 IF Button\_Select\_Calibre[12]=TRUE THEN Indice\_Numero\_Calibre:=12; Calibre\_Activado[12]:=46; //Color morado ELSE Calibre\_Activado[12]:=88; //Color negro END\_IF // Para boton de Calibre 13 IF Button\_Select\_Calibre[13]=TRUE THEN Indice\_Numero\_Calibre:=13; Calibre\_Activado[13]:=46; //Color morado ELSE Calibre\_Activado[13]:=88; //Color negro END\_IF // Para boton de Calibre 14 IF Button\_Select\_Calibre[14]=TRUE THEN Indice\_Numero\_Calibre:=14; Calibre\_Activado[14]:=46; //Color morado ELSE Calibre\_Activado[14]:=88; //Color negro END\_IF // Para boton de Calibre 15 IF Button\_Select\_Calibre[15]=TRUE THEN Indice\_Numero\_Calibre:=15; Calibre\_Activado[15]:=46; //Color morado ELSE Calibre\_Activado[15]:=88; //Color negro END\_IF // Para boton de Calibre 16 IF Button\_Select\_Calibre[16]=TRUE THEN Indice\_Numero\_Calibre:=16; Calibre\_Activado[16]:=46; //Color morado ELSE Calibre\_Activado[16]:=88; //Color negro END\_IF (\*------------------------------------------------------------ ASIGNAR SALIDAS ---------------------------------------------------------\*) IF EDGEPOS(Button\_Asignar\_Salida) THEN Asignar\_Salida:=TRUE;

Valor\_Existe:=0:

END\_IF

Valor\_Guardado:=0;

IF Asignar Salida=TRUE THEN

FOR g:=1 TO 20 DO

//comprobamos que el valor no esté ya asignado en la salida

IF Layaut\_Salida[Indice\_Numero\_Salida].Calibre[g]=Indice\_Numero\_Calibre THEN

//en el caso de que calibremos solo por peso o por diámetro

 IF (Pantalla\_Layaut.Modo\_de\_Calibracion=0 OR Pantalla\_Layaut.Modo\_de\_Calibracion=3) THEN Valor\_Existe:=TRUE; END\_IF

FOR h:=1 TO 20 DO

 IF Layaut\_Salida[Indice\_Numero\_Salida].Grado[h]=Grado[Indice\_Numero\_Grado] THEN Valor\_Existe:=TRUE; END\_IF

END\_FOR

END\_IF

END\_FOR

FOR k:=1 TO 20 DO

## //si el valor no existe en la lista entonces lo asignamos

IF (Layaut\_Salida[Indice\_Numero\_Salida].Calibre[k]=0) AND Valor\_Existe=FALSE AND

Valor\_Guardado=FALSE THEN

Layaut Salida[Indice\_Numero\_Salida].Calibre[k]:=Indice\_Numero\_Calibre; Layaut\_Salida[Indice\_Numero\_Salida].Grado[k]:=Grado[Indice\_Numero\_Grado]; Valor\_Guardado:=TRUE;

END\_IF

END\_FOR

#### END\_IF

IF Valor\_Guardado=TRUE OR Valor\_Existe=TRUE THEN Asignar\_Salida:=FALSE; END\_IF

(\*----------------------------------------------------------- BORRAR TODA LA SALIDA ----------------------------------------------------------\*)

IF EDGEPOS(Button\_Borrar\_Todo) THEN

FOR m:=1 TO 20 DO Layaut\_Salida[Indice\_Numero\_Salida].Calibre[m]:=0; Layaut Salida[Indice Numero Salida].Grado[m]:=' '; END\_FOR

## END\_IF

IF Valor\_Existe=1 THEN Pantalla\_Emerg\_Valor\_Existente:=0;

ELSE

Pantalla\_Emerg\_Valor\_Existente:=1;

#### END\_IF

(\*------------------------------------------------------------ BORRAR DE LA SALIDA -------------------------------------------------------------\*)

IF EDGEPOS(Button\_Borrar\_Salida) THEN Borrar\_de\_Salida:=TRUE; Borrado\_de\_Salida:=FALSE;

TRABAJO FINAL DE CARRERA

```
Salida_no_Asignada:=FALSE;
END_IF
IF Borrar_de_Salida=TRUE THEN
        FOR a:=1 TO 20 DO
            IF (Layaut_Salida[Indice_Numero_Salida].Calibre[a]=Indice_Numero_Calibre AND 
Borrado_de_Salida=FALSE) THEN
             FOR b:=1 TO 20 DO
               IF Layaut_Salida[Indice_Numero_Salida].Grado[b]=Grado[Indice_Numero_Grado] AND 
Borrado_de_Salida=FALSE THEN
               Layaut_Salida[Indice_Numero_Salida].Calibre[a]:=0;
                              Layaut_Salida[Indice_Numero_Salida].Grado[a]:=' ';
                              Borrado_de_Salida:=TRUE;
               END_IF 
              END_FOR
            END_IF 
   END_FOR
END_IF
IF Borrado_de_Salida=TRUE OR Salida_no_Asignada=TRUE THEN
        Borrar_de_Salida:=FALSE;
END_IF 
IF Borrar_de_Salida=TRUE AND Borrado_de_Salida=FALSE THEN
        Salida_no_Asignada:=TRUE; 
END_IF
IF Salida_no_Asignada=TRUE THEN
        Pantalla_Emerg_Salida_no_Asig:=0;
        ELSE
        Pantalla_Emerg_Salida_no_Asig:=1;
END_IF
(*--------------- PASAR TODAS LOS CALIBRES ASIGNADOS A STRING PARA VISUALIZAR EN PANTALLA -----------*)
IF EDGEPOS(Button_Asignar_Salida) OR EDGEPOS(Button_Borrar_Salida) OR EDGEPOS(Button_Borrar_Todo) 
THEN
        strcpy(ADR(strSalida[Indice_Numero_Salida]),ADR(''));
```
FOR i:=1 TO 20 DO IF Layaut\_Salida[Indice\_Numero\_Salida].Calibre[i]<>0 THEN

strcat(ADR(strSalida[Indice\_Numero\_Salida]),ADR(Variedad\_de\_la\_Fruta\_Lectura.Nombre\_del\_Grado[Layaut\_Salida[Ind ice\_Numero\_Salida].Calibre[i]]));

IF (Pantalla\_Layaut.Modo\_de\_Calibracion=1 OR

Pantalla\_Layaut.Modo\_de\_Calibracion=2 OR Pantalla\_Layaut.Modo\_de\_Calibracion=4 OR Pantalla Layaut.Modo de Calibracion=5) THEN

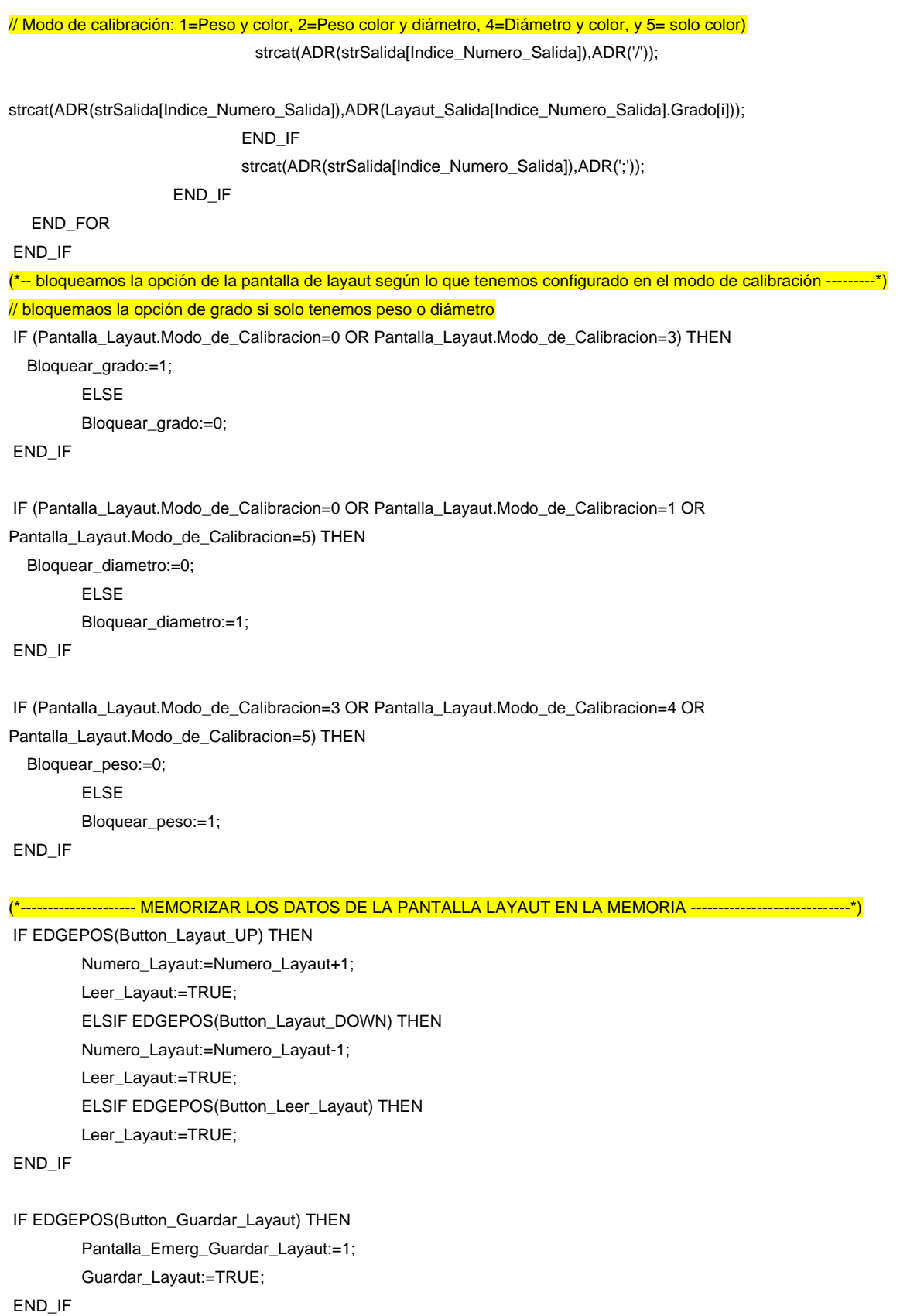

#### ------------------ GUARDAR LAYAUT EN MEMORIA -----

IF Guardar\_Layaut=TRUE THEN

Pantalla\_Layaut\_Memoria[Numero\_Layaut].Nombre\_Layaut:=Pantalla\_Layaut.Nombre\_Layaut; Pantalla\_Layaut\_Memoria[Numero\_Layaut].Modo\_de\_Calibracion:=Pantalla\_Layaut.Modo\_de\_Calibracion; Pantalla\_Layaut\_Memoria[Numero\_Layaut].Numero\_de\_Variedad:=Numero\_Variedad; Pantalla\_Layaut\_Memoria[Numero\_Layaut].Numero\_de\_Grado:=Numero\_Grado;

FOR j:=1 TO (Config\_Numero\_Salidas + 1) DO //Para todas las salidas

Pantalla\_Layaut\_Memoria[Numero\_Layaut].Salidas\_Asignadas[j].Conteo:=Layaut\_Salida[j].Conteo;

FOR i:=1 TO 20 DO //Para la posición de cada salida

Pantalla\_Layaut\_Memoria[Numero\_Layaut].Salidas\_Asignadas[j].Calibre[i]:=Layaut\_Salida[j].Calibre[i];

Pantalla\_Layaut\_Memoria[Numero\_Layaut].Salidas\_Asignadas[j].Grado[i]:=Layaut\_Salida[j].Grado[i]; END\_FOR

#### END\_FOR

Guardar\_Layaut:=FALSE;

#### END\_IF

(\*------------------------------------ LEER EL LAYAUT DE LA MEMORIA ----------------------------------\*)

#### IF Leer\_Layaut=TRUE THEN

Numero Variedad:=Pantalla Layaut Memoria[Numero Layaut].Numero de Variedad; Variedad\_de\_la\_Fruta\_Lectura:=Variedad\_de\_la\_Fruta\_Memoria[Numero\_Variedad];

Numero\_Grado:=Pantalla\_Layaut\_Memoria[Numero\_Layaut].Numero\_de\_Grado; Grado\_de\_la\_Fruta\_Lectura:=Grado\_de\_la\_Fruta\_Memoria[Numero\_Grado];

Pantalla\_Layaut.Nombre\_Layaut:=Pantalla\_Layaut\_Memoria[Numero\_Layaut].Nombre\_Layaut; Pantalla\_Layaut.Modo\_de\_Calibracion:=Pantalla\_Layaut\_Memoria[Numero\_Layaut].Modo\_de\_Calibracion;

FOR j:=1 TO (Config\_Numero\_Salidas + 1) DO //Para todas las salidas

Layaut\_Salida[j].Conteo:=Pantalla\_Layaut\_Memoria[Numero\_Layaut].Salidas\_Asignadas[j].Conteo;

FOR i:=1 TO 20 DO //Para la posición de cada salida

Layaut Salida[j].Calibre[i]:=Pantalla Layaut Memoria[Numero Layaut].Salidas Asignadas[j].Calibre[i];

Layaut\_Salida[j].Grado[i]:=Pantalla\_Layaut\_Memoria[Numero\_Layaut].Salidas\_Asignadas[j].Grado[i]; END\_FOR

#### END\_FOR

// Después de leer todos los datos de la memoria escribimos los strings de las salidas para la visualización FOR j:=1 TO (Config\_Numero\_Salidas + 1) DO //Para todas las salidas

strcpy(ADR(strSalida[j]),ADR('')); //Ponemos a cero cada salida antes de escribir el valor de las

salidas

TRABAJO FINAL DE CARRERA

FOR i:=1 TO 20 DO //Para la posición de cada salida

IF Layaut\_Salida[j].Calibre[i]<>0 THEN

strcat(ADR(strSalida[j]),ADR(Variedad\_de\_la\_Fruta\_Lectura.Nombre\_del\_Grado[Layaut\_Salida[j].Calibre[i]]));

// si el modo de calibración también es con grado entonces también leemos el grado

IF (Pantalla\_Layaut.Modo\_de\_Calibracion=1 OR

Pantalla\_Layaut.Modo\_de\_Calibracion=2 OR Pantalla\_Layaut.Modo\_de\_Calibracion=4 OR Pantalla\_Layaut.Modo\_de\_Calibracion=5) THEN // Modo de calibración: 1=Peso y color, 2=Peso color y diámetro, 4=Diámetro y color, y 5=

solo color, )

strcat(ADR(strSalida[j]),ADR('/'));

strcat(ADR(strSalida[j]),ADR(Layaut\_Salida[j].Grado[i]));

END\_IF

strcat(ADR(strSalida[j]),ADR(';'));

END\_IF

 END\_FOR END\_FOR Leer\_Lavaut:=FALSE:

END\_IF

(\*------------------------- COMPROVAR SI LOS CALIBRES TIENEN ALGUNA SALIDA ASIGNADA ----------------------\*)

IF EDGEPOS(Button\_Asignar\_Salida) OR EDGEPOS(Button\_Borrar\_Salida) OR EDGEPOS(Button\_Borrar\_Todo) OR EDGEPOS(Button\_Leer\_Layaut) OR EDGEPOS(Button\_Layaut\_UP) OR EDGEPOS(Button\_Layaut\_DOWN) THEN

 FOR j:=0 TO 16 DO // Para cada calibre Calibre\_Asignado[j]:=0; END\_FOR FOR j:=1 TO (Config\_Numero\_Salidas + 1) DO //Para número de salidas FOR i:=1 TO 20 DO //Para cada posición de cada salida IF Layaut\_Salida[j].Calibre[i] = 1 THEN Calibre\_Asignado[1] := Calibre\_Asignado[1] + 1; ELSIF Layaut\_Salida[j].Calibre[i] = 2 THEN Calibre Asignado[2] := Calibre Asignado[2] + 1; ELSIF Layaut\_Salida[j].Calibre[i] = 3 THEN Calibre\_Asignado[3] := Calibre\_Asignado[3] + 1; ELSIF Layaut\_Salida[j].Calibre[i] = 4 THEN Calibre\_Asignado[4] := Calibre\_Asignado[4] + 1; ELSIF Layaut\_Salida[j].Calibre[i] = 5 THEN Calibre\_Asignado[5] := Calibre\_Asignado[5] + 1; ELSIF Layaut\_Salida[j].Calibre[i] = 6 THEN Calibre\_Asignado[6] := Calibre\_Asignado[6] + 1; ELSIF Layaut\_Salida[j].Calibre[i] = 7 THEN Calibre\_Asignado[7] := Calibre\_Asignado[7] + 1; ELSIF Layaut\_Salida[i].Calibre[i] = 8 THEN Calibre\_Asignado[8] := Calibre\_Asignado[8] + 1; ELSIF Layaut\_Salida[j].Calibre[i] = 9 THEN

TRABAJO FINAL DE CARRERA

Calibre Asignado[9] := Calibre Asignado[9] + 1; ELSIF Layaut\_Salida[j].Calibre[i] = 10 THEN Calibre\_Asignado[10] := Calibre\_Asignado[10] + 1; ELSIF Layaut\_Salida[j].Calibre[i] = 11 THEN Calibre\_Asignado[11] := Calibre\_Asignado[11] + 1; ELSIF Layaut\_Salida[j].Calibre[i] = 12 THEN Calibre\_Asignado[12] := Calibre\_Asignado[12] + 1; ELSIF Layaut\_Salida[j].Calibre[i] = 13 THEN Calibre\_Asignado[13] := Calibre\_Asignado[13] + 1; ELSIF Layaut\_Salida[j].Calibre[i] = 14 THEN Calibre\_Asignado[14] := Calibre\_Asignado[14] + 1; ELSIF Layaut\_Salida[j].Calibre[i] = 15 THEN Calibre\_Asignado[15] := Calibre\_Asignado[15] + 1; ELSIF Layaut\_Salida[j].Calibre[i] = 16 THEN Calibre\_Asignado[16] := Calibre\_Asignado[16] + 1; END\_IF END\_FOR

FOR j:=1 TO 16 DO

END\_FOR

 IF Calibre\_Asignado[j]>0 THEN //Si no hemos encontrado el calibre en ninguna posición (de 0 a 20) en ninguna salida, entonces cambiamos el texto de color

Color\_Calibre\_Asignado[j]:=15; //fondo de color blanco (significa salida asignada) ELSIF Calibre Asignado[j]=0 AND Variedad de la Fruta Lectura.Numero de Grados >= j THEN Color\_Calibre\_Asignado[j]:=50; //Texto de la pantalla del calibre de color rojo (significa que no tiene ninguna salida asignada). Tambien se verifica en la rutina de alarmas

END\_IF

END\_FOR

END\_IF END\_PROGRAM

Así pues, la pantalla de configuración de asignación de salidas del operario quedaría del siguiente modo:

| ▦<br>唯田<br>Default<br>阿呂耳阿<br>Spanish (SPAIN)<br>$\overline{\phantom{a}}$<br>-E<br>晨<br>$\star$<br><b>ERICO CRUZ LEMUS</b><br>Introducir nombre de Layaut<br>%H:%M<br>%d/%m/%y<br>Introducir nombre de Variedad<br>Calibre / Grado<br><b>Salida</b><br><b>Llenado</b><br>Calibre<br>Grado1<br>88888888888888<br>Grado1<br>Grado1<br>88888888888888888888888888888888<br>Grado1<br>Grado1<br>Grado1<br>Grado1<br>Grado1<br>Grado1<br>Grado1 | Peso<br>0<br>0<br>0<br>Ω<br>0<br>0<br>0 | Diámetro<br>0<br>0<br>0<br>0<br>0<br>0 |
|----------------------------------------------------------------------------------------------------|-----------------------------------------|----------------------------------------|
|                                                                                                    |                                         |                                        |
|                                                                                                    |                                         |                                        |
|                                                                                                    |                                         |                                        |
|                                                                                                    |                                         |                                        |
|                                                                                                    |                                         |                                        |
|                                                                                                    |                                         |                                        |
|                                                                                                    |                                         |                                        |
|                                                                                                    |                                         |                                        |
|                                                                                                    |                                         |                                        |
|                                                                                                    |                                         |                                        |
|                                                                                                    |                                         | 0                                      |
|                                                                                                    | Ω                                       | 0                                      |
|                                                                                                    | 0                                       | 0                                      |
|                                                                                                    | 0                                       | 0                                      |
| Grado1                                                                                                    | 0                                       | 0                                      |
| Grado1                                                                                                    | 0                                       | 0                                      |
| Grado1                                                                                                    | 0                                       | 0                                      |
| Grado1                                                                                                    | 0                                       | 0                                      |
| Grado1                                                                                                    | Ω                                       | 0                                      |
| <b>BORRAR</b><br>5. AAAA<br>Grado1<br>8888888888888888888                                                                                                    | 0                                       | 0                                      |

Ilustración 54

# **4.3.7. Alarmas**

Con el módulo de alarmas gestionamos todas las alarmas que notificaremos por la pantalla táctil a operario e incluso según que alarma sea pararemos la calibradora a través de una salida digital del PLC y un relé conectado al variador de frecuencia del motor principal de la calibradora.

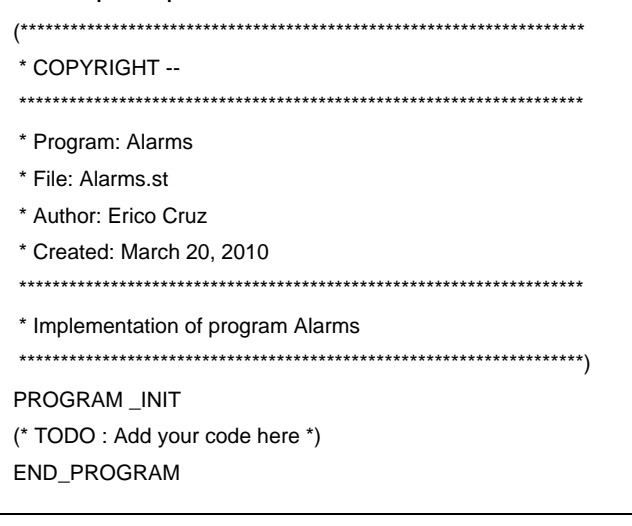

## PROGRAM \_CYCLIC

// comprovar si hay alguna alarma activada y parpadear un aviso en la pantalla

Alarma\_Activada:=1;

FOR i:=0 TO 50 DO

IF Alarma[i]=TRUE THEN

```
 IF Clock_1seg=TRUE THEN
  Alarma_Activada:=0;
        ELSE
  Alarma_Activada:=1;
 END_IF
```
END\_IF

END\_FOR

## // Alarma [0], fallo magnetotérmico de electroimanes

IF DI2\_Magneto\_Electroimanes=FALSE THEN Alarma[0]:=TRUE; END\_IF

#### // Alarma [1] modo de calibración con máquina en funcionamiento

IF EDGEPOS (gControl.User.di\_Trigger) AND (Config\_Modo\_Calibracion=1 OR Config\_Modo\_Calibracion=2) THEN Alarma[1]:=TRUE; ELSIF Config\_Modo\_Calibracion=0 THEN Alarma[1]:=FALSE; END\_IF

## // Alarma [2] cámaras en estado de error

IF DI4\_Camaras\_Estado\_Error=TRUE THEN Alarma[2]:=FALSE; END\_IF

## // Alarma [4] calibres sin salida asignada

IF EDGEPOS(gControl.User.di\_Trigger) AND Alarma[4]=FALSE THEN FOR k:=1 TO Variedad\_de\_la\_Fruta\_Lectura.Numero\_de\_Grados DO IF Color\_Calibre\_Asignado[k] = 50 THEN Alarma[4]:=TRUE; END\_IF END\_FOR END\_IF

## // Alarma [5] paso cazoletas en línea 1

IF (EDGEPOS(gControl.User.di\_Trigger) AND Calculos\_Linea[1].Peso\_Actual < Config\_Peso\_Minimo\_Cazoleta AND Config\_Numero\_Lineas >= 1) THEN

Alarma[5]:=TRUE; END\_IF

## // Alarma [6] paso cazoletas en línea 2

IF (EDGEPOS(gControl.User.di\_Trigger) AND Calculos\_Linea[2].Peso\_Actual < Config\_Peso\_Minimo\_Cazoleta AND Config\_Numero\_Lineas >= 2) THEN

Alarma[6]:=TRUE;

## END\_IF

## // Alarma [7] paso cazoletas en línea 3

IF (EDGEPOS(gControl.User.di\_Trigger) AND Calculos\_Linea[3].Peso\_Actual < Config\_Peso\_Minimo\_Cazoleta AND Config\_Numero\_Lineas >= 3) THEN

Alarma[7]:=TRUE; END\_IF

## // Alarma [8] paso cazoletas en línea 4

IF (EDGEPOS(gControl.User.di\_Trigger) AND Calculos\_Linea[4].Peso\_Actual < Config\_Peso\_Minimo\_Cazoleta AND Config\_Numero\_Lineas >= 4) THEN

Alarma[8]:=TRUE; END\_IF

#### // Alarma [9] paso cazoletas en línea 5

IF (EDGEPOS(gControl.User.di\_Trigger) AND Calculos\_Linea[5].Peso\_Actual < Config\_Peso\_Minimo\_Cazoleta AND Config\_Numero\_Lineas >= 5) THEN

Alarma[9]:=TRUE; END\_IF

## // Alarma [10] paso cazoletas en línea 6

IF (EDGEPOS(gControl.User.di\_Trigger) AND Calculos\_Linea[6].Peso\_Actual < Config\_Peso\_Minimo\_Cazoleta AND Config\_Numero\_Lineas >= 6) THEN

Alarma[10]:=TRUE;

END\_IF

## // Alarma [11] paso cazoletas en línea 7

IF (EDGEPOS(gControl.User.di\_Trigger) AND Calculos\_Linea[7].Peso\_Actual < Config\_Peso\_Minimo\_Cazoleta AND Config\_Numero\_Lineas >= 7) THEN

Alarma[11]:=TRUE; END\_IF

# // Alarma [12] paso cazoletas en línea 8

IF (EDGEPOS(gControl.User.di\_Trigger) AND Calculos\_Linea[8].Peso\_Actual < Config\_Peso\_Minimo\_Cazoleta AND Config\_Numero\_Lineas >= 8) THEN

Alarma[12]:=TRUE; END\_IF

```
(*---------------------------------------------- RESETEAMOS TODAS LAS ALARMAS -----------------------------------------------------*)
```

```
IF EDGEPOS(Aceptar_Alarmas) THEN
```
FOR i:=0 TO 50 DO Alarma[i]:=FALSE;

END\_FOR

END\_IF

IF (Alarma[0]=TRUE OR Alarma[5]=TRUE OR Alarma[6]=TRUE OR Alarma[7]=TRUE OR Alarma[8]=TRUE OR Alarma[9]=TRUE OR Alarma[10]=TRUE OR Alarma[11]=TRUE OR Alarma[12]=TRUE) AND Button\_Desactivar\_Alarma=FALSE THEN

Rele\_Seguridad\_Calibradora:= FALSE; ELSE

Rele\_Seguridad\_Calibradora:= TRUE; END\_IF END\_PROGRAM

# **4.3.8. Estadísticas**

El módulo de estadísticas lo requerimos para imprimir y guardar todos los datos de de la fruta que ha procesado la calibradora durante un trabajo (nombre del cliente, número de piezas por calibre, número de piezas por salida, etc.)

```
(********************************************************************
* COPYRIGHT -- 
********************************************************************
* Program: Estadisticas
* File: Estadisticas.st
* Author: Erico Cruz
* Created: March 24, 2010
********************************************************************
* Implementation of program Estadisticas
********************************************************************)
PROGRAM INIT
Recipe.Variable[0] := 0;
Recipe.Variable[1] := 1;
END_PROGRAM
PROGRAM _CYCLIC
(*------------------------------------------- INICIO DE ESTADÍSTICAS ---------------------------------------------------------------------*)
IF EDGEPOS(Button_Iniciar_Estadisticas) THEN
         Estadisticas_por_Calibre.Nombre_Variedad:=Variedad_de_la_Fruta_Lectura.Nombre_Variedad;
         CASE Pantalla_Layaut.Modo_de_Calibracion OF
             0: Estadisticas_por_Calibre.Modo_de_Calibracion:='Peso';
                   1: Estadisticas_por_Calibre.Modo_de_Calibracion:='Peso y Color';
                   2: Estadisticas_por_Calibre.Modo_de_Calibracion:='Peso, Color y Diametro';
                   3: Estadisticas_por_Calibre.Modo_de_Calibracion:='Diametro';
                   4: Estadisticas_por_Calibre.Modo_de_Calibracion:='Diametro y Color';
                   5: Estadisticas_por_Calibre.Modo_de_Calibracion:='Color';
                   6: Estadisticas_por_Calibre.Modo_de_Calibracion:='Peso y Diametro';
         END_CASE
         FOR i:=1 TO 16 DO
         Estadisticas_por_Calibre.Nombre_del_Calibre[i]:=Variedad_de_la_Fruta_Lectura.Nombre_del_Grado[i];
         END_FOR
   FOR i:=0 TO 16 DO
         END_FOR
(* LEER LA FECHA Y HORA DEL PLC *)
         DTGetTime_0(enable := 1); 
         Date_Time := DTGetTime_0.DT1;
```
(\* The Date and Time type is broken independly \*)

DT\_TO\_DTStructure(Date\_Time, ADR(Date\_Time\_Structure));

(\* To each part of the Date and Time is assigned a string \*) itoa(Date\_Time\_Structure.day,ADR(strDay)); itoa(Date\_Time\_Structure.month,ADR(strMonth)); itoa(Date\_Time\_Structure.year,ADR(strYear)); itoa(Date\_Time\_Structure.hour,ADR(strHour)); itoa(Date\_Time\_Structure.minute,ADR(strMinute)); itoa(Date\_Time\_Structure.second,ADR(strSecond));

#### // Copiamos los datos de fecha y hora en las variables de estadísticas

#### **// Hora de inicio**

strcpy(ADR(Estadisticas\_por\_Calibre.Hora\_de\_Inicio),ADR('')); strcat(ADR(Estadisticas\_por\_Calibre.Hora\_de\_Inicio),ADR(strHour)); strcat(ADR(Estadisticas\_por\_Calibre.Hora\_de\_Inicio),ADR(':')); IF Date\_Time\_Structure.minute < 10 THEN strcat(ADR(Estadisticas\_por\_Calibre.Hora\_de\_Inicio),ADR('0')); END\_IF strcat(ADR(Estadisticas\_por\_Calibre.Hora\_de\_Inicio),ADR(strMinute)); strcat(ADR(Estadisticas\_por\_Calibre.Hora\_de\_Inicio),ADR(':')); IF Date\_Time\_Structure.second < 10 THEN strcat(ADR(Estadisticas\_por\_Calibre.Hora\_de\_Inicio),ADR('0')); END\_IF

strcat(ADR(Estadisticas\_por\_Calibre.Hora\_de\_Inicio),ADR(strSecond));

#### // Fecha de inicio

strcpy(ADR(Estadisticas\_por\_Calibre.Fecha\_de\_Inicio),ADR(")); IF Date\_Time\_Structure.day < 10 THEN strcat(ADR(Estadisticas\_por\_Calibre.Fecha\_de\_Inicio),ADR('0')); END\_IF strcat(ADR(Estadisticas\_por\_Calibre.Fecha\_de\_Inicio),ADR(strDay)); strcat(ADR(Estadisticas\_por\_Calibre.Fecha\_de\_Inicio),ADR('/')); IF Date\_Time\_Structure.month < 10 THEN strcat(ADR(Estadisticas\_por\_Calibre.Fecha\_de\_Inicio),ADR('0')); END\_IF strcat(ADR(Estadisticas\_por\_Calibre.Fecha\_de\_Inicio),ADR(strMonth)); strcat(ADR(Estadisticas\_por\_Calibre.Fecha\_de\_Inicio),ADR('/')); strcat(ADR(Estadisticas\_por\_Calibre.Fecha\_de\_Inicio),ADR(strYear));

strcpy(ADR(Estadisticas\_por\_Calibre.Fecha\_de\_Fin),ADR('')); strcpy(ADR(Estadisticas\_por\_Calibre.Hora\_de\_Fin),ADR(''));

DTGetTime\_0(enable := 0);

#### (\* BORRAR ESTADÍSTICAS \*)

FOR i:=0 TO 20 DO

Estadisticas\_por\_Calibre.Piezas\_por\_Calibre[i]:=0; Estadisticas\_por\_Calibre.Peso\_por\_Calibre\_Gramos[i]:=0; END\_FOR

Estadisticas\_por\_Calibre.Peso\_Total:=0; Estadisticas\_por\_Calibre.Piezas\_Total:=0; END\_IF

## (\*------------------------------------------------- FIN DE ESTADÍSTICAS -----------------------------------------------\*)

(\*--------- con el fin de estadísticas imprimimos todos los dtos a través de una impresora ----------------------------\*) IF EDGENEG(Button\_Iniciar\_Estadisticas) THEN

## (\* LEER LA FECHA Y HORA DEL PLC \*)

DTGetTime\_0(enable := 1); Date\_Time := DTGetTime\_0.DT1; (\* The Date and Time type is broken independly \*) DT\_TO\_DTStructure(Date\_Time, ADR(Date\_Time\_Structure));

#### (\* Para cada una de las partes de la fecha y hora es asignada una palabra STRING \*)

itoa(Date\_Time\_Structure.day,ADR(strDay)); itoa(Date\_Time\_Structure.month,ADR(strMonth)); itoa(Date\_Time\_Structure.year,ADR(strYear)); itoa(Date\_Time\_Structure.hour,ADR(strHour)); itoa(Date\_Time\_Structure.minute.ADR(strMinute)); itoa(Date\_Time\_Structure.second,ADR(strSecond));

#### // Copiamos los datos de fecha y hora en las variables de estadísticas

```
strcpy(ADR(Estadisticas_por_Calibre.Hora_de_Fin),ADR("));
strcat(ADR(Estadisticas_por_Calibre.Hora_de_Fin),ADR(strHour));
strcat(ADR(Estadisticas_por_Calibre.Hora_de_Fin),ADR(':'));
IF Date_Time_Structure.minute < 10 THEN
  strcat(ADR(Estadisticas_por_Calibre.Hora_de_Fin),ADR('0'));
  END_IF
strcat(ADR(Estadisticas_por_Calibre.Hora_de_Fin),ADR(strMinute));
strcat(ADR(Estadisticas_por_Calibre.Hora_de_Fin),ADR(':'));
IF Date_Time_Structure.second < 10 THEN
  strcat(ADR(Estadisticas_por_Calibre.Hora_de_Fin),ADR('0'));
  END_IF
strcat(ADR(Estadisticas_por_Calibre.Hora_de_Fin),ADR(strSecond));
// Fecha de fin
strcpy(ADR(Estadisticas_por_Calibre.Fecha_de_Fin),ADR(''));
IF Date_Time_Structure.day < 10 THEN
  strcat(ADR(Estadisticas_por_Calibre.Fecha_de_Fin),ADR('0'));
  END_IF
strcat(ADR(Estadisticas_por_Calibre.Fecha_de_Fin),ADR(strDay));
strcat(ADR(Estadisticas_por_Calibre.Fecha_de_Fin),ADR('/'));
IF Date_Time_Structure.month < 10 THEN
  strcat(ADR(Estadisticas_por_Calibre.Fecha_de_Fin),ADR('0'));
  END_IF
strcat(ADR(Estadisticas_por_Calibre.Fecha_de_Fin),ADR(strMonth));
strcat(ADR(Estadisticas_por_Calibre.Fecha_de_Fin),ADR('/'));
strcat(ADR(Estadisticas_por_Calibre.Fecha_de_Fin),ADR(strYear));
```
DTGetTime\_0(enable := 0); Recipe:=Estadisticas\_por\_Calibre; Guardar\_Estadisticas:=TRUE;

END\_IF

(\* -------------------------------------- GUARDAMOS LAS ESTADÍSTICAS EN MEMÓRIA ----------------------------\*) IF Guardar\_Estadisticas=TRUE THEN FOR a:=0 TO 99 DO IF (Nombre\_Fichero[a]='ero') OR (Nombre\_Fichero[a]='Nuevo fichero') THEN x:=a; END\_IF END\_FOR END\_IF // Enviamos nombre y numero de fichero IF EDGEPOS(Guardar\_Estadisticas) THEN Step\_1:=TRUE; Step\_2:=FALSE: Step 3:= FALSE; END\_IF IF Step\_1=TRUE THEN Indice\_Fichero:=x; strcpy(ADR(NuevoNombre),ADR('')); IF Date\_Time\_Structure.day < 10 THEN strcat(ADR(NuevoNombre),ADR('0')); strcat(ADR(NuevoNombre),ADR(strDay)); ELSE strcat(ADR(NuevoNombre),ADR(strDay)); END\_IF strcat(ADR(NuevoNombre),ADR('\_')); IF Date\_Time\_Structure.month < 10 THEN strcat(ADR(NuevoNombre),ADR('0')); strcat(ADR(NuevoNombre),ADR(strMonth)); ELSE strcat(ADR(NuevoNombre),ADR(strMonth)); END\_IF strcat(ADR(NuevoNombre),ADR('\_')); IF strYear='2010' THEN strcat(ADR(NuevoNombre),ADR('10')); ELSIF strYear='2011' THEN strcat(ADR(NuevoNombre),ADR('11')); ELSIF strYear='2012' THEN TRABAJO FINAL DE CARRERA

strcat(ADR(NuevoNombre),ADR('12')); ELSIF strYear='2013' THEN strcat(ADR(NuevoNombre),ADR('13')); ELSIF strYear='2014' THEN strcat(ADR(NuevoNombre),ADR('14')); ELSIF strYear='2015' THEN strcat(ADR(NuevoNombre),ADR('15')); ELSIF strYear='2016' THEN strcat(ADR(NuevoNombre),ADR('16')); ELSIF strYear='2017' THEN strcat(ADR(NuevoNombre),ADR('17')); ELSIF strYear='2018' THEN strcat(ADR(NuevoNombre),ADR('18')); ELSIF strYear='2019' THEN strcat(ADR(NuevoNombre),ADR('19')); ELSIF strYear='2020' THEN strcat(ADR(NuevoNombre),ADR('20')); END\_IF strcat(ADR(NuevoNombre),ADR(''));

IF Date\_Time\_Structure.hour < 10 THEN strcat(ADR(NuevoNombre),ADR('0')); strcat(ADR(NuevoNombre),ADR(strHour)); ELSE strcat(ADR(NuevoNombre),ADR(strHour)); END\_IF

strcat(ADR(NuevoNombre),ADR('h'));

IF Date\_Time\_Structure.minute < 10 THEN strcat(ADR(NuevoNombre),ADR('0')); strcat(ADR(NuevoNombre),ADR(strMinute)); ELSE strcat(ADR(NuevoNombre),ADR(strMinute)); END\_IF

strcat(ADR(NuevoNombre),ADR('m'));

IF Date\_Time\_Structure.second < 10 THEN strcat(ADR(NuevoNombre),ADR('0')); strcat(ADR(NuevoNombre),ADR(strSecond)); ELSE strcat(ADR(NuevoNombre),ADR(strSecond)); END\_IF

strcat(ADR(NuevoNombre),ADR('s')); strcat(ADR(NuevoNombre),ADR('\_')); strcat(ADR(NuevoNombre),ADR(Estadisticas\_por\_Calibre.Nombre\_Agricultor));

END\_IF // Enviamos señal de guardar

# IF (Step\_1=TRUE AND CSV\_Signal\_1=TRUE) THEN Step\_2:=TRUE; Step\_1:=FALSE; Step\_3:=FALSE; END\_IF IF Step\_2=TRUE THEN CMDEscribir:=TRUE; END\_IF // Reseteamos bits IF (Step\_2=TRUE AND CSV\_Signal\_2=TRUE) THEN Step\_2:=FALSE; Step\_1:=FALSE; Step\_3:=TRUE; END\_IF IF Step\_3=TRUE THEN CMDEscribir:=FALSE; Guardar\_Estadisticas:=FALSE; Step\_2:=FALSE; Step\_1:=FALSE; Step\_3:=FALSE; END\_IF (\*----------------------------------------- RECUPERAMOS ESTADÍSTICAS DE LA BASE DE DATOS -------------------------------\*) IF EDGEPOS(Leer\_Recipe) THEN Esperar\_Datos:=TRUE; END\_IF

TON\_0(IN:=Esperar\_Datos, PT := T#4s);

```
IF (Esperar_Datos=TRUE AND EDGEPOS(TON_0.Q)) THEN
  Estadisticas_por_Calibre:=Recipe;
  Esperar_Datos:=FALSE;
  END_IF
```
END\_PROGRAM

# **4.3.9. Cálculos estadísticas**

Con el módulo de cálculos de estadísticas calculamos los valores que posteriormente guardamos en el bloque "Estadísticas" antes descrito.

(\*\*\*\*\*\*\*\*\*\*\*\*\*\*\*\*\*\*\*\*\*\*\*\*\*\*\*\*\*\*\*\*\*\*\*\*\*\*\*\*\*\*\*\*\*\*\*\*\*\*\*\*\*\*\*\*\*\*\*\*\*\*\*\*\*\*\*\*

\* COPYRIGHT --

\*\*\*\*\*\*\*\*\*\*\*\*\*\*\*\*\*\*\*\*\*\*\*\*\*\*\*\*\*\*\*\*\*\*\*\*\*\*\*\*\*\*\*\*\*\*\*\*\*\*\*\*\*\*\*\*\*\*\*\*\*\*\*\*\*\*\*\*

\* Program: Calculos\_Estadisticas

\* File: Calculos\_Estadisticas.st

\* Author: Erico Cruz

\* Created: April 17, 2010

\*\*\*\*\*\*\*\*\*\*\*\*\*\*\*\*\*\*\*\*\*\*\*\*\*\*\*\*\*\*\*\*\*\*\*\*\*\*\*\*\*\*\*\*\*\*\*\*\*\*\*\*\*\*\*\*\*\*\*\*\*\*\*\*\*\*\*\*

\* Implementation of program Calculos\_Estadisticas

\*\*\*\*\*\*\*\*\*\*\*\*\*\*\*\*\*\*\*\*\*\*\*\*\*\*\*\*\*\*\*\*\*\*\*\*\*\*\*\*\*\*\*\*\*\*\*\*\*\*\*\*\*\*\*\*\*\*\*\*\*\*\*\*\*\*\*\*)

PROGRAM INIT

(\* TODO : Add your code here \*) END\_PROGRAM

#### PROGRAM \_CYCLIC

(\*-------------------------------- CALCULAMOS TODOS LOS VALORES DE LAS ESTADÍSTICAS -----------------------------\*)

Estadisticas\_por\_Calibre.Piezas\_Total:=Estadisticas\_por\_Calibre.Piezas\_por\_Calibre[1] + Estadisticas por Calibre.Piezas por Calibre[2] + Estadisticas por Calibre.Piezas por Calibre[3] + Estadisticas\_por\_Calibre.Piezas\_por\_Calibre[4] + Estadisticas\_por\_Calibre.Piezas\_por\_Calibre[5] + Estadisticas\_por\_Calibre.Piezas\_por\_Calibre[6] + Estadisticas\_por\_Calibre.Piezas\_por\_Calibre[7] + Estadisticas por Calibre.Piezas por Calibre[8] + Estadisticas por Calibre.Piezas por Calibre[9] + Estadisticas\_por\_Calibre.Piezas\_por\_Calibre[10] + Estadisticas\_por\_Calibre.Piezas\_por\_Calibre[11] + Estadisticas\_por\_Calibre.Piezas\_por\_Calibre[12] + Estadisticas\_por\_Calibre.Piezas\_por\_Calibre[13] + Estadisticas\_por\_Calibre.Piezas\_por\_Calibre[14] + Estadisticas\_por\_Calibre.Piezas\_por\_Calibre[15] + Estadisticas\_por\_Calibre.Piezas\_por\_Calibre[16]; Estadisticas\_por\_Calibre.Peso\_Total:=Estadisticas\_por\_Calibre.Peso\_por\_Calibre[1] + Estadisticas\_por\_Calibre.Peso\_por\_Calibre[2] + Estadisticas\_por\_Calibre.Peso\_por\_Calibre[3] + Estadisticas\_por\_Calibre.Peso\_por\_Calibre[4] + Estadisticas\_por\_Calibre.Peso\_por\_Calibre[5] + Estadisticas\_por\_Calibre.Peso\_por\_Calibre[6] + Estadisticas\_por\_Calibre.Peso\_por\_Calibre[7] + Estadisticas\_por\_Calibre.Peso\_por\_Calibre[8] + Estadisticas\_por\_Calibre.Peso\_por\_Calibre[9] + Estadisticas\_por\_Calibre.Peso\_por\_Calibre[10] + Estadisticas\_por\_Calibre.Peso\_por\_Calibre[11] + Estadisticas\_por\_Calibre.Peso\_por\_Calibre[12] + Estadisticas\_por\_Calibre.Peso\_por\_Calibre[13] + Estadisticas por Calibre.Peso por Calibre<sup>[14]</sup> + Estadisticas por Calibre.Peso por Calibre<sup>[15]</sup> + Estadisticas\_por\_Calibre.Peso\_por\_Calibre[16];

 Peso\_Total:=Estadisticas\_por\_Calibre.Peso\_Total; Piezas\_Total:=Estadisticas\_por\_Calibre.Piezas\_Total;

FOR  $i=1$  TO 16 DO

IF Peso\_Total > 0 THEN

 Estadisticas\_por\_Calibre.Porcentaje\_Peso\_por\_Calibre[i]:=100\*Estadisticas\_por\_Calibre.Peso\_por\_Calibre[i] / Peso\_Total;

 ELSE Estadisticas\_por\_Calibre.Porcentaje\_Peso\_por\_Calibre[i]:=0; END\_IF

IF Piezas\_Total > 0 THEN

Estadisticas\_por\_Calibre.Porcentaje\_Piezas\_por\_Calibre[i]:=100\*Estadisticas\_por\_Calibre.Piezas\_por\_Calibre[i] / Piezas\_Total; ELSE Estadisticas\_por\_Calibre.Porcentaje\_Piezas\_por\_Calibre[i]:=0; END\_IF Estadisticas\_por\_Calibre.Peso\_por\_Calibre[i]:=Estadisticas\_por\_Calibre.Peso\_por\_Calibre\_Gramos[i]/1000; END\_FOR END\_PROGRAM

# **4.3.10. Bloque Server**

El bloque de programa server contiene el código que abre el puerto de comunicación TCP server, recibe los datos de la CPU de las cámaras y los convierte a variables del tipo real para que posteriormente las gestionamos en el bloque "Cálculo Cámaras" antes descrito.

```
(********************************************************************
* COPYRIGHT -- Bernecker + Rainer
********************************************************************
* Program: Server
* File: Server.st
* Author: Erico Cruz
* Created: February 21, 2008
********************************************************************
* Implementation of program Server
********************************************************************)
PROGRAM _CYCLIC
         CASE Server.sStep OF
                   0: (* PASO 0: ABRIMOS LA INTERFAZ DE ETHERNET *)
                             Server.TcpOpen_0.enable := 1;
                             Server.TcpOpen_0.pIfAddr := 0; (* Listen on all TCP/IP Interfaces*)
                             Server.TcpOpen_0.port := 9600; (* Port to listen*)
                             Server.TcpOpen_0.options := 0;
                             Server.TcpOpen_0; (* Call the Function*)
                             IF Server.TcpOpen_0.status = 0 THEN (* TcpOpen successfull*)
                                      Server.sStep := 5;
                             ELSIF Server.TcpOpen_0.status = ERR_FUB_BUSY THEN (* TcpOpen not finished -> 
redo *)
                             ELSE (* VAMOS AL PASO DE ERROR *)
                                       Server.sStep := 100;
                             END_IF
                   5:
```
Server.linger\_opt.lLinger := 0; (\* linger Time = 0 \*)

Server.linger\_opt.lOnOff := 1; Server.Tcploctl\_0.enable := 1; Server.TcpIoctl\_0.ident := Server.TcpOpen\_0.ident; Server.TcpIoctl\_0.ioctl := tcpSO\_LINGER\_SET; Server.TcpIoctl\_0.pData := ADR(Server.linger\_opt); Server.TcpIoctl\_0.datalen := SIZEOF(Server.linger\_opt); Server.Tcploctl\_0;

IF Server.Tcploctl\_0.status = 0 THEN (\*TCP FINALIZADO \*) Server.sStep := 10;

ELSIF Server.Tcploctl\_0.status = ERR\_FUB\_BUSY THEN (\* TCP NO FINALIZADO \*)

## (\* OCUPADO\*)

ELSE (\* VAMOS A PASO ERROR \*)

Server.sStep := 100;

END\_IF

#### 10: (\*ESPERAMOS PARA CONEXIÓN CLIENTE \*)

Server.TcpServer\_0.enable := 1:

Server.TcpServer\_0.ident := Server.TcpOpen\_0.ident; (\*CONEXIÓN IDENT DE

AsTCP.TCP\_Open \*)

Server.TcpServer\_0.backlog := 1; (\* VARIOS CLIENTES ESPERANDO CONEXIÓN

### SIMULTANEA\*)

Server.TcpServer\_0.plpAddr := ADR(Server.client\_address); (\* DONDE ESCRIBIR LA

#### DIRECCIÓN IP DEL CLIENTE\*)

Server.TcpServer\_0; (\* LLAMAR FUNCIÓN\*)

IF Server.TcpServer\_0.status = 0 THEN (\* Status = 0 SI UN CLIENTE CONECTADO A

#### SERVIDOR \*)

Server.sStep := 15;

ELSIF Server.TcpServer\_0.status = ERR\_FUB\_BUSY THEN (\* TCP SERVER NO

FINALIZADO \*)

#### (\* OCUPADO \*)

ELSE (\* VAMOS A PASO ERROR, PASO 100 \*) Server.sStep := 100; END\_IF

15:

Server.Tcploctl\_0.enable := 1; Server.TcpIoctl\_0.ident := Server.TcpServer\_0.identclnt; Server.TcpIoctl\_0.ioctl := tcpSO\_LINGER\_SET; Server.TcpIoctl\_0.pData := ADR(Server.linger\_opt); Server.Tcploctl\_0.datalen := SIZEOF(Server.linger\_opt); Server.TcpIoctl\_0;

IF Server.Tcploctl\_0.status = 0 THEN (\* TCP FINALIZADO \*) Server.sStep := 20;

ELSIF Server.Tcploctl\_0.status = ERR\_FUB\_BUSY THEN (\* TCP NO FINALIZADO\*)

#### (\* OCUPADO \*)

## ELSE (\* VAMOS A PASO ERROR \*)

Server.sStep := 100;

END\_IF

### 20: (\* ESPERAMOS DATOS \*)

Server.TcpRecv\_0.enable := 1;

Server.TcpRecv\_0.ident := Server.TcpServer\_0.identclnt:

Server.TcpRecv\_0.pData := ADR(Server.data\_buffer); (\* DONDE ALMACENAMOS

LOS DATOS RECIBIDOS \*)

Server.TcpRecv\_0.datamax := SIZEOF(Server.data\_buffer); (\* LONGITUD DEL BUFFER

#### DE LOS DATOS RECIBIDOS \*)

Server.TcpRecv\_0.flags := 0;

Server.TcpRecv\_0; (\* LLAMAR LA FUNCIÓN\*)

IF Server.TcpRecv\_0.status = 0 THEN (\* DATOS RECIBIDOS \*) Server.sStep :=20; counter  $:=$  counter  $+1$ :  $\sqrt{S}$ erver.sStep := 30; Server.recv\_timeout :=  $0$ ;

IF counter > 8 THEN

#### (\*----------------- CONVERTIMOS TODOS LOS DATOS DE STRING RECIBIDOS A REAL----------------------\*)

Camaras\_Grado\_REAL.Linea[1].Posicion\_1.Diametro\_Avg :=atof(ADR(Server.data\_buffer[0])); Camaras\_Grado\_REAL.Linea[1].Posicion\_1.Diametro\_Max :=atof(ADR(Server.data\_buffer[1])); Camaras\_Grado\_REAL.Linea[1].Posicion\_1.Diametro\_Min :=atof(ADR(Server.data\_buffer[2])); Camaras\_Grado\_REAL.Linea[1].Posicion\_2.Diametro\_Avg :=atof(ADR(Server.data\_buffer[3])); Camaras\_Grado\_REAL.Linea[1].Posicion\_2.Diametro\_Max :=atof(ADR(Server.data\_buffer[4])); Camaras\_Grado\_REAL.Linea[1].Posicion\_2.Diametro\_Min :=atof(ADR(Server.data\_buffer[5])); Camaras Grado\_REAL.Linea[1].Posicion\_3.Diametro\_Avg :=atof(ADR(Server.data\_buffer[6])); Camaras\_Grado\_REAL.Linea[1].Posicion\_3.Diametro\_Max :=atof(ADR(Server.data\_buffer[7])); Camaras Grado REAL.Linea[1].Posicion 3.Diametro Min :=atof(ADR(Server.data buffer[8])); Camaras\_Grado\_REAL.Linea[1].Posicion\_4.Diametro\_Avg :=atof(ADR(Server.data\_buffer[9])); Camaras\_Grado\_REAL.Linea[1].Posicion\_4.Diametro\_Max :=atof(ADR(Server.data\_buffer[10])); Camaras\_Grado\_REAL.Linea[1].Posicion\_4.Diametro\_Min :=atof(ADR(Server.data\_buffer[11])); Camaras\_Grado\_REAL.Linea[2].Posicion\_1.Diametro\_Avg :=atof(ADR(Server.data\_buffer[12])); Camaras\_Grado\_REAL.Linea[2].Posicion\_1.Diametro\_Max :=atof(ADR(Server.data\_buffer[13])); Camaras\_Grado\_REAL.Linea[2].Posicion\_1.Diametro\_Min :=atof(ADR(Server.data\_buffer[14])); Camaras\_Grado\_REAL.Linea[2].Posicion\_2.Diametro\_Avg :=atof(ADR(Server.data\_buffer[15])); Camaras\_Grado\_REAL.Linea[2].Posicion\_2.Diametro\_Max :=atof(ADR(Server.data\_buffer[16])); Camaras\_Grado\_REAL.Linea[2].Posicion\_2.Diametro\_Min :=atof(ADR(Server.data\_buffer[17])); Camaras\_Grado\_REAL.Linea[2].Posicion\_3.Diametro\_Avg :=atof(ADR(Server.data\_buffer[18])); Camaras\_Grado\_REAL.Linea[2].Posicion\_3.Diametro\_Max :=atof(ADR(Server.data\_buffer[19])); Camaras\_Grado\_REAL.Linea[2].Posicion\_3.Diametro\_Min :=atof(ADR(Server.data\_buffer[20])); Camaras\_Grado\_REAL.Linea[2].Posicion\_4.Diametro\_Avg :=atof(ADR(Server.data\_buffer[21])); Camaras\_Grado\_REAL.Linea[2].Posicion\_4.Diametro\_Max :=atof(ADR(Server.data\_buffer[22])); Camaras\_Grado\_REAL.Linea[2].Posicion\_4.Diametro\_Min :=atof(ADR(Server.data\_buffer[23]));

TRABAJO FINAL DE CARRERA

Camaras Grado REAL.Linea[3].Posicion 1.Diametro Avg :=atof(ADR(Server.data\_buffer[24])); Camaras\_Grado\_REAL.Linea[3].Posicion\_1.Diametro\_Max :=atof(ADR(Server.data\_buffer[25])); Camaras\_Grado\_REAL.Linea[3].Posicion\_1.Diametro\_Min :=atof(ADR(Server.data\_buffer[26])); Camaras\_Grado\_REAL.Linea[3].Posicion\_2.Diametro\_Avg :=atof(ADR(Server.data\_buffer[27])); Camaras\_Grado\_REAL.Linea[3].Posicion\_2.Diametro\_Max :=atof(ADR(Server.data\_buffer[28])); Camaras\_Grado\_REAL.Linea[3].Posicion\_2.Diametro\_Min :=atof(ADR(Server.data\_buffer[29])); Camaras\_Grado\_REAL.Linea[3].Posicion\_3.Diametro\_Avg :=atof(ADR(Server.data\_buffer[30])); Camaras\_Grado\_REAL.Linea[3].Posicion\_3.Diametro\_Max :=atof(ADR(Server.data\_buffer[31])); Camaras\_Grado\_REAL.Linea[3].Posicion\_3.Diametro\_Min :=atof(ADR(Server.data\_buffer[32])); Camaras\_Grado\_REAL.Linea[3].Posicion\_4.Diametro\_Avg :=atof(ADR(Server.data\_buffer[33])); Camaras\_Grado\_REAL.Linea[3].Posicion\_4.Diametro\_Max :=atof(ADR(Server.data\_buffer[34])); Camaras\_Grado\_REAL.Linea[3].Posicion\_4.Diametro\_Min :=atof(ADR(Server.data\_buffer[35])); Camaras\_Grado\_REAL.Linea[4].Posicion\_1.Diametro\_Avg :=atof(ADR(Server.data\_buffer[36])); Camaras\_Grado\_REAL.Linea[4].Posicion\_1.Diametro\_Max :=atof(ADR(Server.data\_buffer[37])); Camaras\_Grado\_REAL.Linea[4].Posicion\_1.Diametro\_Min :=atof(ADR(Server.data\_buffer[38])); Camaras\_Grado\_REAL.Linea[4].Posicion\_2.Diametro\_Avg :=atof(ADR(Server.data\_buffer[39])); Camaras\_Grado\_REAL.Linea[4].Posicion\_2.Diametro\_Max :=atof(ADR(Server.data\_buffer[40])); Camaras\_Grado\_REAL.Linea[4].Posicion\_2.Diametro\_Min :=atof(ADR(Server.data\_buffer[41])); Camaras\_Grado\_REAL.Linea[4].Posicion\_3.Diametro\_Avg :=atof(ADR(Server.data\_buffer[42])); Camaras\_Grado\_REAL.Linea[4].Posicion\_3.Diametro\_Max :=atof(ADR(Server.data\_buffer[43])); Camaras\_Grado\_REAL.Linea[4].Posicion\_3.Diametro\_Min :=atof(ADR(Server.data\_buffer[44])); Camaras\_Grado\_REAL.Linea[4].Posicion\_4.Diametro\_Avg :=atof(ADR(Server.data\_buffer[45])); Camaras\_Grado\_REAL.Linea[4].Posicion\_4.Diametro\_Max :=atof(ADR(Server.data\_buffer[46])); Camaras Grado REAL.Linea[4].Posicion 4.Diametro Min :=atof(ADR(Server.data buffer[47]));  $i:=1$ ;

Camaras\_Grado.Linea[i].Posicion\_1.Diametro\_Avg :=

REAL\_TO\_INT(Camaras\_Grado\_REAL.Linea[i].Posicion\_1.Diametro\_Avg);

Camaras\_Grado.Linea[i].Posicion\_1.Diametro\_Max :=

REAL\_TO\_INT(Camaras\_Grado\_REAL.Linea[i].Posicion\_1.Diametro\_Max);

Camaras\_Grado.Linea[i].Posicion\_1.Diametro\_Min :=

REAL\_TO\_INT(Camaras\_Grado\_REAL.Linea[i].Posicion\_1.Diametro\_Min);

Camaras\_Grado.Linea[i].Posicion\_2.Diametro\_Avg :=

REAL\_TO\_INT(Camaras\_Grado\_REAL.Linea[i].Posicion\_2.Diametro\_Avg);

Camaras Grado.Linea[i].Posicion 2.Diametro Max :=

REAL\_TO\_INT(Camaras\_Grado\_REAL.Linea[i].Posicion\_2.Diametro\_Max);

Camaras Grado.Linea[i].Posicion 2.Diametro Min :=

REAL\_TO\_INT(Camaras\_Grado\_REAL.Linea[i].Posicion\_2.Diametro\_Min);

Camaras\_Grado.Linea[i].Posicion\_3.Diametro\_Avg :=

REAL\_TO\_INT(Camaras\_Grado\_REAL.Linea[i].Posicion\_3.Diametro\_Avg);

Camaras\_Grado.Linea[i].Posicion\_3.Diametro\_Max :=

REAL\_TO\_INT(Camaras\_Grado\_REAL.Linea[i].Posicion\_3.Diametro\_Max);

Camaras\_Grado.Linea[i].Posicion\_3.Diametro\_Min :=

REAL\_TO\_INT(Camaras\_Grado\_REAL.Linea[i].Posicion\_3.Diametro\_Min);

Camaras Grado.Linea[i].Posicion 4.Diametro Avg :=

REAL\_TO\_INT(Camaras\_Grado\_REAL.Linea[i].Posicion\_4.Diametro\_Avg);

Camaras Grado.Linea[i].Posicion 4.Diametro Max :=

REAL\_TO\_INT(Camaras\_Grado\_REAL.Linea[i].Posicion\_4.Diametro\_Max);

Camaras\_Grado.Linea[i].Posicion\_4.Diametro\_Min :=

REAL\_TO\_INT(Camaras\_Grado\_REAL.Linea[i].Posicion\_4.Diametro\_Min);

### i:=2;

Camaras\_Grado.Linea[i].Posicion\_1.Diametro\_Avg := REAL\_TO\_INT(Camaras\_Grado\_REAL.Linea[i].Posicion\_1.Diametro\_Avg); Camaras\_Grado.Linea[i].Posicion\_1.Diametro\_Max := REAL\_TO\_INT(Camaras\_Grado\_REAL.Linea[i].Posicion\_1.Diametro\_Max); Camaras\_Grado.Linea[i].Posicion\_1.Diametro\_Min := REAL\_TO\_INT(Camaras\_Grado\_REAL.Linea[i].Posicion\_1.Diametro\_Min); Camaras\_Grado.Linea[i].Posicion\_2.Diametro\_Avg := REAL\_TO\_INT(Camaras\_Grado\_REAL.Linea[i].Posicion\_2.Diametro\_Avg); Camaras\_Grado.Linea[i].Posicion\_2.Diametro\_Max := REAL\_TO\_INT(Camaras\_Grado\_REAL.Linea[i].Posicion\_2.Diametro\_Max); Camaras\_Grado.Linea[i].Posicion\_2.Diametro\_Min := REAL\_TO\_INT(Camaras\_Grado\_REAL.Linea[i].Posicion\_2.Diametro\_Min); Camaras\_Grado.Linea[i].Posicion\_3.Diametro\_Avg := REAL\_TO\_INT(Camaras\_Grado\_REAL.Linea[i].Posicion\_3.Diametro\_Avg); Camaras\_Grado.Linea[i].Posicion\_3.Diametro\_Max := REAL\_TO\_INT(Camaras\_Grado\_REAL.Linea[i].Posicion\_3.Diametro\_Max); Camaras\_Grado.Linea[i].Posicion\_3.Diametro\_Min := REAL\_TO\_INT(Camaras\_Grado\_REAL.Linea[i].Posicion\_3.Diametro\_Min); Camaras Grado.Linea[i].Posicion 4.Diametro Avg := REAL\_TO\_INT(Camaras\_Grado\_REAL.Linea[i].Posicion\_4.Diametro\_Avg); Camaras\_Grado.Linea[i].Posicion\_4.Diametro\_Max := REAL\_TO\_INT(Camaras\_Grado\_REAL.Linea[i].Posicion\_4.Diametro\_Max); Camaras\_Grado.Linea[i].Posicion\_4.Diametro\_Min := REAL\_TO\_INT(Camaras\_Grado\_REAL.Linea[i].Posicion\_4.Diametro\_Min);

#### $i:=3$ ;

Camaras\_Grado.Linea[i].Posicion\_1.Diametro\_Avg := REAL\_TO\_INT(Camaras\_Grado\_REAL.Linea[i].Posicion\_1.Diametro\_Avg); Camaras\_Grado.Linea[i].Posicion\_1.Diametro\_Max := REAL\_TO\_INT(Camaras\_Grado\_REAL.Linea[i].Posicion\_1.Diametro\_Max); Camaras\_Grado.Linea[i].Posicion\_1.Diametro\_Min := REAL\_TO\_INT(Camaras\_Grado\_REAL.Linea[i].Posicion\_1.Diametro\_Min); Camaras\_Grado.Linea[i].Posicion\_2.Diametro\_Avg := REAL\_TO\_INT(Camaras\_Grado\_REAL.Linea[i].Posicion\_2.Diametro\_Avg); Camaras\_Grado.Linea[i].Posicion\_2.Diametro\_Max := REAL\_TO\_INT(Camaras\_Grado\_REAL.Linea[i].Posicion\_2.Diametro\_Max); Camaras Grado.Linea[i].Posicion 2.Diametro Min := REAL\_TO\_INT(Camaras\_Grado\_REAL.Linea[i].Posicion\_2.Diametro\_Min); Camaras\_Grado.Linea[i].Posicion\_3.Diametro\_Avg := REAL\_TO\_INT(Camaras\_Grado\_REAL.Linea[i].Posicion\_3.Diametro\_Avg); Camaras\_Grado.Linea[i].Posicion\_3.Diametro\_Max := REAL\_TO\_INT(Camaras\_Grado\_REAL.Linea[i].Posicion\_3.Diametro\_Max); Camaras\_Grado.Linea[i].Posicion\_3.Diametro\_Min := REAL\_TO\_INT(Camaras\_Grado\_REAL.Linea[i].Posicion\_3.Diametro\_Min); Camaras Grado.Linea[i].Posicion 4.Diametro Avg := REAL\_TO\_INT(Camaras\_Grado\_REAL.Linea[i].Posicion\_4.Diametro\_Avg);

Camaras\_Grado.Linea[i].Posicion\_4.Diametro\_Max := REAL\_TO\_INT(Camaras\_Grado\_REAL.Linea[i].Posicion\_4.Diametro\_Max); Camaras\_Grado.Linea[i].Posicion\_4.Diametro\_Min := REAL\_TO\_INT(Camaras\_Grado\_REAL.Linea[i].Posicion\_4.Diametro\_Min);

### $i:=4$ :

Camaras\_Grado.Linea[i].Posicion\_1.Diametro\_Avg := REAL\_TO\_INT(Camaras\_Grado\_REAL.Linea[i].Posicion\_1.Diametro\_Avg); Camaras\_Grado.Linea[i].Posicion\_1.Diametro\_Max := REAL\_TO\_INT(Camaras\_Grado\_REAL.Lineali1.Posicion\_1.Diametro\_Max); Camaras\_Grado.Linea[i].Posicion\_1.Diametro\_Min := REAL\_TO\_INT(Camaras\_Grado\_REAL.Linea[i].Posicion\_1.Diametro\_Min); Camaras\_Grado.Linea[i].Posicion\_2.Diametro\_Avg := REAL\_TO\_INT(Camaras\_Grado\_REAL.Linea[i].Posicion\_2.Diametro\_Avg); Camaras\_Grado.Linea[i].Posicion\_2.Diametro\_Max := REAL\_TO\_INT(Camaras\_Grado\_REAL.Linea[i].Posicion\_2.Diametro\_Max); Camaras\_Grado.Linea[i].Posicion\_2.Diametro\_Min := REAL\_TO\_INT(Camaras\_Grado\_REAL.Linea[i].Posicion\_2.Diametro\_Min); Camaras\_Grado.Linea[i].Posicion\_3.Diametro\_Avg := REAL\_TO\_INT(Camaras\_Grado\_REAL.Linea[i].Posicion\_3.Diametro\_Avg); Camaras Grado.Linea[i].Posicion 3.Diametro Max := REAL\_TO\_INT(Camaras\_Grado\_REAL.Linea[i].Posicion\_3.Diametro\_Max); Camaras\_Grado.Linea[i].Posicion\_3.Diametro\_Min := REAL\_TO\_INT(Camaras\_Grado\_REAL.Linea[i].Posicion\_3.Diametro\_Min); Camaras\_Grado.Linea[i].Posicion\_4.Diametro\_Avg := REAL\_TO\_INT(Camaras\_Grado\_REAL.Linea[i].Posicion\_4.Diametro\_Avg); Camaras\_Grado.Linea[i].Posicion\_4.Diametro\_Max := REAL\_TO\_INT(Camaras\_Grado\_REAL.Linea[i].Posicion\_4.Diametro\_Max); Camaras\_Grado.Linea[i].Posicion\_4.Diametro\_Min := REAL\_TO\_INT(Camaras\_Grado\_REAL.Linea[i].Posicion\_4.Diametro\_Min);

counter  $:= 0$ : Trigger\_Camaras := TRUE; END\_IF

100: (\* EN ESTE PASO IMPLEMENTAMOS LO QUE QUEREMOS EN CASO DE ERROR DE

## COMUNICACIÓN \*)

Server.sStep := 100; (\*INICIALIZAMOS OTRA VEZ LA COMUNICACIÓN, PASO 0\*)

END\_CASE END\_PROGRAM

# **5. PRESUPUESTO**

# **5.1. Presupuesto mecánico**

Para la instalación del equipo electrónico en la calibradora requerimos de una caja mecánica donde ubicar las cámaras y otra donde ubicar la CPU con pantalla táctil.

# **5.1.1. Conjunto caja cámaras**

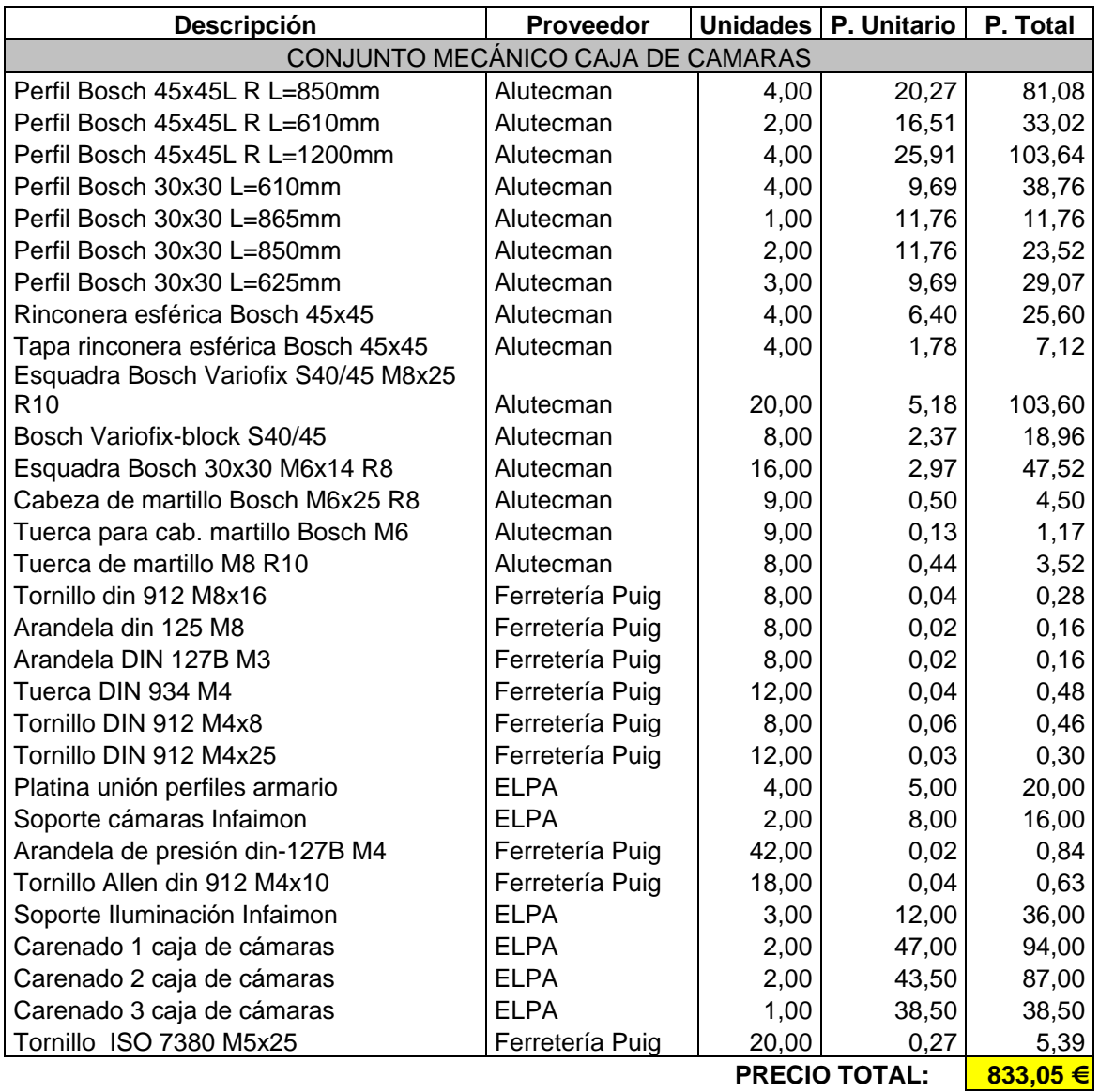

Tabla 2

# **5.1.2. Conjunto caja de CPU**

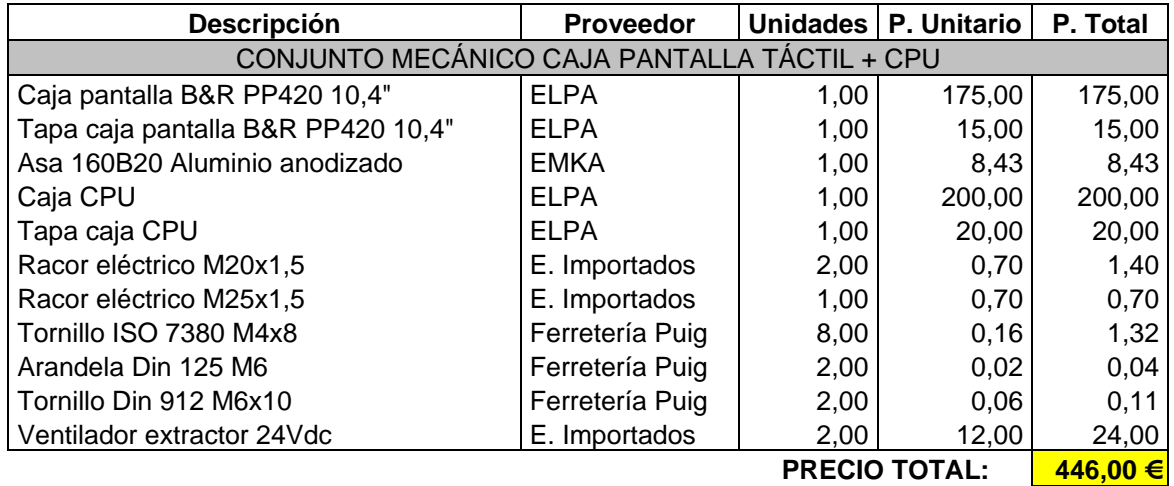

Tabla 3

# **5.2. Presupuesto eléctrico electrónico**

Para la implementación de la parte electrónica trabajaremos con tres proveedores:

- JasVision: Material de visión artificial
- Cuadro eléctrico cámaras: ACE Aparellajes y Cuadros Eléctricos
- Bernecker & Reiner B&R: Electrónica PLC
- Cuadro eléctrico módulos PLC: ACE Aparellajes y Cuadros Eléctricos

# **5.2.1. Material visión artificial**

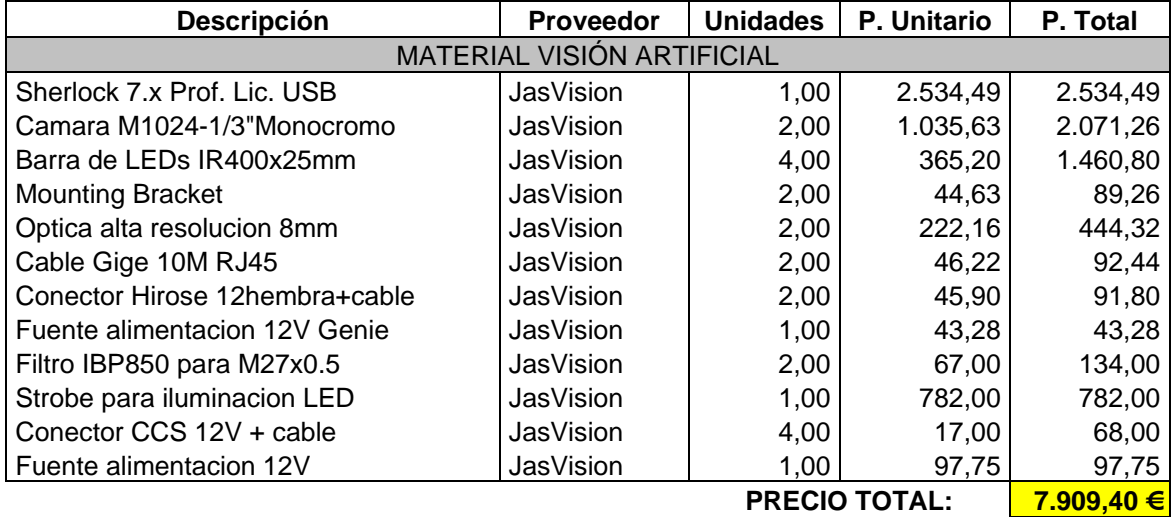

Tabla 4

# **5.2.2. Cuadro eléctrico visión artificial**

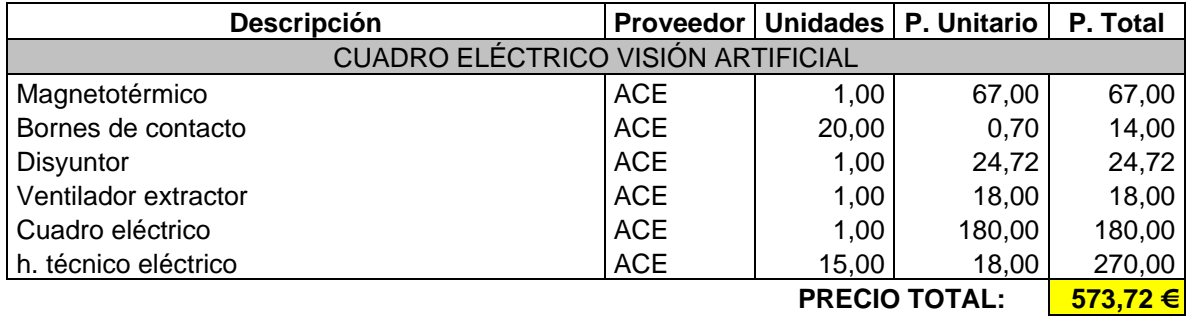

# **5.2.3. Electrónica PLC**

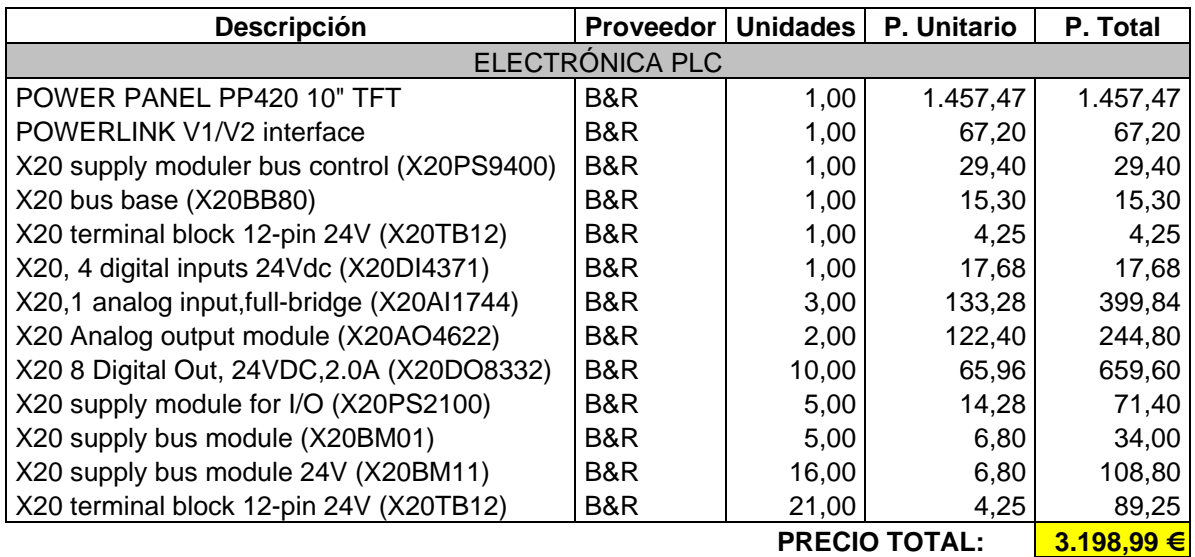

Tabla 5

# **5.2.4. Cuadro eléctrico PLC**

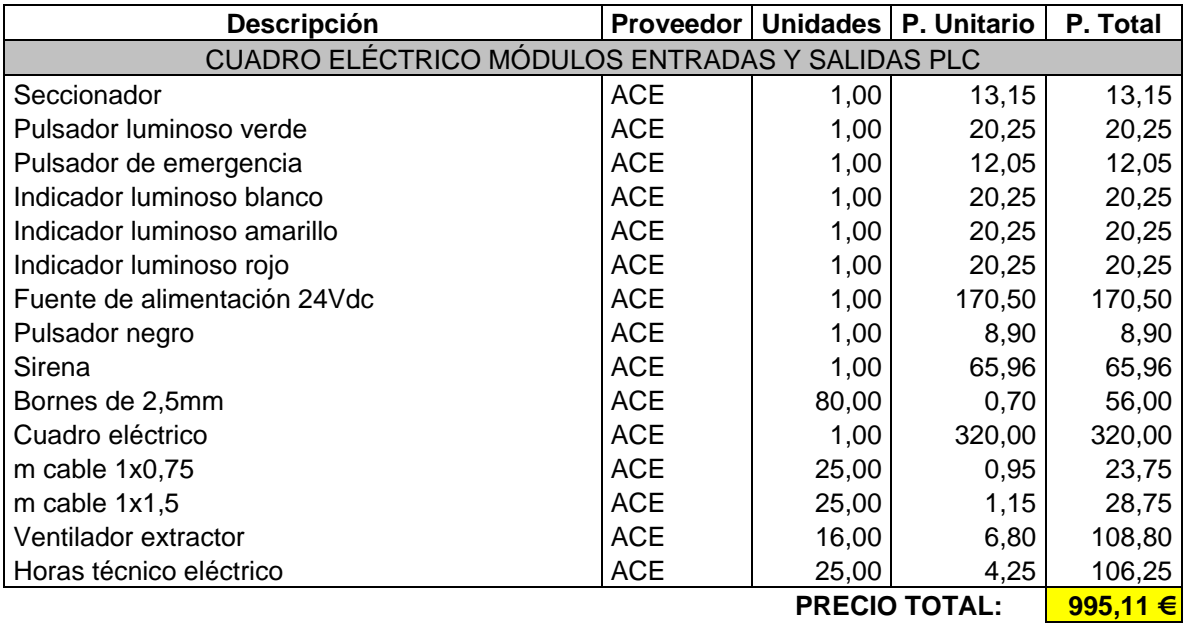

TRABAJO FINAL DE CARRERA

# **5.3. Presupuesto TOTAL**

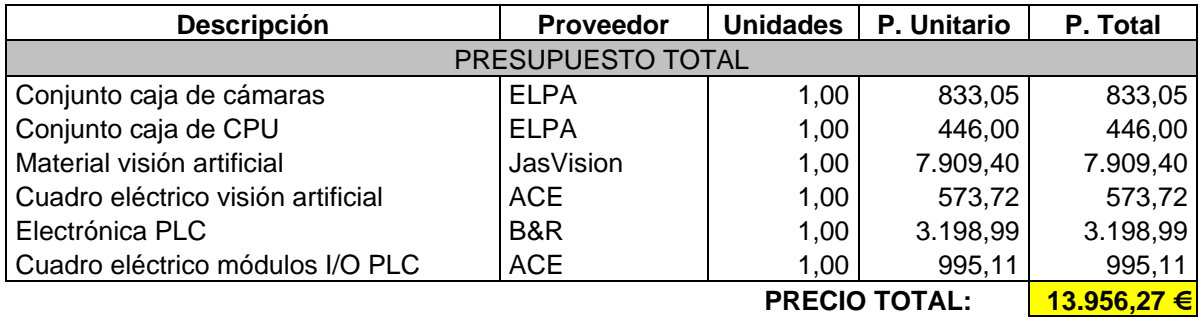

Como podemos apreciar, el costo total de la implementación del sistema de visión artificial y el control automático de la calibradora (visión artificial y CPU principal) asciende a 14.000€. Conociendo el mercado, sabemos que un sistema que calibración de la fruta solo por peso tiene un valor medio de 25.000€, con lo que estimo que el presente proyecto podríamos estar ofreciéndolo por 35.000€ disponiendo, por lo tanto, de un margen de contribución de 21.000€, es decir, con este proyecto estamos consiguiendo una rentabilidad del 250%.

# **6. CONCLUSIONES**

Con todo lo explicado en el presente documento, se pueden considerar definidas las características y condiciones que reunirá el módulo de visión artificial en la parte eléctrica, mecánica y automática para la consecución del proyecto. Es importante tener muy presente que con el proyecto desarrollado podemos superar sin el menor inconveniente los objetivos en producción, productividad, y el estándar de calidad reduciendo considerablemente los costos en la mano de obra. Cabe destacar que además de la reducción de la mano de obra y costos fijos también conseguimos un trato mejorado con la fruta resultando en una mayor calidad de esta en el producto final embasado y calibrado.

Así pues, gracias a este proyecto podemos obtener mayores velocidades de calibración, con menores costos de producción, mayor fiabilidad en los resultados de calibración y un mejor trato con el producto ya que no es necesario el empleo de la mano de obra para la consecución de la debida calibración de la fruta, verdura y hortalizas.

# **6.1. Futuros proyectos**

Una buena idea para la consecución de futuros proyectos es la de desarrollar sistemas de visión artificial que detecten el daño en la fruta causado por golpes durante la cadena de procesamiento de esta, que al ojo humano no es detectable hasta que esta ya se

encuentra al final de la cadena, es decir, cuando esta ya se encuentra en la fase de distribución final (los puntos de distribución, tiendas, accesibles al consumidor final). Con el empleo de esta tecnología se podrían evitar grandes pérdidas económicas y una mejora altamente significativa en la calidad del producto final accesible al consumidor. Otro proyecto considerado altamente útil podría ser la de desarrollar sistemas de visión artificial que detecten el nivel de azúcar en la fruta de modo que nos permita que esta

# **7. BIBLIOGRAFÍA**

# **7.1. Calibración y envases de fruta**

- Hortyfruta; Junta de Andalucía (2008). Tipificación, Requisitos mínimos de calidad de frutas y hortalizas Disponible en: <http://hortyfruta.es/Images/folletotipificacion.pdf>
- InfoAgro Systems, S.L. (2010). Calibre universal para fruta <http://www.paletplastic.es/articulos.php?tipo=palots&subtipo=0>

sea seleccionada y/o clasificada según su contenido de azúcar.

- Ministerio de Agricultura, Alimentación y Medio Ambiente (2012). Maquinaria Agricola

[http://www.magrama.gob.es/app/mecanizacion/fichamaquinaria.aspx?n1=8&n2=2&](http://www.magrama.gob.es/app/mecanizacion/fichamaquinaria.aspx?n1=8&n2=2&n3=0&n4=0) [n3=0&n4=0](http://www.magrama.gob.es/app/mecanizacion/fichamaquinaria.aspx?n1=8&n2=2&n3=0&n4=0)

- Palet Plastic (2011). Catálogo de palots. <http://www.paletplastic.es/articulos.php?tipo=palots&subtipo=0>

# **7.2. Visión artificial**

- JasVisio (2010). Visión artificial aplicada a la industria. <http://www.jasvisio.com/aplicaciones-vision-artificial-industria.html>
- Faico, Contro de innovación y tecnología (2011). Área de tecnologías de visión artificial.

<http://www.faico.org/seccion/visionartificial/>

- Universidad de Córdoba; Prof. Dr. Fernández N. L. (2011). Introducción a la visión artificial. Visión Artificial Avanzada Disponible en: <http://www.uco.es/users/ma1fegan/2011-2012/vision/Temas/Vision-artificial.pdf>

# **7.3. Sistemas de iluminación**

- Así Funciona, SL (2004). Que es un LED [http://www.asifunciona.com/fisica/ke\\_led/ke\\_led\\_5.htm](http://www.asifunciona.com/fisica/ke_led/ke_led_5.htm)
- Ofiled (2013). Ventajas de la iluminación LED <http://www.ofiled.com/led/ventajas-de-la-iluminacion-led>
- Led Planet, S.L. (2007). Las 5 Ventajas LED <http://www.ofiled.com/led/ventajas-de-la-iluminacion-led>
- TodaCultura (2009). Luz Infrarroja <http://www.todacultura.com/glosarioacuarela/luzinfrarroja.htm>
- Spitzer (2009). ¿Qué es el infrarrojo? [http://legacy.spitzer.caltech.edu/espanol//edu/ir/infrared.html](http://legacy.spitzer.caltech.edu/espanol/edu/ir/infrared.html)
- [Bachelor of Science in Public Health,](http://en.wikipedia.org/wiki/Bachelor_of_Science_in_Public_Health) BSPH; Prof. Colon de Jorge C. M. (2009). Aplicaciones de la radiación infrarroja. Disponible en: <http://www.slideshare.net/naturopatia/aplicaciones-de-la-luz-infra-roja>

# **7.4. Hardware**

- Teledyne Dalsa (2013). Catálogo cámaras Genie <http://www.teledynedalsa.com/imaging/products/cameras/area-scan/genie/>
- Teledyne Dalsa (2013). Catálogo PC Geva <http://www.teledynedalsa.com/imaging/products/va/>
- Machine Building (2010). GEVA compact vision PC supports multiple cameras <http://www.machinebuilding.net/p/p3539.htm>
- Electan (2006). Solenoide / Electroimán <http://www.electan.com/datasheets/cebek/C-6092.pdf>
- National Instruments Corporation (2008). Cómo hacer medidas con células de carga o transductores de presión <http://www.ni.com/white-paper/7138/es>
- HBM España (2010). Células de carga de HBM: la solución correcta para cualquier aplicación <http://www.hbm.com/es/menu/productos/celulas-de-carga/>
- B&R (2012). 4PP420.1043-75, Datasheet [http://www.br-automation.com/en-us/products/visualization-and-operation/power](http://www.br-automation.com/en-us/products/visualization-and-operation/power-panel-300400/power-panel-400-embedded/4pp4201043-75/)[panel-300400/power-panel-400-embedded/4pp4201043-75/](http://www.br-automation.com/en-us/products/visualization-and-operation/power-panel-300400/power-panel-400-embedded/4pp4201043-75/)
- B&R (2012). X20PS9400, Datasheet [http://www.br](http://www.br-automation.com/downloads_br_productcatalogue/BRP44400000000000000103125/X20PS9400-GER.pdf)[automation.com/downloads\\_br\\_productcatalogue/BRP44400000000000000103125/](http://www.br-automation.com/downloads_br_productcatalogue/BRP44400000000000000103125/X20PS9400-GER.pdf) [X20PS9400-GER.pdf](http://www.br-automation.com/downloads_br_productcatalogue/BRP44400000000000000103125/X20PS9400-GER.pdf)
- B&R (2012). X20DI4371, Datasheet [http://www.br](http://www.br-automation.com/downloads_br_productcatalogue/BRP44400000000000000100211/X20DI4371-GER.pdf)automation.com/downloads\_br\_productcatalogue/BRP444000000000000000100211/ [X20DI4371-GER.pdf](http://www.br-automation.com/downloads_br_productcatalogue/BRP44400000000000000100211/X20DI4371-GER.pdf)
- B&R (2012). X20AI1744, Datasheet [http://www.br](http://www.br-automation.com/downloads_br_productcatalogue/BRP44400000000000000123269/X20AI1744-GER.pdf)[automation.com/downloads\\_br\\_productcatalogue/BRP44400000000000000123269/](http://www.br-automation.com/downloads_br_productcatalogue/BRP44400000000000000123269/X20AI1744-GER.pdf) [X20AI1744-GER.pdf](http://www.br-automation.com/downloads_br_productcatalogue/BRP44400000000000000123269/X20AI1744-GER.pdf)
- B&R (2012). X20AO4622, Datasheet [http://www.br](http://www.br-automation.com/downloads_br_productcatalogue/BRP44400000000000000104357/X20AO4622-ENG.pdf)[automation.com/downloads\\_br\\_productcatalogue/BRP44400000000000000104357/](http://www.br-automation.com/downloads_br_productcatalogue/BRP44400000000000000104357/X20AO4622-ENG.pdf) [X20AO4622-ENG.pdf](http://www.br-automation.com/downloads_br_productcatalogue/BRP44400000000000000104357/X20AO4622-ENG.pdf)
- B&R (2012). X20DO8332, Datasheet [http://www.br](http://www.br-automation.com/downloads_br_productcatalogue/BRP44400000000000000168312/X20DO8332-ENG.pdf)automation.com/downloads\_br\_productcatalogue/BRP444000000000000000168312/ [X20DO8332-ENG.pdf](http://www.br-automation.com/downloads_br_productcatalogue/BRP44400000000000000168312/X20DO8332-ENG.pdf)
- B&R (2012). X20PS2100, Datasheet [http://www.br](http://www.br-automation.com/downloads_br_productcatalogue/BRP44400000000000000104445/X20PS2100-ENG.pdf)[automation.com/downloads\\_br\\_productcatalogue/BRP44400000000000000104445/](http://www.br-automation.com/downloads_br_productcatalogue/BRP44400000000000000104445/X20PS2100-ENG.pdf) [X20PS2100-ENG.pdf](http://www.br-automation.com/downloads_br_productcatalogue/BRP44400000000000000104445/X20PS2100-ENG.pdf)

# **7.5. Software**

- Teledyne Dalsa (2013). Sherlock Vision System Software <http://www.teledynedalsa.com/imaging/products/software/sherlock/>
- Stemmer Imaging, Ltd. (2013). DALSA Sherlock Machine vision software for industry <http://www.stemmer-imaging.co.uk/en/products/line/dalsa.sherlock>
- B&R (2012). Automation Studio <http://www.br-automation.com/en/products/software/>

# **7.6. Sistemas de comunicación**

- Galeon (2011). Protocolo TCP/IP <http://protocolotcpip.galeon.com/>
- Microsoft (2013). Componentes de red y protocolos TCP/IP de nueva generación [http://technet.microsoft.com/es-es/library/cc754287\(v=ws.10\).aspx](http://technet.microsoft.com/es-es/library/cc754287(v=ws.10).aspx)

# **8. ANEXOS**

- **8.1. ANEXO 1: Esquemas eléctricos**
- **8.2. ANEXO 2: Planos mecánicos**
- **8.2.1. Soportes cámaras**
- **8.2.2. Soportes barras de LED**
- **8.2.3. Estructura campana cámaras**
- **8.2.4. Conjunto campana cámaras**
- **8.2.5. Conjunto caja pantalla PLC A**
- **8.2.6. Conjunto caja pantalla PLC B**
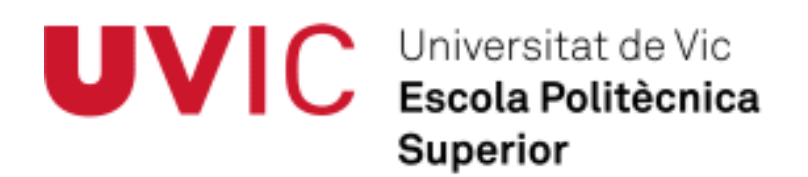

## **ANEXOS**

*ANEXO 1: Esquemas eléctricos*

*ANEXO 2: Planos mecánicos*

**Soportes cámaras**

**Soportes barras de LED**

**Estructura campana cámaras**

**Conjunto campana cámaras**

**Conjunto caja pantalla PLC A**

**Conjunto caja pantalla PLC B**

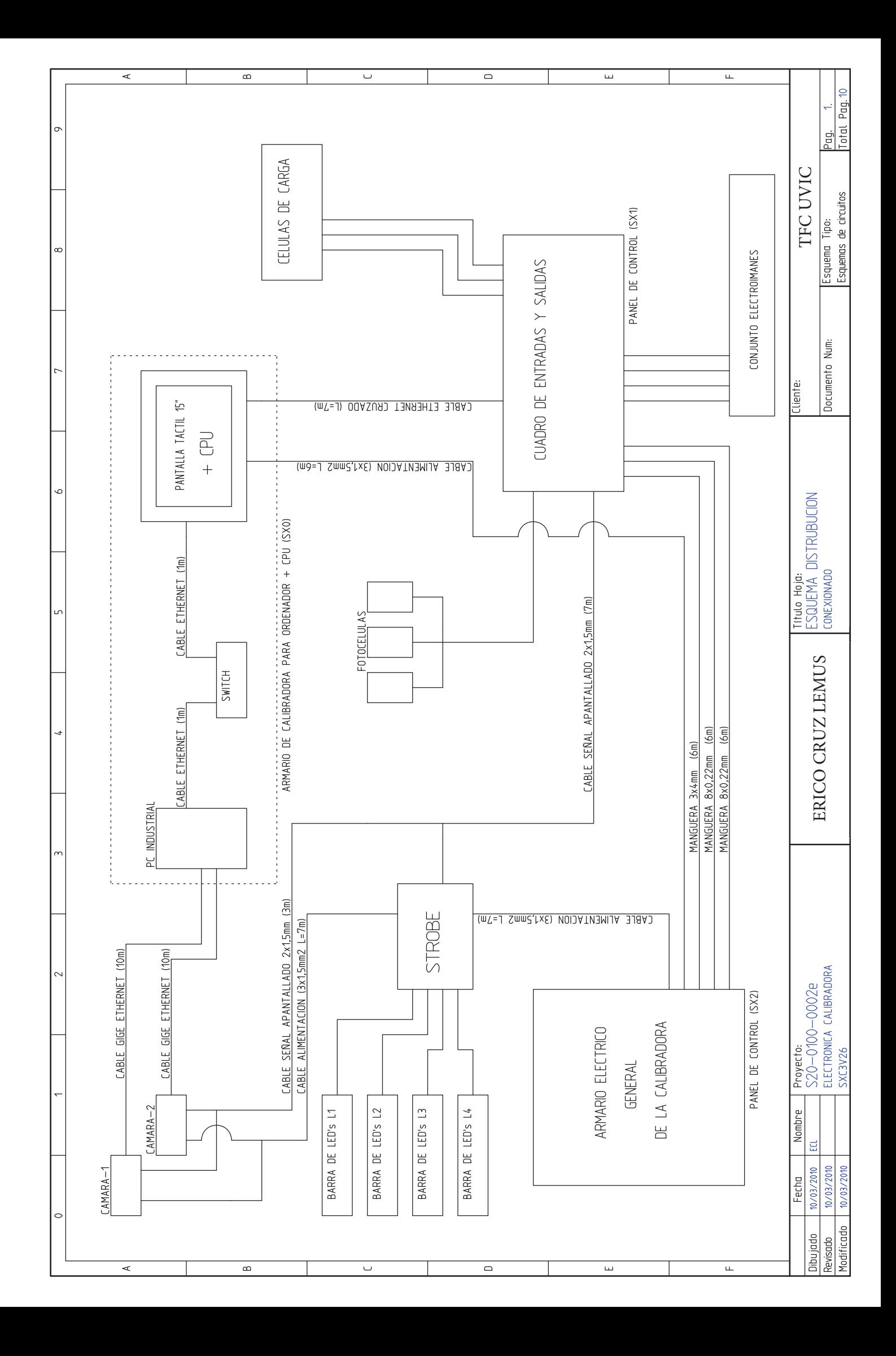

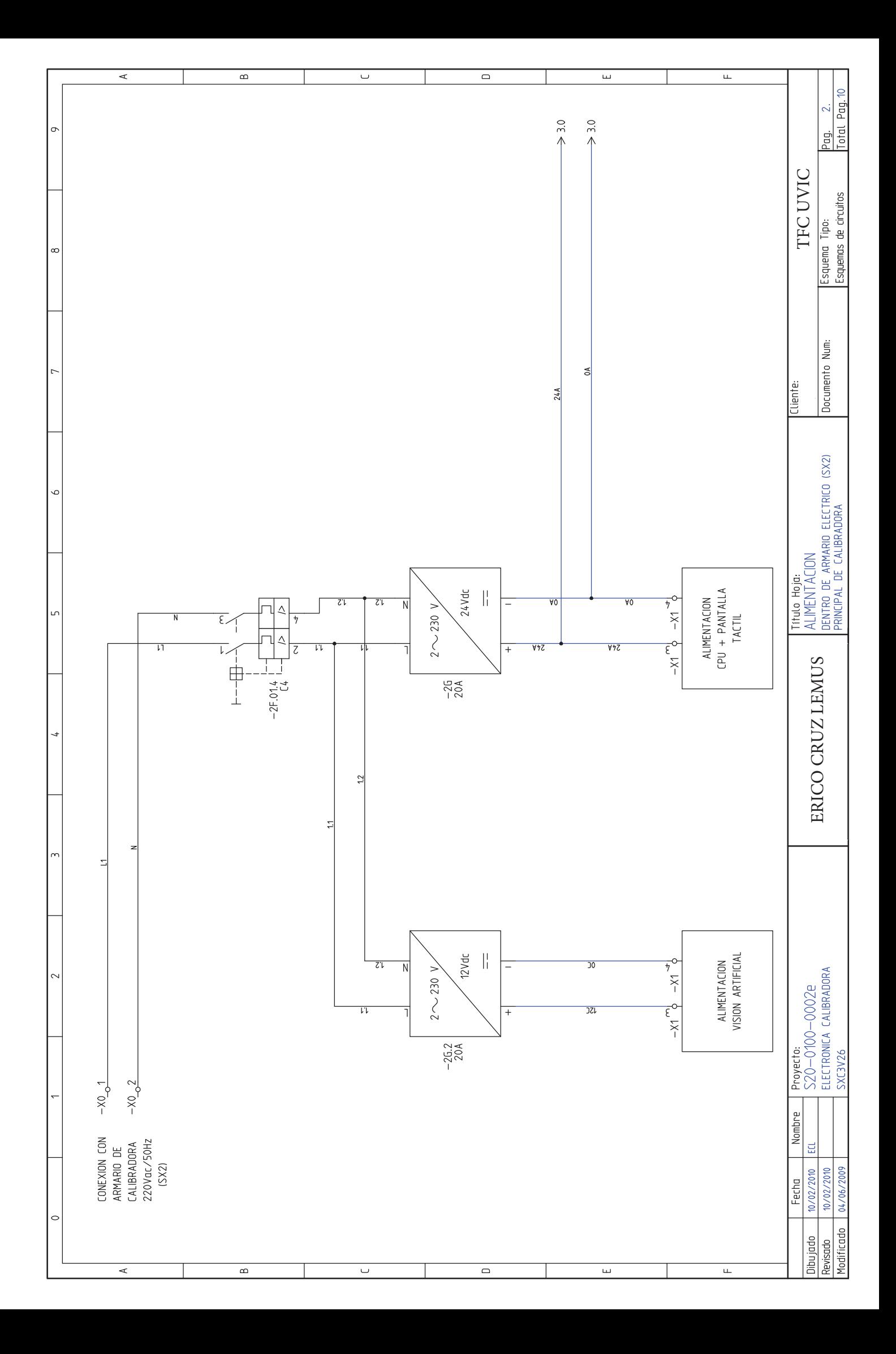

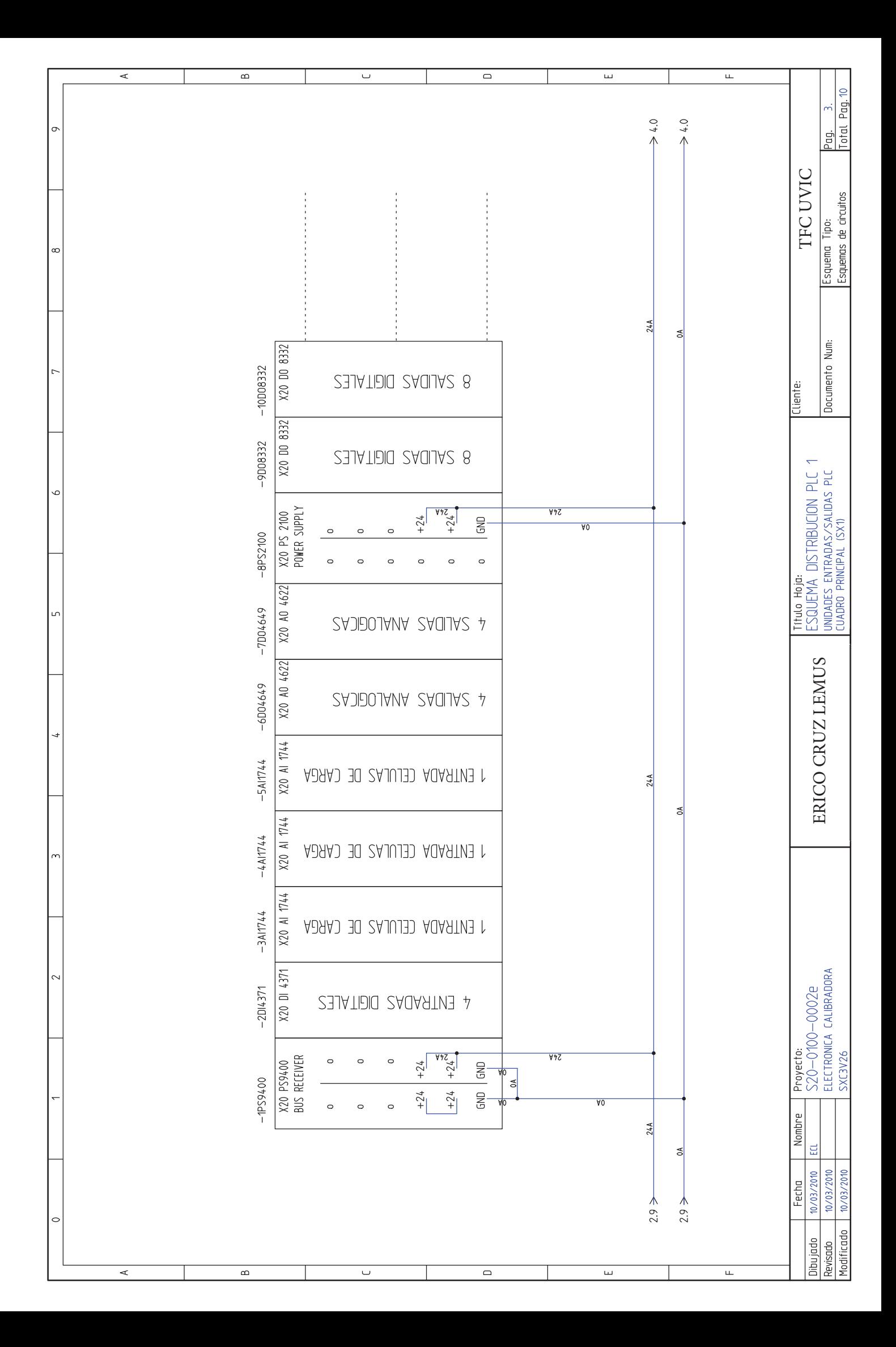

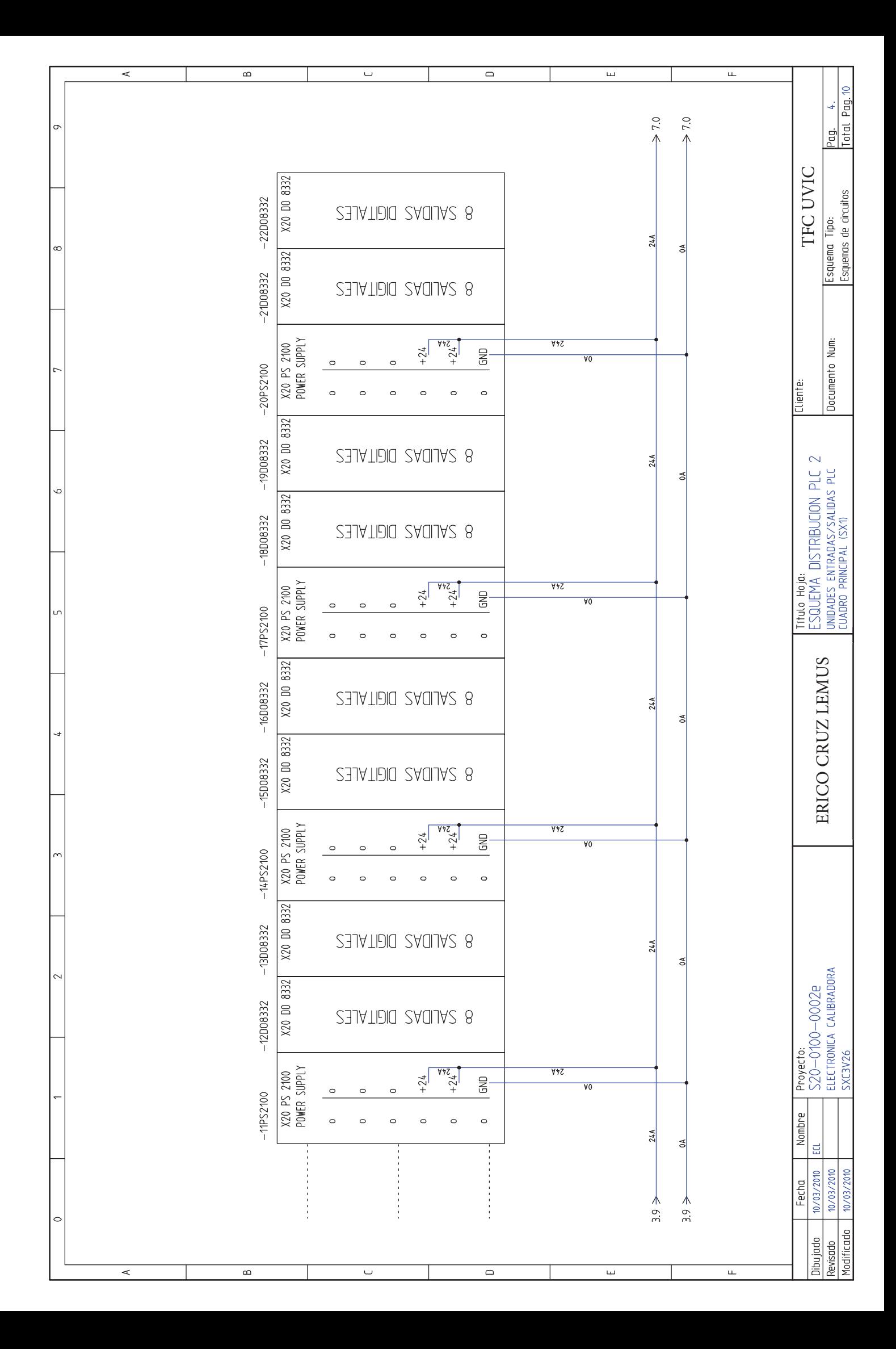

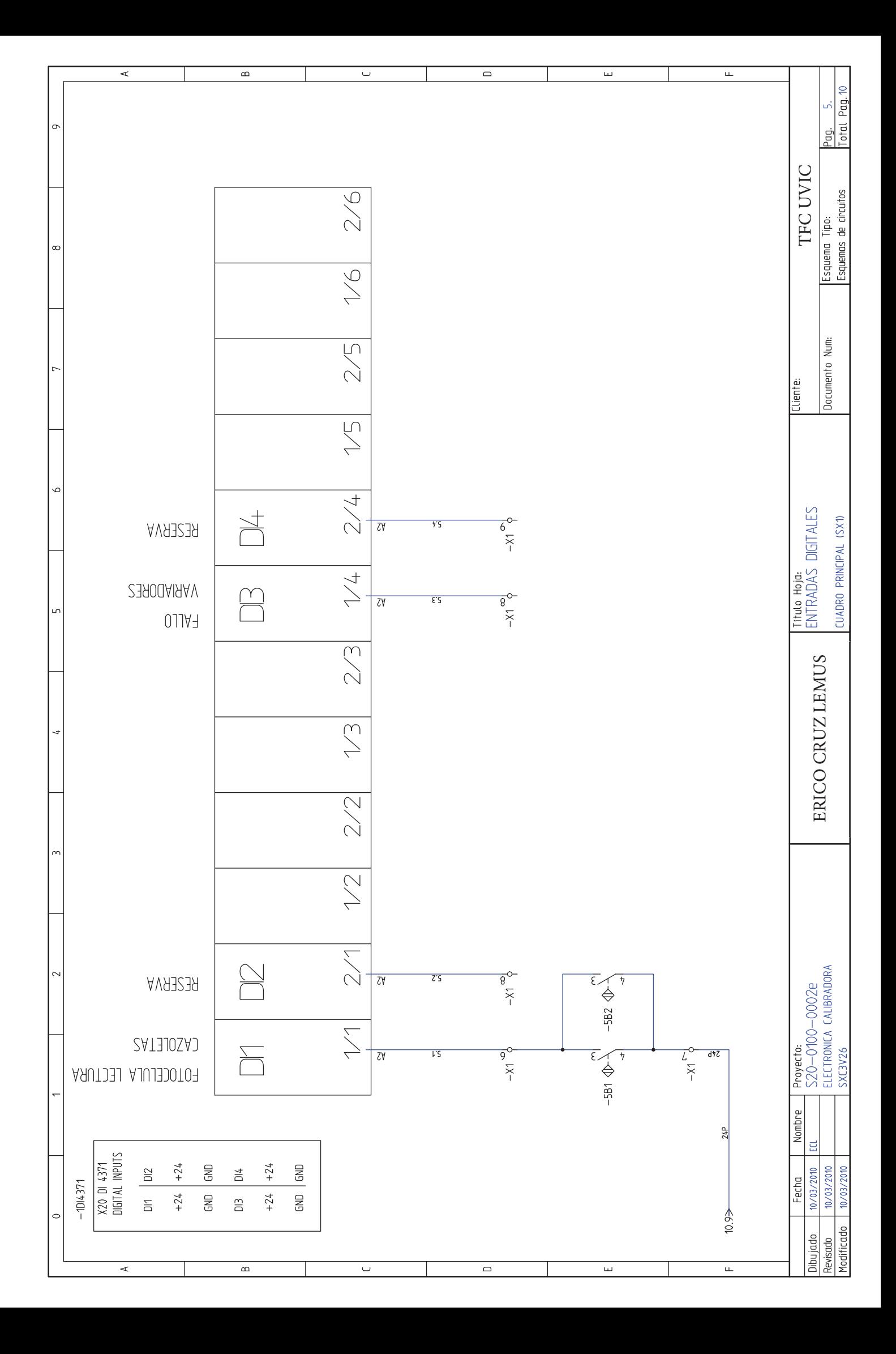

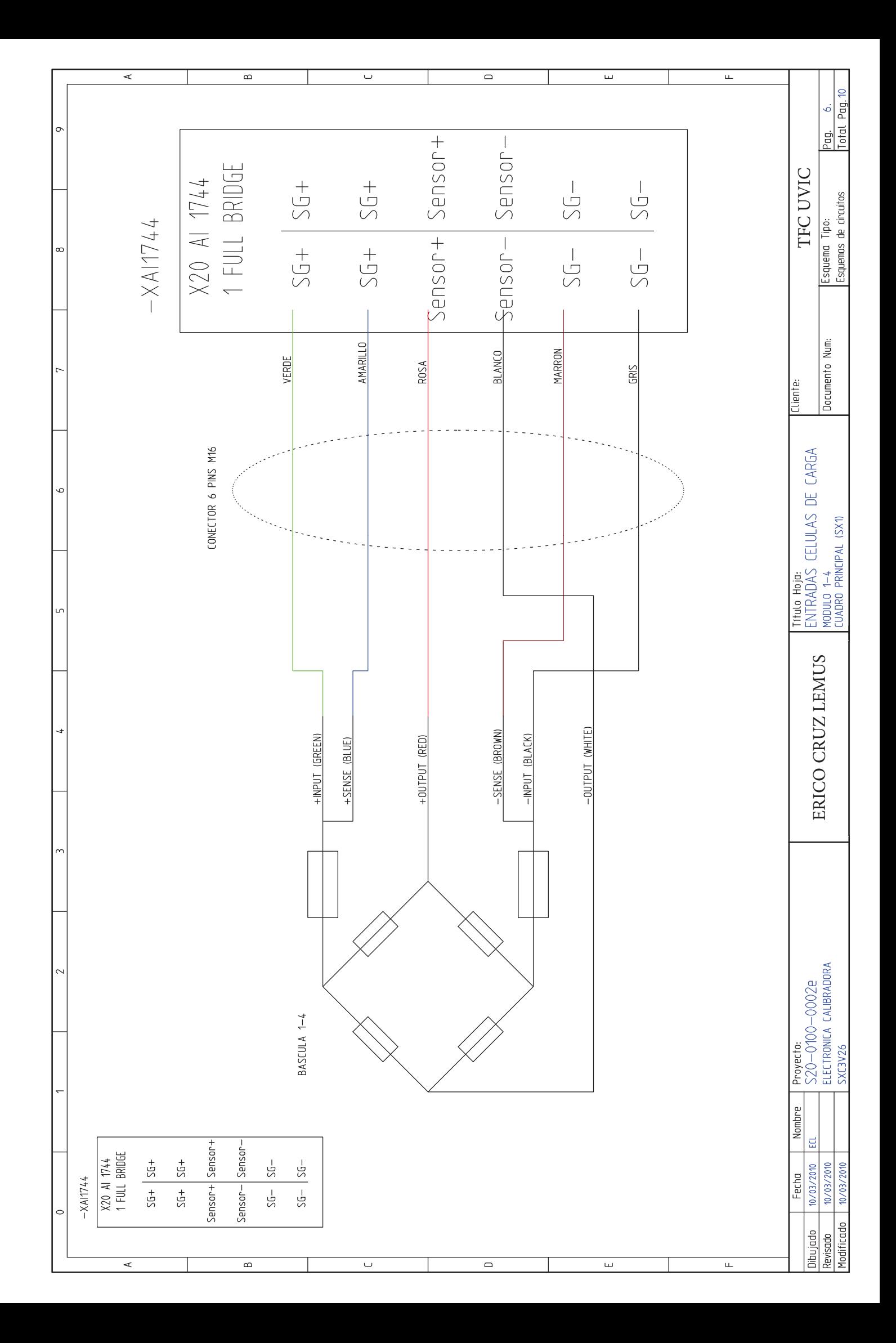

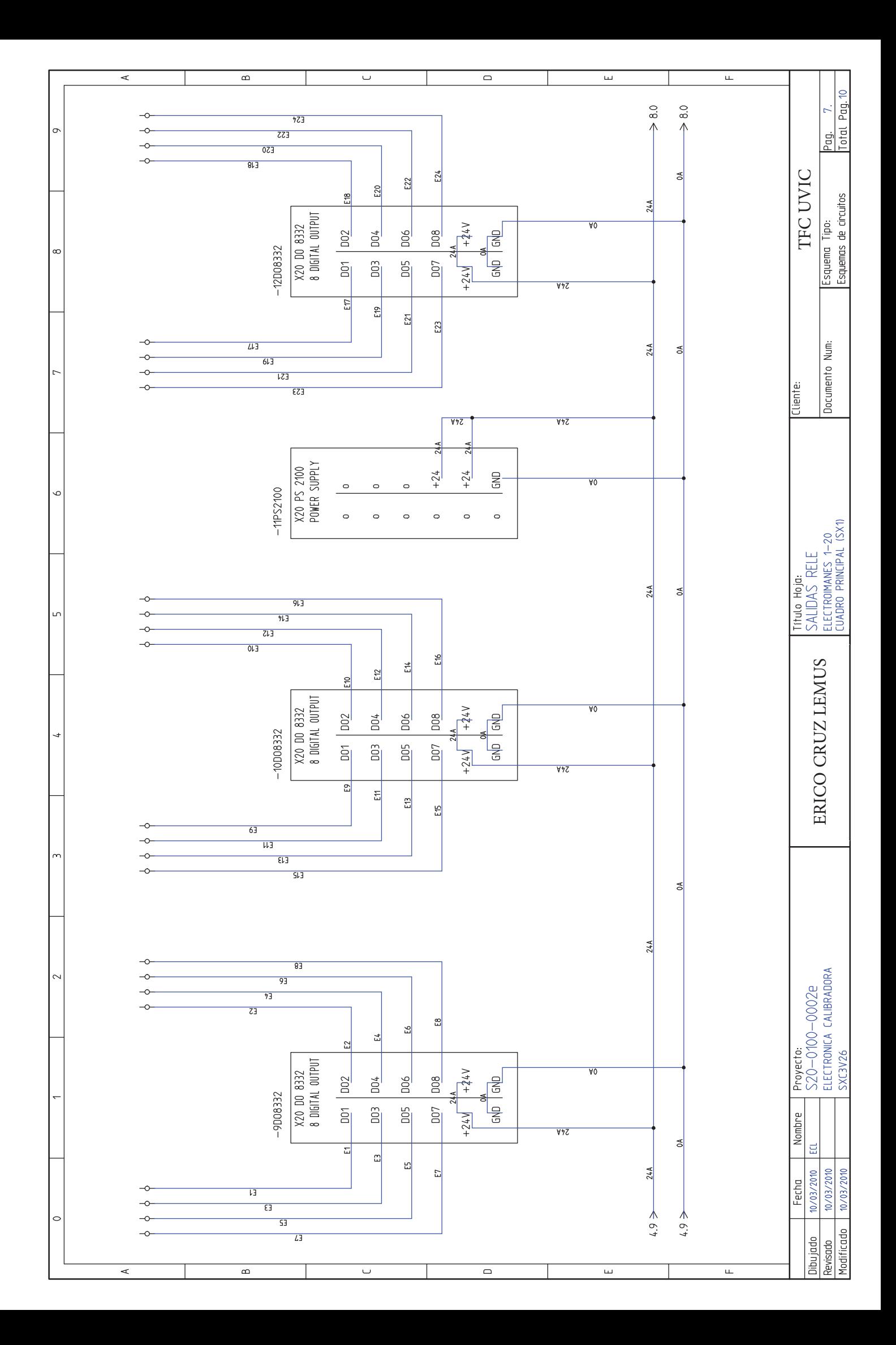

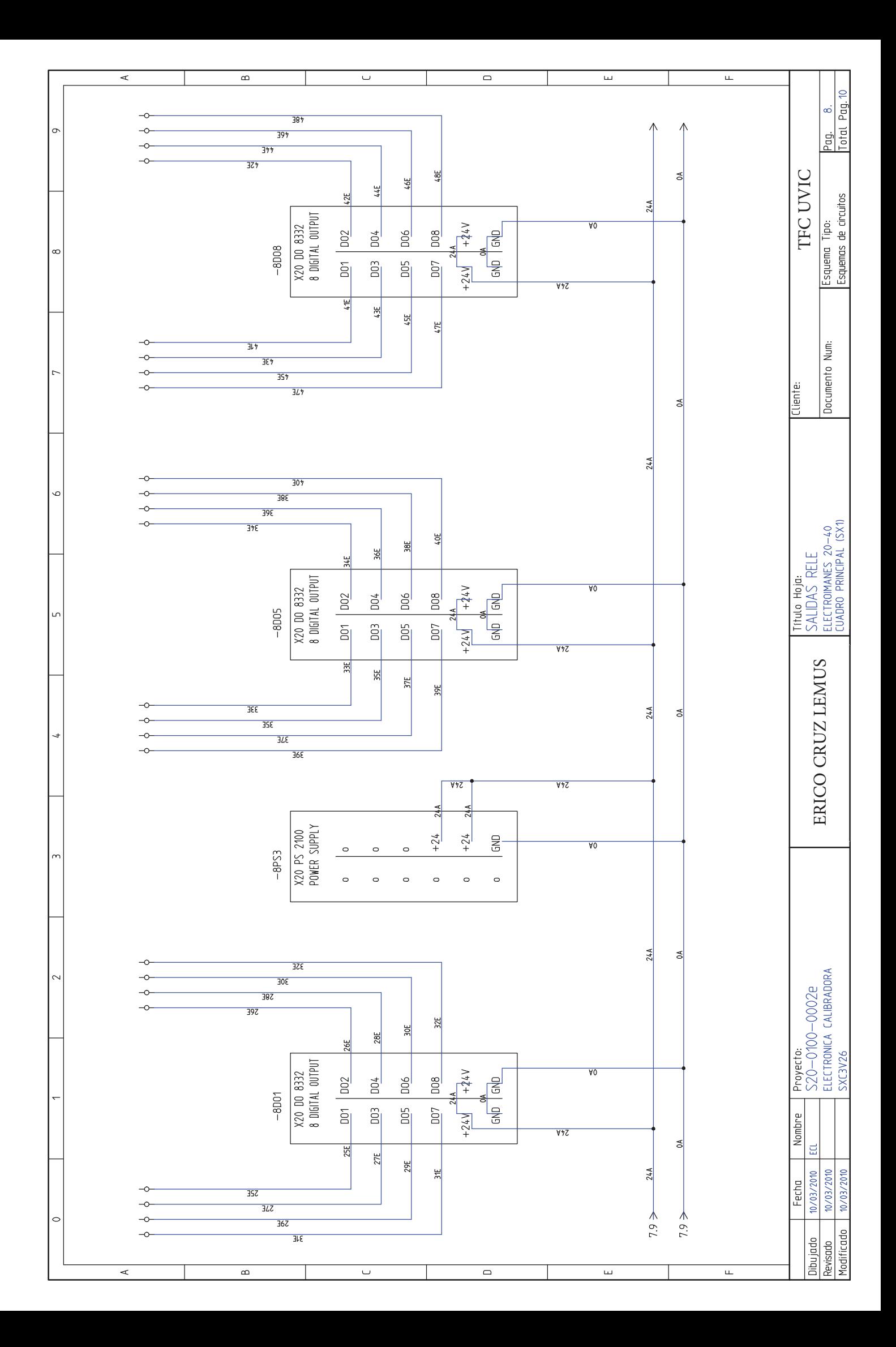

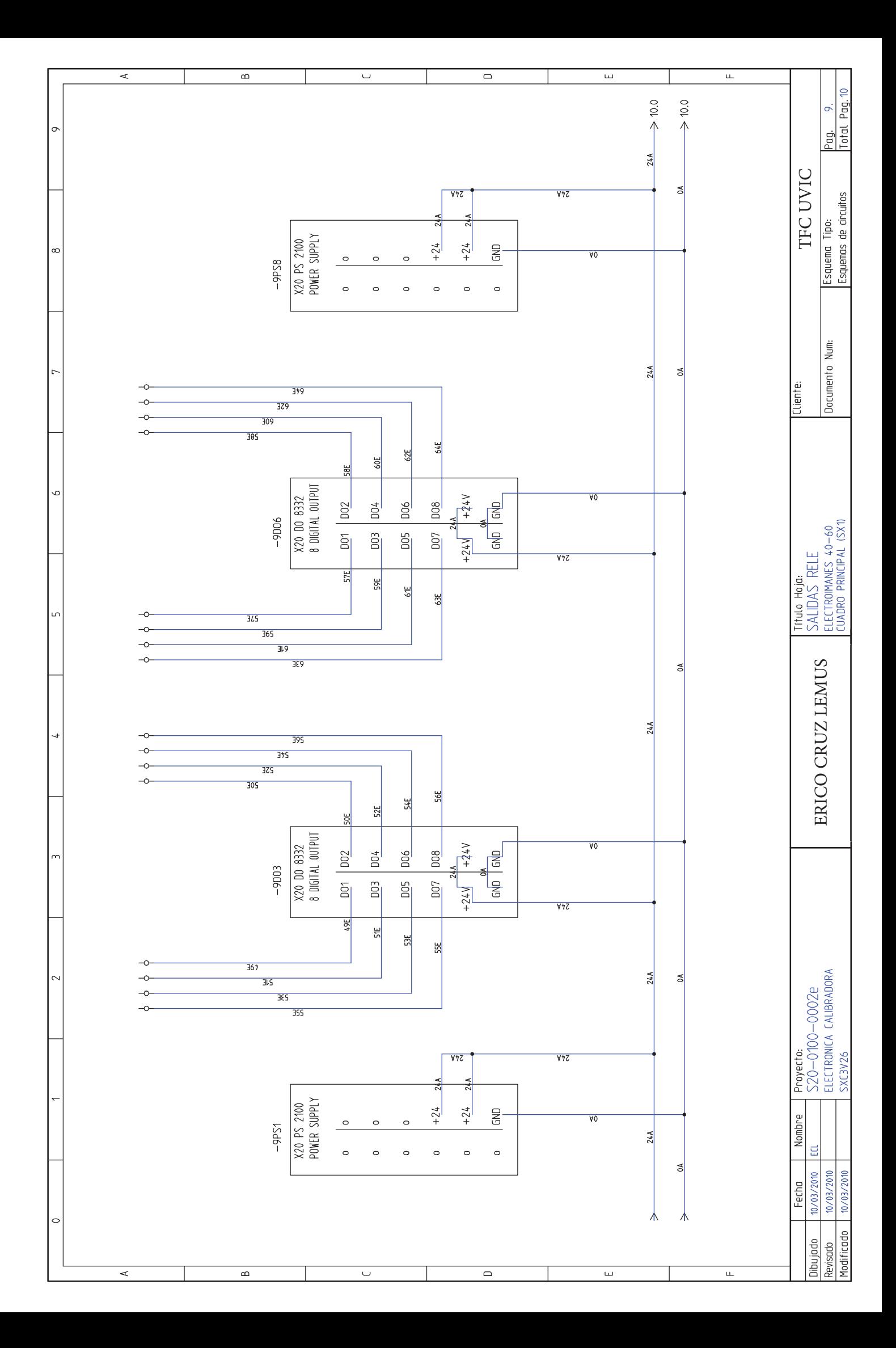

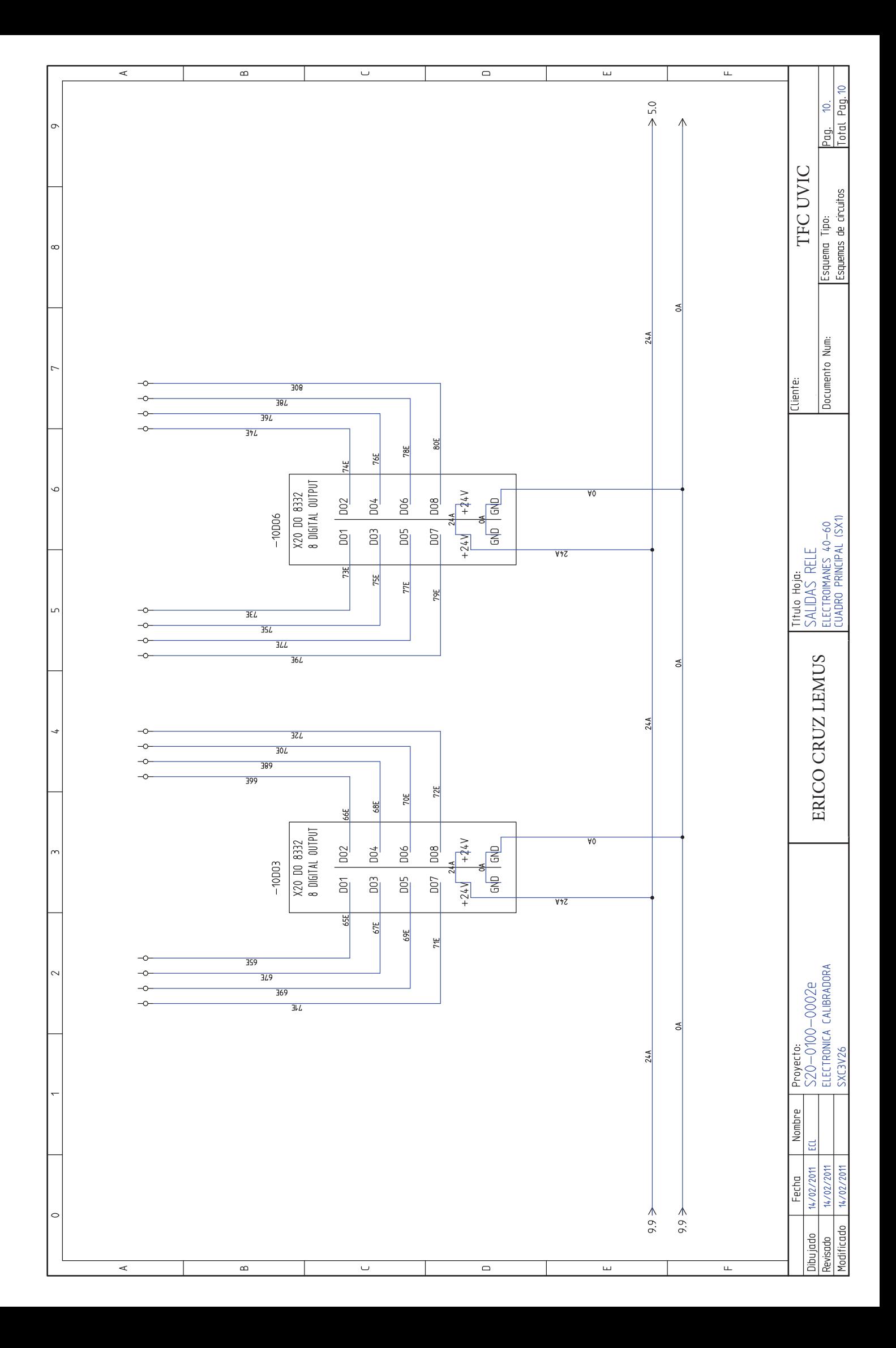

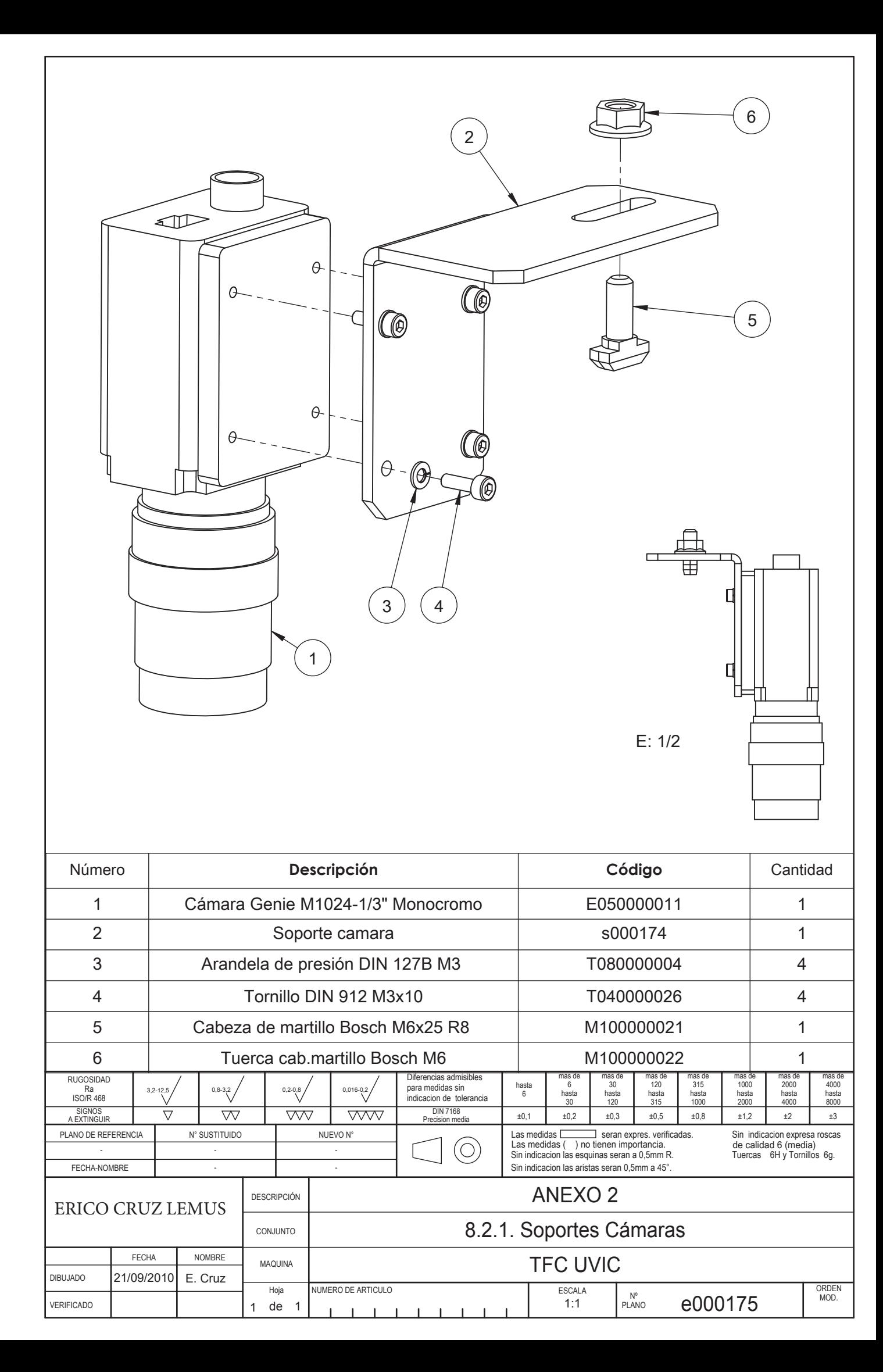

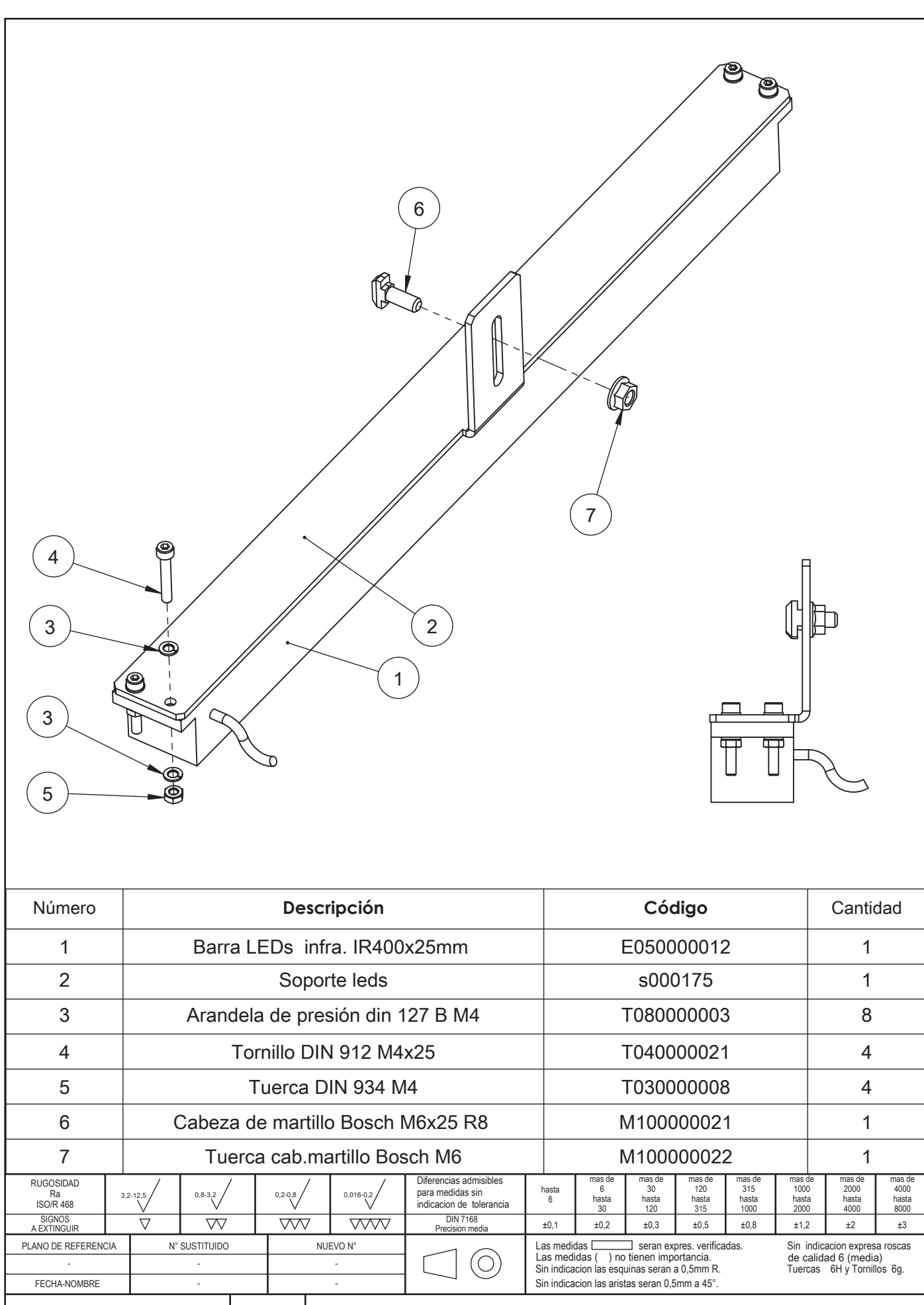

**ANEXO 2 DESCRIPCIÓN ERICO CRUZ LEMUS** 8.2.2. Soportes Barras de LED CONJUNTO FECHA **NOMBRE TFC UVIC** MAQUINA DIBUJADO 21/09/2010 E.Cruz NUMERO DE ARTICULO ORDEN<br>MOD. ESCALA Hoia  $N^{\circ}$ <br>PLANO  $1:2$ e000176 VERIFICADO  $\overline{1}$ de  $\overline{\phantom{0}}$ 

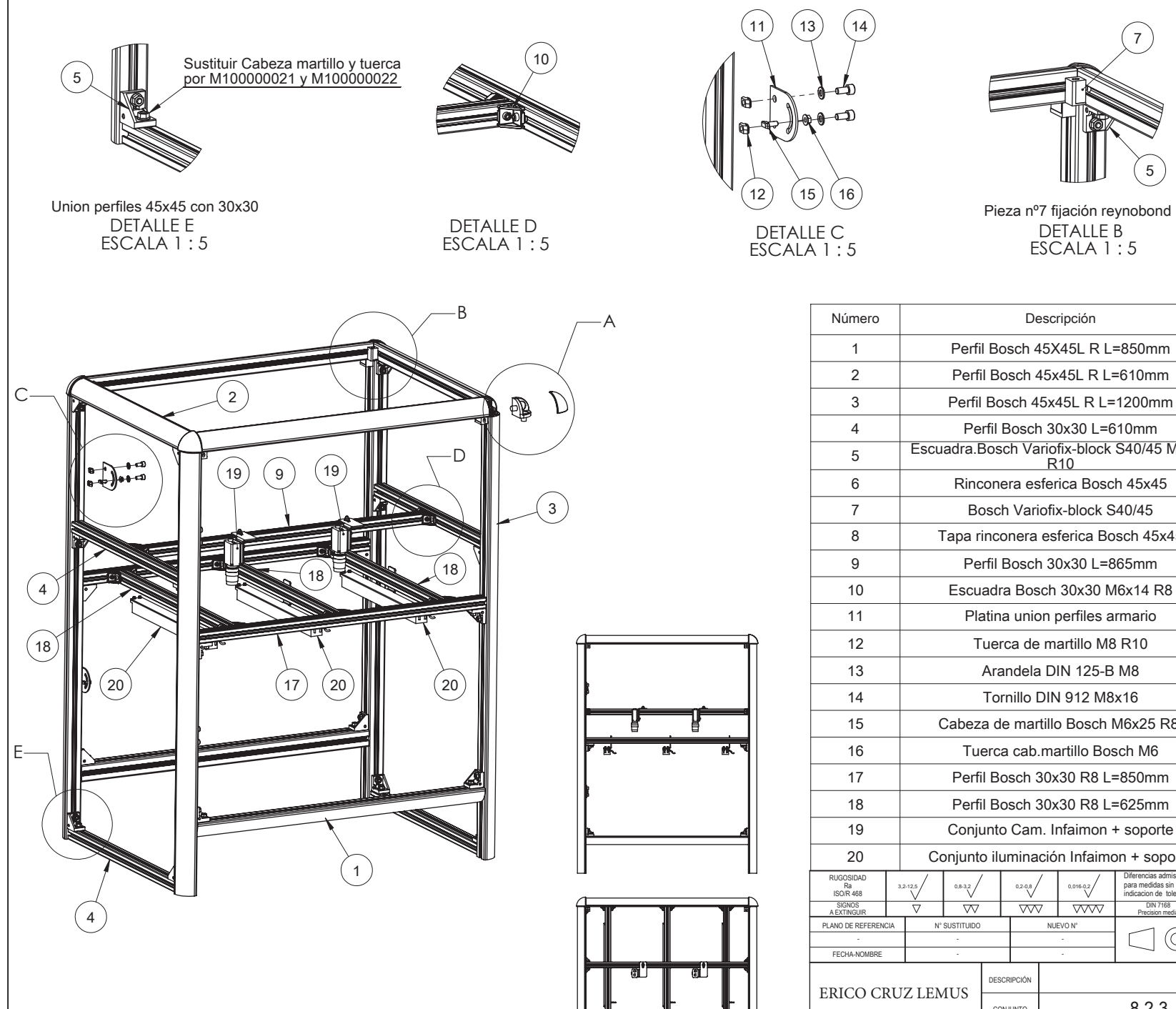

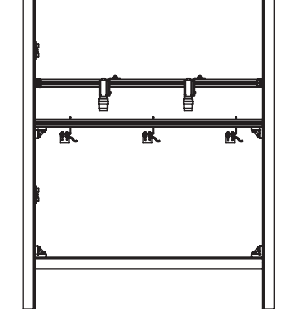

A

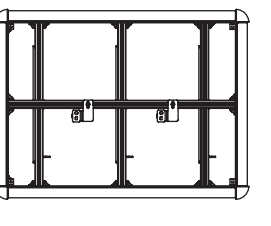

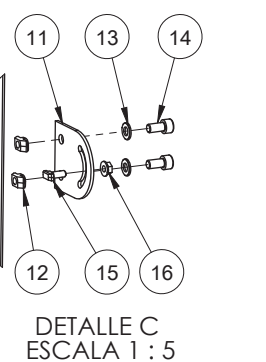

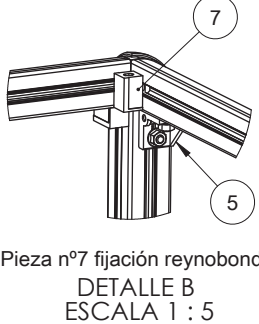

DETALLE A  $\sf{ESCALA}$  1 : 5

6

(8)

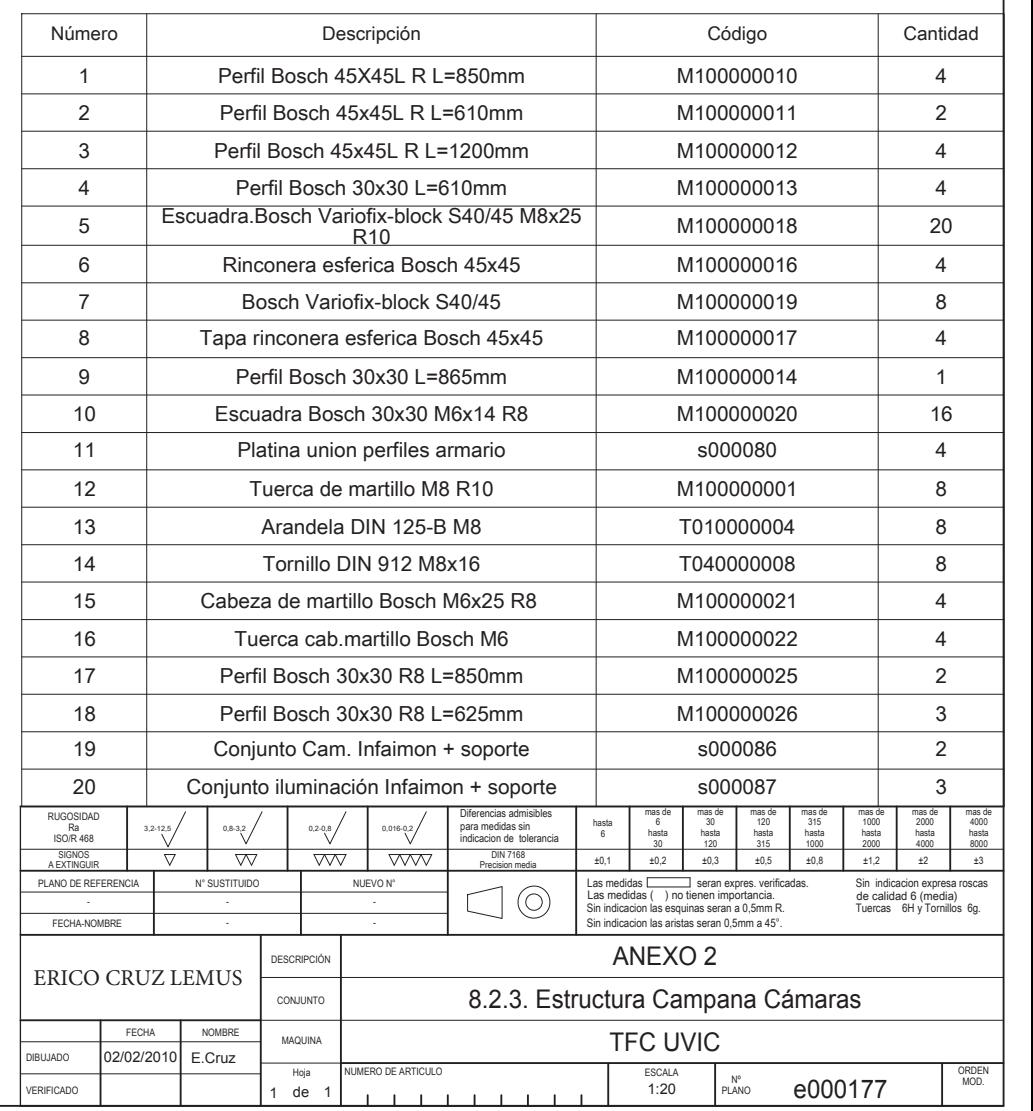

 $E = 1:5$ 

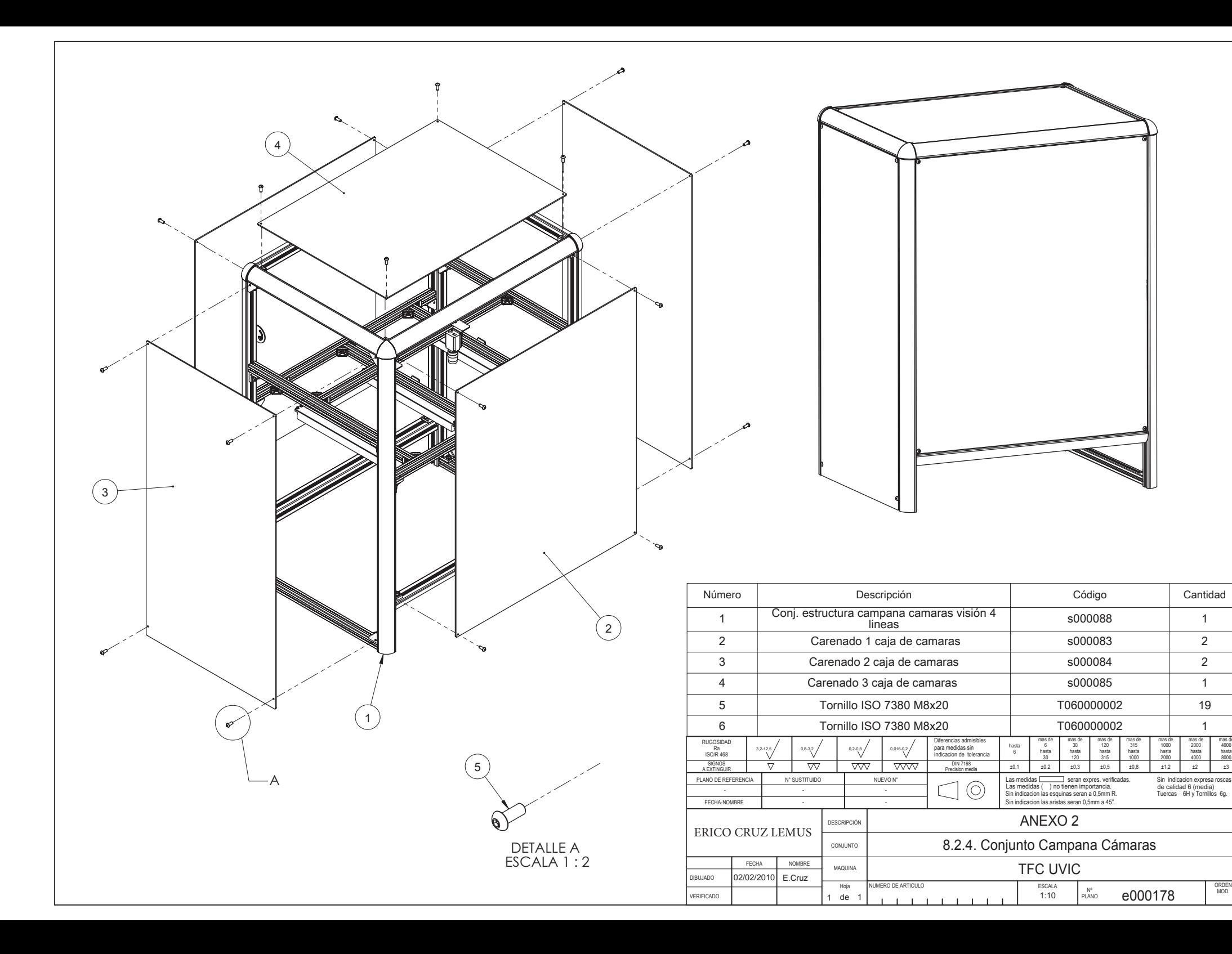

4000<br>hasta

8000

 $\overline{43}$ 

ORDEN<br>MOD.

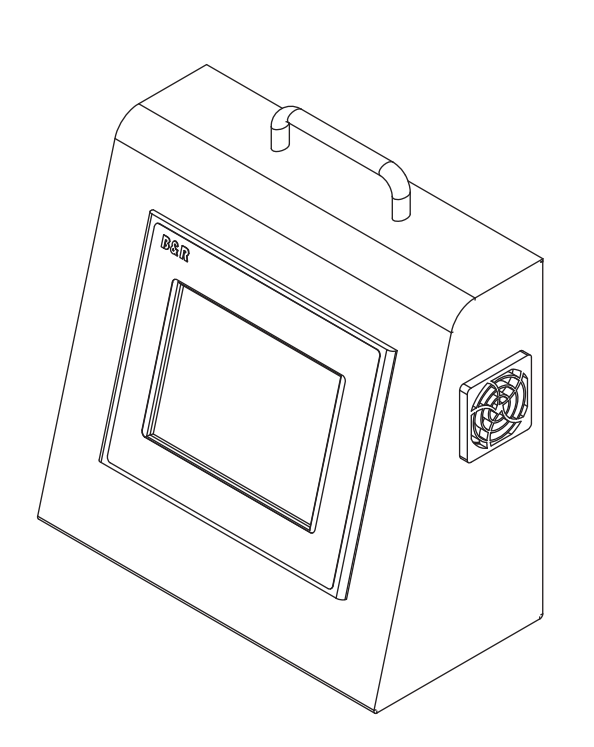

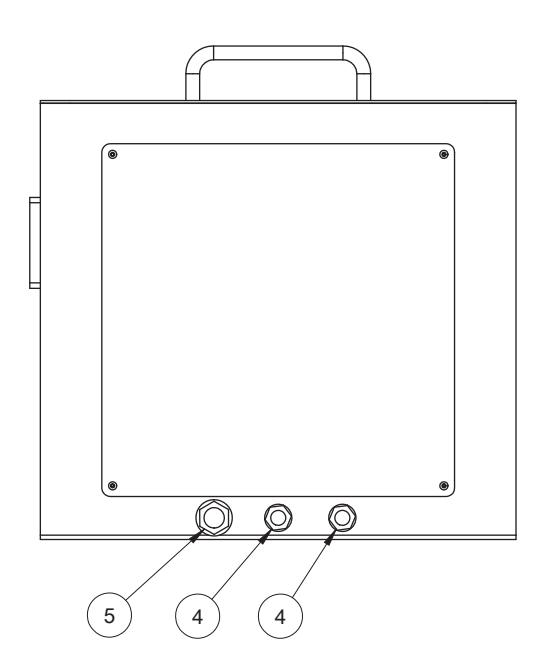

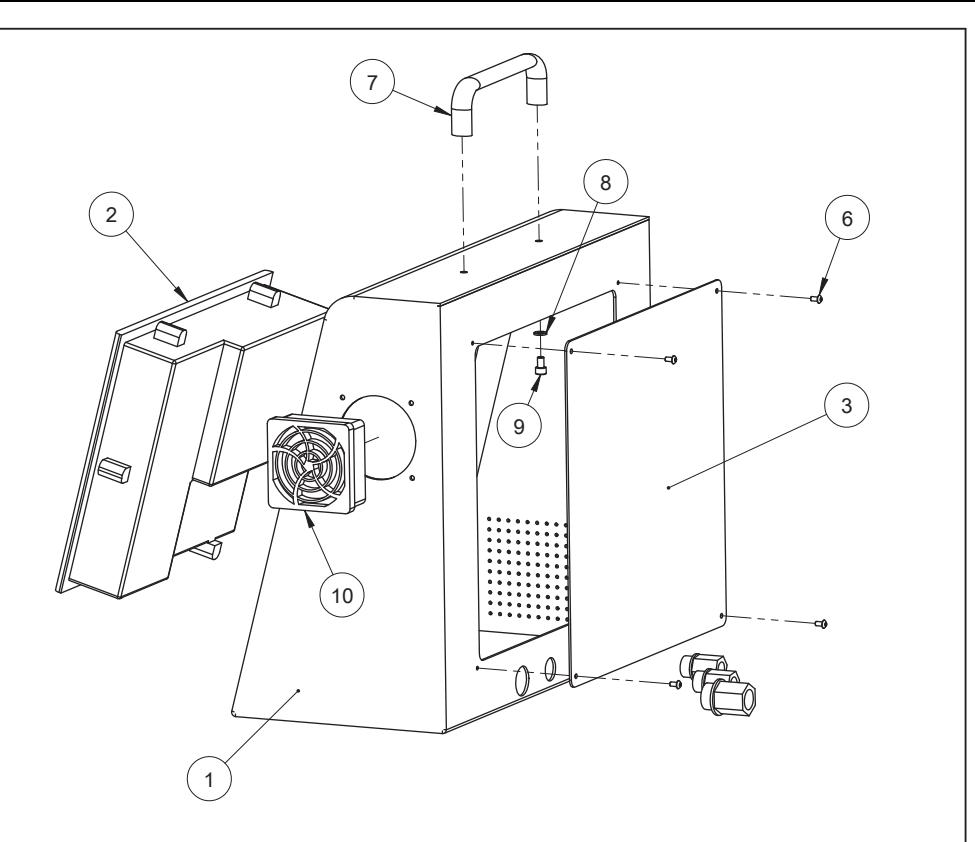

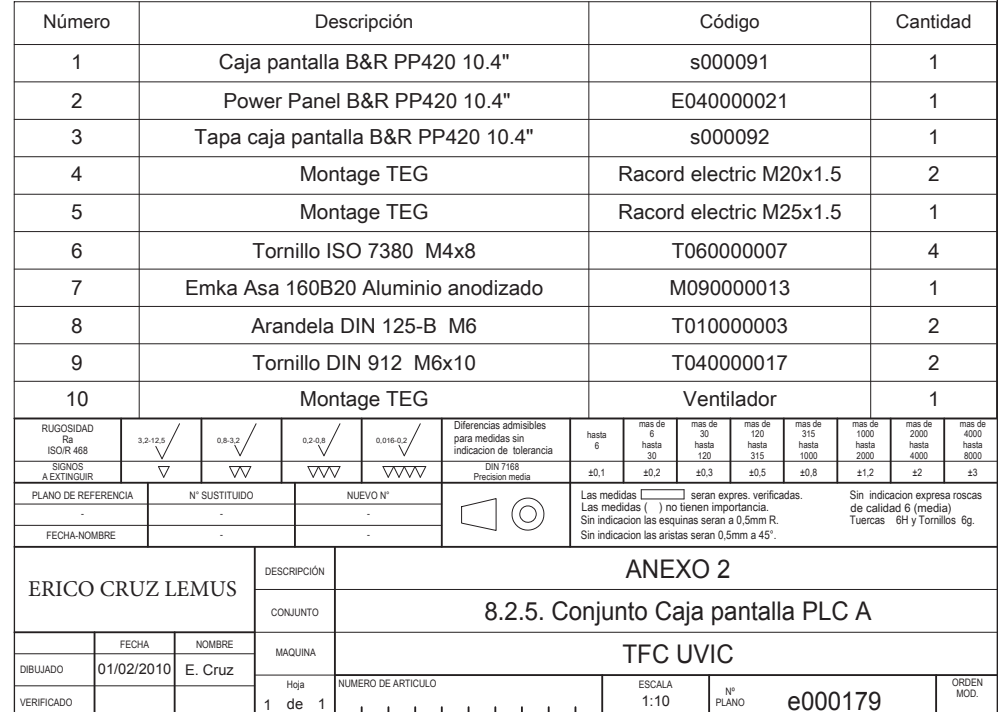

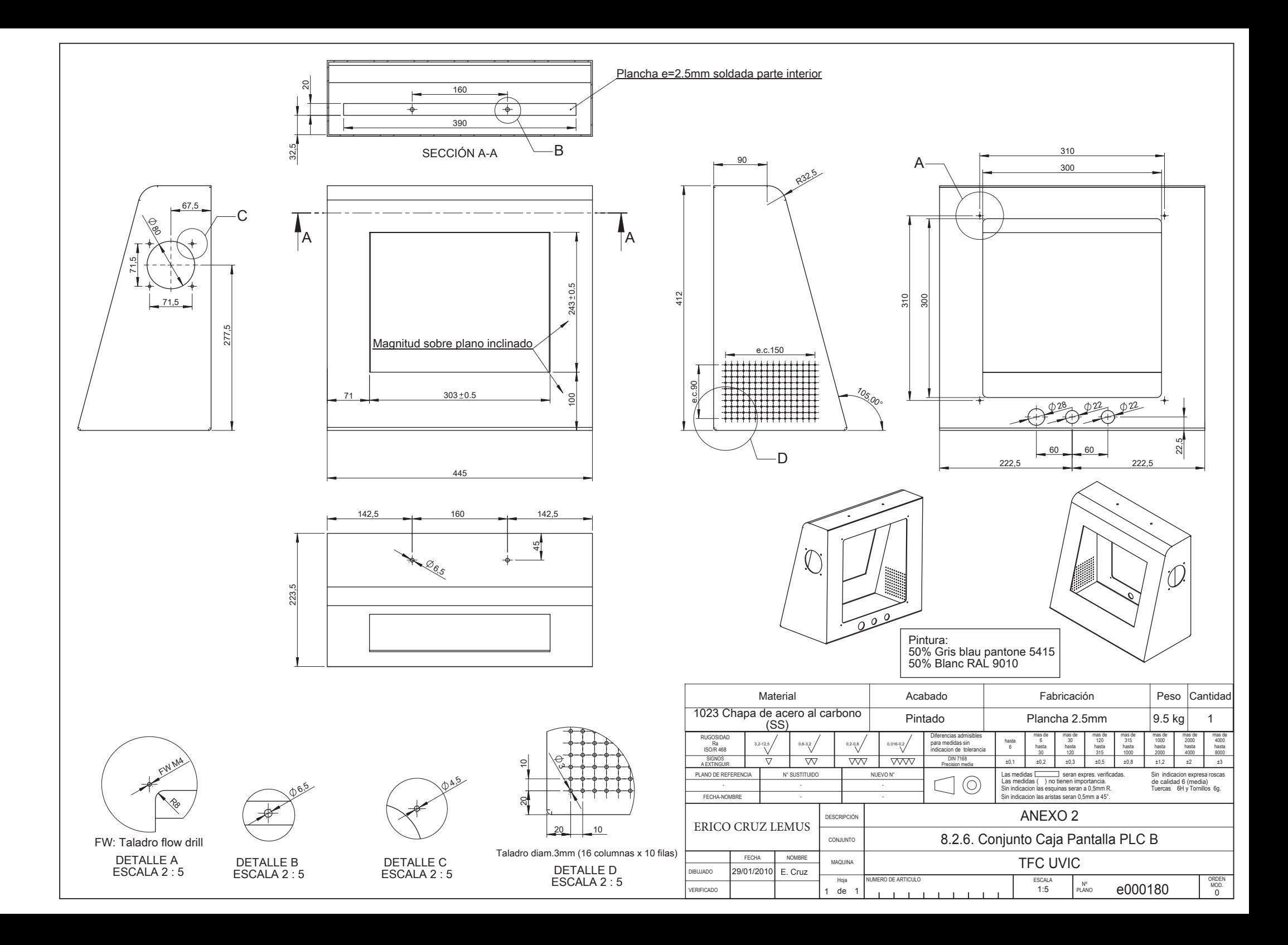